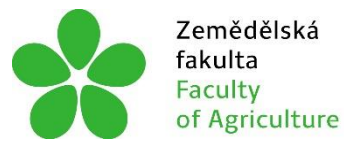

Zemědělská Jihočeská univerzita<br>fakulta v Českých Budějovicích<br>Faculty – University of South Bohemia<br>of Agriculture – in České Budějovice

# **JIHOČESKÁ UNIVERZITA V ČESKÝCH BUDĚJOVICÍCH ZEMĚDĚLSKÁ FAKULTA**

Katedra krajinného managementu

# **Diplomová práce**

Vizualizace hromadné dopravy v ČB pomocí GIS

Autor práce: Bc. Pavel Vondruš

Vedoucí práce: Ing. Tomáš Pavlíček, Ph.D.

České Budějovice 2021

# **Prohlášení**

Prohlašuji, že jsem autorem této kvalifikační práce a že jsem ji vypracoval(a) pouze s použitím pramenů a literatury uvedených v seznamu použitých zdrojů.

V Českých Budějovicích dne .................... ..........................................

Podpis

# **Abstrakt**

Úvodní literární rešerše shrnuje základy geografických informačních systémů (GIS), popisuje nejvyužívanější programy a prostorovou analýzu. Dále jsou uvedeny základní informace o Českých Budějovicích, a především o městské hromadné dopravě v tomto městě.

Praktická část diplomové práce se zabývá vizualizací městské hromadné dopravy v Českých Budějovicích. Byla vytvořena mapa všech linek MHD pomocí ArcMap. Práce dále obsahuje detailnější průzkum vybraných linek. U těchto linek byla sesbírána data pomocí aplikace Tracker for ArcGIS, která byla následně vyhodnocena. U vybraných linek byla také provedena analýza počtu přepravovaných osob a zpoždění jednotlivých spojů. Provedený průzkum byl ovlivněn probíhající pandemií nemoci covid-19.

**Klíčová slova:** ArcGIS, ArcMap, České Budějovice, Doprava, Geografické informační systémy, MHD, prostorové analýzy, Tracker for ArcGIS, Track Viewer.

# **Abstract**

Literal research at the beginning of the thesis describes the foundation of geographical informational systems (GIS) and describes its most used programs and the spatial analysis. Further on in the thesis, there are basic information about České Budějovice, especially about public transport in this city.

The practical part of this diploma thesis is concerned with visualization oh the public transport in České Budějovice. There has been made a map of public transportation in České Budějovice by using the ArcMap program. Further on the thesis includes more detailed research of the selected tracks by using Tracker for ArcGIS. These data have been evaluated. The detailed analysis of selected tracks includes an evaluation of passengers' quantity and delays of each track. The analysis has been affected by the pandemic situation due to covid-19.

**Keywords:** ArcGIS, ArcMap, České Budějovice, traffic, geographic information systems, urban public transport, spatial analysis, Tracker for ArcGIS, Track Viewer.

# **Poděkování**

Rád bych poděkoval především svému vedoucímu diplomové práce Ing. Tomáši Pavlíčkovi, Ph.D. za veškerý čas, který mi věnoval, rady a nápady. Děkuji za veškerou pomoc a trpělivost při distančních konzultacích.

Dále také děkuji správci GIS pro Jihočeskou univerzitu, Mgr. Stanislavu Grillovi, za veškerou technickou pomoc a podporu.

V neposlední řadě také děkuji své rodině za morální a materiální podporu při celém studiu.

# Obsah

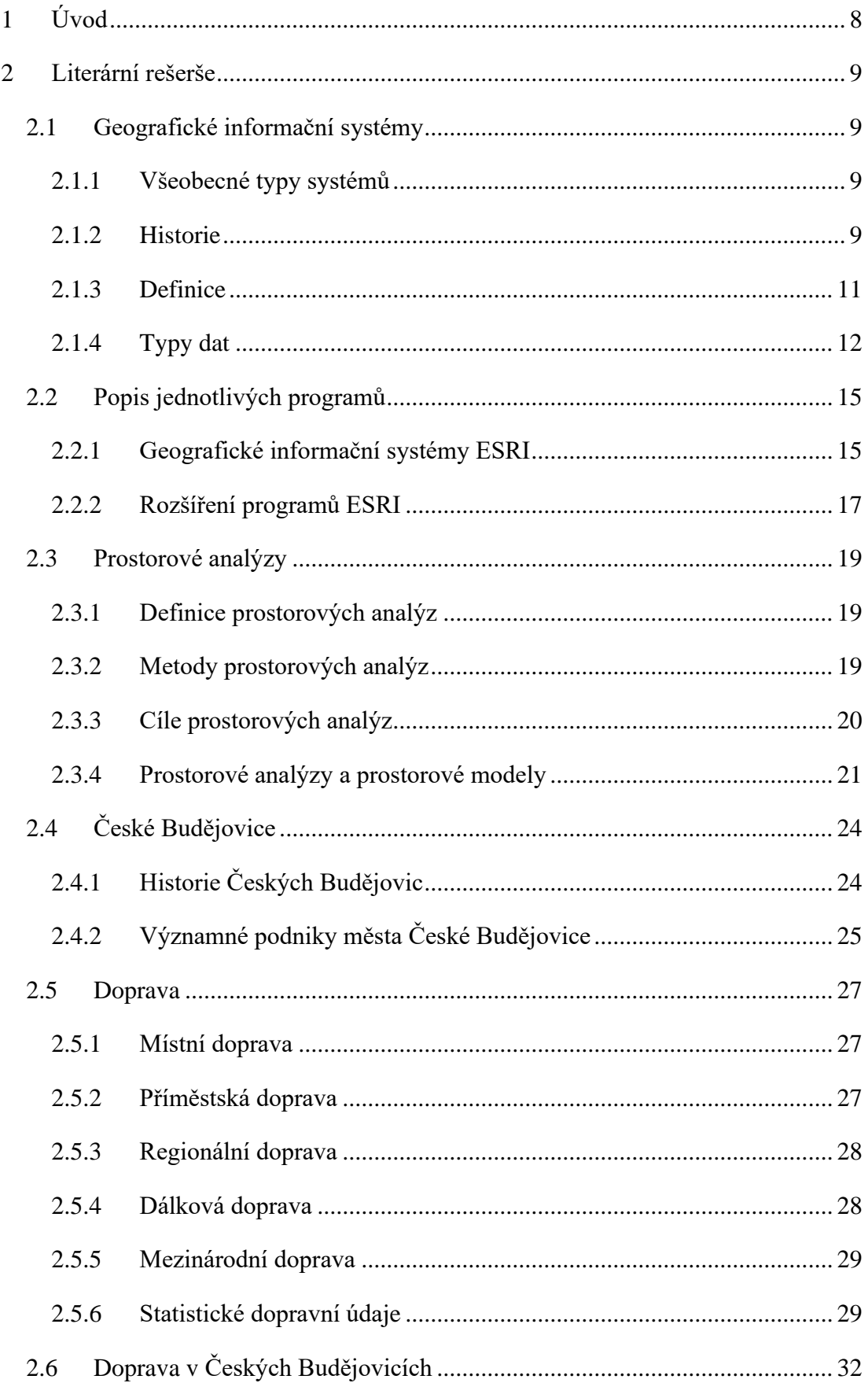

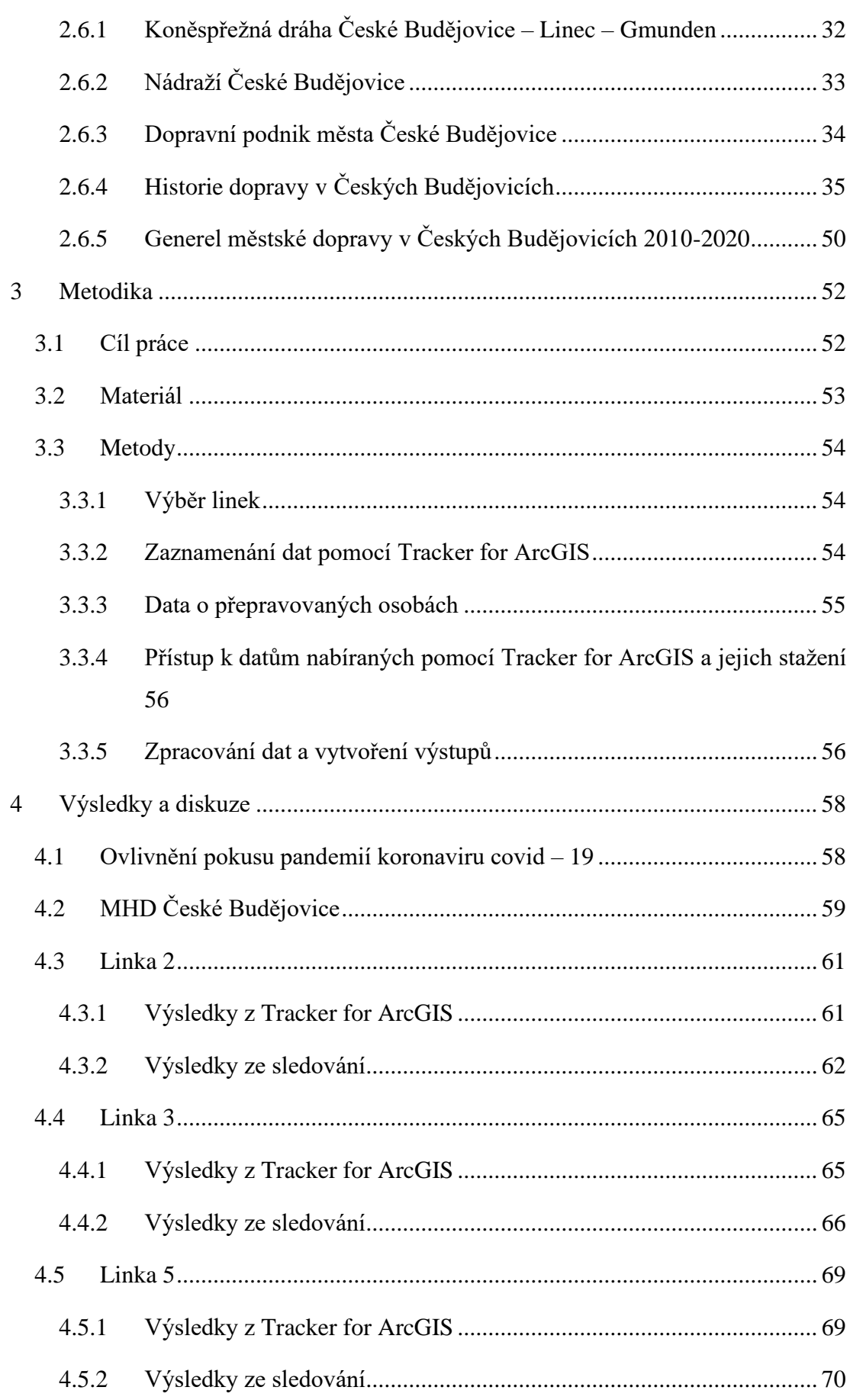

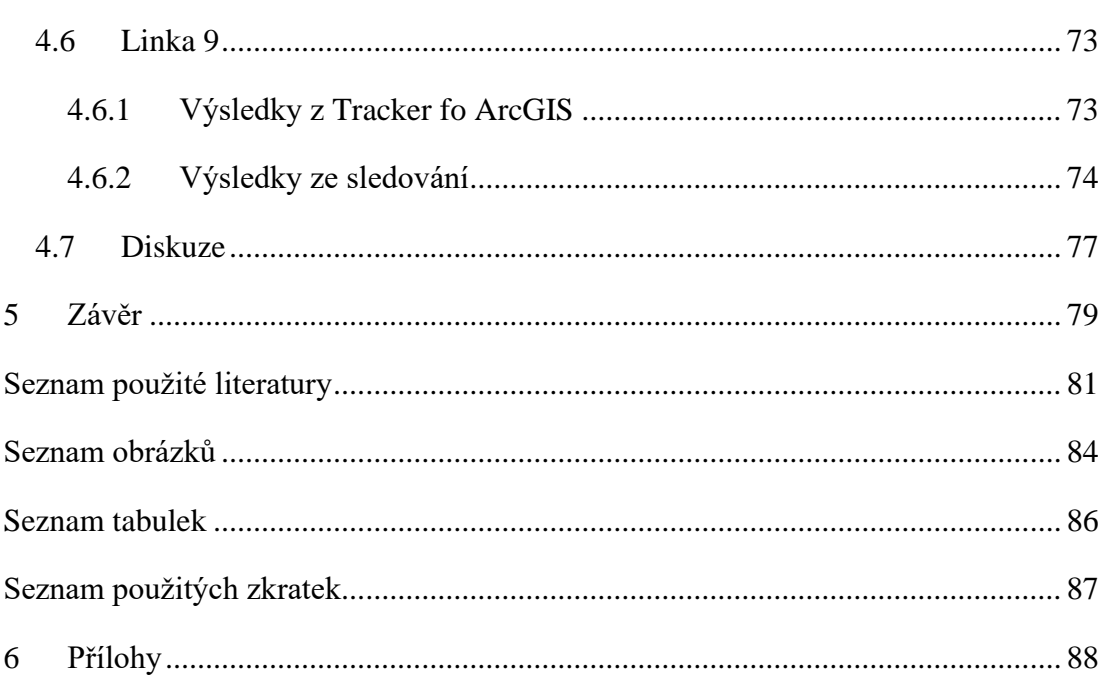

# <span id="page-7-0"></span>**1 Úvod**

Geografické informační systémy (GIS) se vyvíjí již od konce padesátých let 20. století. Využití těchto systémů v různých oborech neustále roste. Mnohé obory by nemohly bez geografických informačních systémů vůbec fungovat. Mezi obory využívající tyto systémy se řadí státní správa, vojenství, věda nebo komerční firmy (například geodetické společnosti). Uživatelé GIS mají na aplikace stále větší nároky, proto se systémy neustále aktualizují nebo dochází k vývoji zcela nových aplikací a programů. V současné době se mnoho nově vzniklých aplikací soustředí na možnost využití mobilního telefonu pro případný sběr dat. Tímto typem aplikace je také Tracker for ArcGIS, který byl využit v této práci.

Neustálý vývoj nových a lepších aplikací je možný zejména díky pokroku výpočetní techniky ať už počítačové, mobilní nebo jiné. Tento vývoj dovoluje zpracování většího počtu dat za menší čas a snadnější práci s těmito daty. Dalším faktorem snadnější a efektivnější práce s GIS je stále se rozrůstající počet dat volně přístupných na internetu.

Jak již bylo výše zmíněno, v této práci byla využita aplikace Tracker for ArcGIS ke zmapování městské hromadné dopravy v Českých Budějovicích. Data nasbíraná pomocí této aplikace byla dále zpracována pomocí aplikací Track Viewer, ArcGIS online a ArcMap pro mapové výstupy. Program MS Excel byl využit pro výstupy tabulek a grafů.

Spojením využití nového programu a zmapování linek městské hromadné dopravy (MHD) v Českých Budějovicích byla vytvořena vizualizace jejich trasy a záznam o pohybu cestujících MHD ve 4 zvolených páteřních linkách.

# <span id="page-8-0"></span>**2 Literární rešerše**

#### <span id="page-8-1"></span>**2.1 Geografické informační systémy**

#### <span id="page-8-2"></span>**2.1.1 Všeobecné typy systémů**

Všeobecně existují především dva typy informačních systémů. Výkonně-procesní (transaction processing) a systémy pro podporu rozhodování (decision support).

Ukázkovým příkladem výkonně – procesního systému jsou například bankovní a rezervační systémy. Používají jasně dané procedury a jsou zaměřené na prohledávání a aktualizaci.

Druhá skupina (decision support) se zabývá především analýzou, modelováním a manipulací s daty. Tento typ se v dnešní době používá již skoro u všech moderních systémů.

Geografické informační systémy (GIS) zvládají obě tyto funkce, ovšem předpokládá se, že jejich primární využití bude spočívat v operacích decision support (Tuček, 1998).

#### <span id="page-8-3"></span>**2.1.2 Historie**

GIS vznikl především kvůli potřebě digitalizovaní map. Hlásny T. uvádí jako první historický milník používání jednoduchých automatizovaných nástrojů k tvorbě a obnově map, ke kterému dochází koncem padesátých let.

Za další milník se dá označit rok 1963, ve kterém dochází k vytvoření Canada Geographic Information System (CGIS). Z tohoto programu poté vychází množství dalších GIS. Hlavním autorem CGIS je Roger Tomlinson, který v dalších letech výrazně přispěl k vývoji GIS i svými publikacemi. Nejznámější z těchto publikací je patrně kniha Thinking About GIS zabývající se využitím a plánováním GIS pro potřeby jednotlivých firem (Tomlinson, 2013). Mezi hlavní přínosy CGIS patří vývoj algoritmů na převod rastrových dat na data vektorová, integraci skenování, vektorizaci a vstup údajů z klávesnice. Mezi další přínosy patří například nástroje na manipulaci vektorové linie a další.

Roku 1965 dochází k založení Harvardské laboratoře pro počítačovou grafiku a prostorové analýzy. To má za výsledek vznik hned několika softwarů: SYMAP, GRID, IMGRID, SYMVU, CALFORM. Na vývoji těchto softwarů se podílejí například Nicholas Chrisman (autor Exploring geographic information systems, nebo Dana C. Tomlin (autor GIS and Cartographic Modeling).

Dále poté roku 1969 dochází k založení Enviromental Systems Research Institute (ESRI), v dnešní době největšího poskytovatele služeb GIS.

Dalším milníkem ve vývoji GIS je vypuštění prvního satelitu typu LANDSAT roku 1972, které jsou zdokonalované do dnešní doby a využívané v oblastech vědy, průmyslu nebo také vojenské oblasti.

V 80. letech dochází hned k několika významným událostem ve vývoji GIS. Prvním z nich je spuštění systému ARC/INFO GIS roku 1981, čímž se GIS velmi zpopularizovalo.

Dále roku 1985 následuje spuštění systému Global positioning system (GPS), které umožňuje další přístup k datům zpracovatelných v GIS.

Roku 1987 poté vzniká časopis Journal of Geographical Information Systems, který publikuje články a vývoji a poznatcích v GIS a je nedílnou součástí vývoje GIS.

Posledním důležitým rokem v 80. letech, z hlediska vývoje GIS, je rok 1988 ve kterém vzniká National Center for Geographic Information and Analysis (NCGIA). NCGIA se zabývá rozvojem a vzděláváním ve vědním oboru geografických informací a přidružených technologií, včetně geografických informačních systémů. (www.ncgia.ucsb.edu)

Posledním důležitým krokem ve vývoji GIS je vznik Map Info Professional, které je považované za nejrozšířenější program GIS a který se zasloužil o ještě větší popularitu GIS programů (Hlásný, 2007). Na obrázku je možné vidět vědní obory a disciplíny, které podle Rapera (1993) vedly ke vzniku GIS [\(Obrázek 2.1\)](#page-9-0).

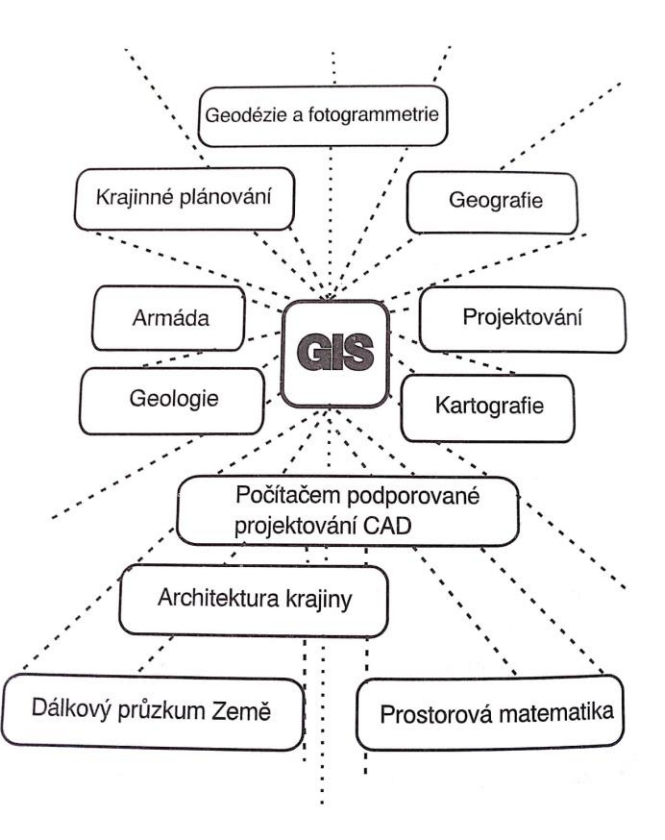

<span id="page-9-0"></span>**Obrázek 2.1 Obory vedoucí ke vzniku GIS (Tuček, 1998)**

#### <span id="page-10-0"></span>**2.1.3 Definice**

Definovat GIS je velmi těžké kvůli jeho komplexnosti a různým přístupům, které lze při tvoření definice zaujmout a samotné určení hlavního využití GIS.

Samotných definicí je hned několik a mohou se velmi lišit, například Burrough (1986) říká, že GIS je soubor prostředků pro sběr, ukládání, vyhledávání, transformaci, analyzování a zobrazování prostorových údajů z reálného světa z hlediska:

- 1. jejich polohy vzhledem k definovanému souřadnicovému systému
- 2. jejich popisných atributových vlastností
- 3. jejich prostorových vztahů k jiným objektům, jejich topologie.

A zatímco podle Aronoffa (1989) je GIS jakýkoliv soubor manuálních nebo počítačových procedur používaných k ukládání a manipulaci geograficky definovaných údajů, podle Parkera (1989) je GIS informační technologie, která ukládá, analyzuje a zobrazuje prostorové a neprostorové údaje.

Další definici GIS uvádí také Dueker (1979) – speciální případ informačního systému, kde databáze obsahuje pozorování (údaje o) prostorově rozmístěných objektech, aktivitách nebo událostech, které jsou reprezentovány v prostoru jako body, čáry nebo plochy. GIS manipuluje s údaji o těchto bodech, čárách a plochách tak, aby byly možné ad hoc dotazy a analýzy.

Smith (1987) poté uvádí jednu ze známějších definic GIS, která říká, že GIS je databázový systém, ve kterém je většina údajů prostorově definována a na jejíž zpracování lze použít procedury dotazů na prostorové entity v databázi.

Dalším z autorů definice GIS je Cowen (1988), který říká, že GIS je systém prostředků pro sběr, ukládání, vyhledávání, transformaci, analyzování a zobrazování prostorových údajů z reálného světa z různých hledisek.

Definice GIS od nejznámější firmy ESRI zabývající se GIS je následující: GIS je organizovaný soubor počítačového hardwaru, softwaru a geografických údajů (naplněné báze dat) navržený na efektivní získávání, ukládání, upravování, obhospodařování, analyzování a zobrazování všech forem geografických informací.

Jednou z novějších definic je definice podle Streita (1997), která říká, že GIS je na počítačích založený informační systém na získávání, obhospodařování, analýzu, modelování a vizualizaci geoinformací. Geodata, která využívá, popisují geometrii, topologii, tématiku (atributy) a dynamiku (změny v čase) geoobjektů.

Další z novějších definicí GIS je definice z roku 1996 podle Neumanna, která říká, že GIS je kolekce počítačového technického vybavení, programového vybavení,

geografických údajů a personálu, určená k účinnému sběru, ukládání, údržbě, manipulaci, analýze a zobrazování všech forem geograficky vztažené informace.

Mitášová a kol. chápou GIS výrazně odlišným způsobem než většina předcházejících definic a rozdělili ho do následujících kategorií:

- 1. Geografický informační systém, který slouží potřebám globálního velkoplošného plánování, výzkumu a modelování rozvoje krajiny a životního prostředí,
- 2. informační systémy o území pro potřeby výkonných, správních, řídících a plánovacích územních orgánů,
- 3. kartografické informační systémy, které jsou vytvářené metodami automatizované kartografie jako mezirezortní nebo celostátní systémy,
- 4. úzce specializované systémy (geologické, pedologické, hydrometeorologické atd.).

#### <span id="page-11-0"></span>**2.1.4 Typy dat**

Aby mohl GIS zpracovávat informace, musí být data v GIS uložena jako geografická data, tato data poté GIS dále zpracovává. Rozdělení geografických dat je uvedeno níže. [\(Obrázek 2.2\)](#page-11-1)

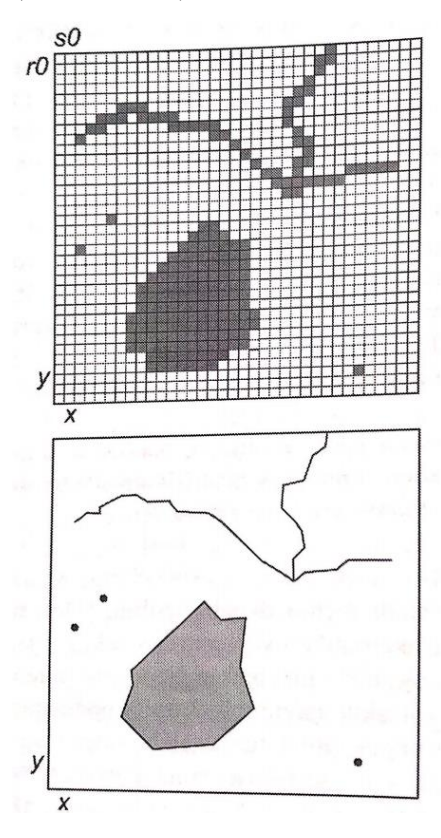

#### <span id="page-11-1"></span>**Obrázek 2.2 Typy dat (Hlásny, 2007)**

#### **a) Grafická data**

Grafická data mají celkem dvě dělení. První dělení je členění na geometrická a topologická data.

•Geometrická data – pracují s polohovými informacemi a s informacemi o tvaru objektu v určeném geografickém systému.

•Topologická data – Pracují se vzájemnými prostorovými vztahy objektů a zobrazují o jaké vztahy se jedná. Může se jednat například o dotyk, spojení, orientaci nebo vnoření. Topologická data je možná poznat i z dat geometrických, tento postup se nazývá implicitní topologie. Topologické údaje v systému mohou být uchovávány i explicitně, v tomto případě se jedná o identifikátory vazebních objektů a jedná se o negrafické atributy.

Další dělení grafických dat je do kategorií dle jejich formátu.

- Vektorová data vektorová data jsou narozdíl od rastrových dat tvořena geometrickými objekty jako jsou například úsečky, mnohoúhelníky nebo body. Objekty se poté zobrazují pomocí definované polohy (pomocí definičních bodů) a typem zobrazované funkce. Například úsečka je určena dvěma definičními body na začátku a na konci úsečky. Vektorové objekty zobrazené pomocí GIS mohou být jednoduché nebo komplexní. Přičemž komplexní objekt vzniká složením více jednoduchých objektů. Takto vzniklým objektům poté lze nadále přidělovat další data. Mezi tato data patří například technické parametry objektu, název, očíslování atd. Největší výhodou vektorových dat je jejich přesnost, která je limitovaná pouze přesností vstupních dat. Zobrazení vektorových dat je v porovnání s rastrovým zobrazením poměrně náročné.
- Rastrová data jsou tvořena pravidelnou mřížkou pixelů (pixel z anglického picture element), neboli obrazových elementů. V praxi se z praktických důvodů používají především rastry čtvercové, ale je možné vytvořit i rastr trojúhelníkový, mnohoúhelníkový či obdélníkový. Rastrová data vznikají především převodem satelitního nebo leteckého snímkování a jejich digitalizací. Nejsou tak náročná na zobrazení jako data vektorová, proto se často používají jako podkladní data. Naopak jsou velmi objemná, proto jsou náročná na úložiště výpočetních zařízení. Největší nevýhodou rastrových dat je omezení jejich přesnosti, například rozlišením skeneru, přesností transformace dat nebo zobrazení předlohy. Každý pixel má svá data, proto může být práce s rastrovými daty komplikovaná a musí dojít k tzv. vektorizaci neboli převodu rastrových dat na data vektorová. Tento úkon se provádí buďto manuálně, nebo poloautomaticky.

#### **b) Negrafická data**

Jedná se o dodatečná data ke grafickým údajům. Tyto údaje jsou tvořeny především texty nebo číselnými údaji, ale může se taktéž jednat o doplňující obrázky či videa. S negrafickými daty pracuje například aplikace Tracking analyst nebo již zmiňovaný Trackers for ArcGIS. Tyto aplikace jsou schopné sbírat další údaje jako je datum, čas, souřadnice, stav baterie sledovaného zařízení, směr pohybu zařízení, nebo typ zařízení.

Tato data se poté dají dále zpracovávat a na jejich základě je možná další práce s grafickými daty. Jde například o rozdělení grafických dat do skupin na základě negrafických dat. Tento postup byl použit i v této práci při dělení nasbíraných bodů do skupin podle rychlosti a převýšení.

# <span id="page-14-0"></span>**2.2 Popis jednotlivých programů**

# <span id="page-14-1"></span>**2.2.1 Geografické informační systémy ESRI**

Firma ESRI nabízí hned několik verzí svých produktů – specializované pro širokou veřejnost nebo jsou určeny pro profesionály.

V současné době je kladena velká priorita na tvorbu mobilních aplikací. Tyto aplikace slouží zejména ke sběru informací v terénu a následné možnosti práce s nimi. (learn.arcgis.com)

- **ArcGIS** jedná se o geografický informační systém, který zpracovává, analyzuje, nebo vytváří data. Slouží také k vizualizaci zpracovávaných dat. Výstupem práce vzniklé v ArcGiS jsou buďto klasické mapy, nebo interaktivní aplikace a soubory, se kterými je možné dále manipulovat.
- **ArcReader** je volně dostupný produkt, který slouží pouze k zobrazování map. Slouží jako program pro zobrazování map, které vytvořil někdo jiný.
- **Arcview** má pouze základní funkce, jako je základní tvorba map a manipulace s daty, a je tudíž snazší na ovládání.
- **ArcEditor** přidává další možnosti, jako například editování položek, či editování topologicky integrovaných funkcí.
- **ArcInfo** je profesionální software obsahující všechny funkce ArcGIS a ArcEditoru a přidává pokročilejší funkce pro zpracování dat.
- **ArcMap** je možné využívat hned na několika platformách, například na dálkovém serveru nebo online. Nejvyužívanější jsou ovšem mobilní a počítačová platforma. Je to software sloužící převážně k tvorbě map. Má přístup k většině funkcí ArcGIS. Vložená data se zeditují a následně je možné provést export nově vzniklé mapy. (www.seas.upenn.edu)
- **Tracker for ArcGIS** je mobilní řešení, které umožňuje zaznamenávání momentální polohy jejího uživatele. Následně je možné na synchronizovaném účtu ArcGIS online analyzovat různé výstupy ze zaznamenané cesty jako je například poloha, rychlost, nebo převýšení. Tracker for ArcGIS je jedním z hlavních nástrojů využívaných v této práci.
- **Collector for ArcGIS** slouží zejména ke sbírání dat v terénu a jejich umisťování do mapy. Používá se zejména při inspekcích určitých prvků ve městě nebo v přírodě. Může jít například o kontrolu osvětlení ve městě nebo laviček v parku a zaznamenání těch, se kterými je něco v nepořádku nebo potřebují

opravu. Tyto lampy nebo lavičky se zanesou do mapy i s popisem jejich vady a následně je možné poslat opraváře na jíž zaznamenané místo na mapě.

• **Track Viewer** je aplikace sloužící k prohlížení nasbíraných dat pomocí aplikace Tracker for ArcGIS. Ukazuje základní údaje jako je rychlost, trasa nebo odezvu GPS. Dále ukazuje, zdali se sledovaný přístroj pohybuje pěšky, autem nebo jiným způsobem. V aplikaci je možné sledovat několik zařízení najednou. Data jsou dostupná 72 hodin, pokud si přejeme s daty pracovat i nadále, je nutné danou vrstvu stáhnout a pracovat s ní v ArcGIS online nebo v desktopové verzi. Funkce dostupné v aplikaci Track Viewer jsou rozlišeny do kategorií podle přidělených práv organizací, pod kterou je v aplikaci pracováno. [Obrázek 2.3](#page-15-0) ukazuje zobrazení dat pomocí této aplikace a její rozhraní.

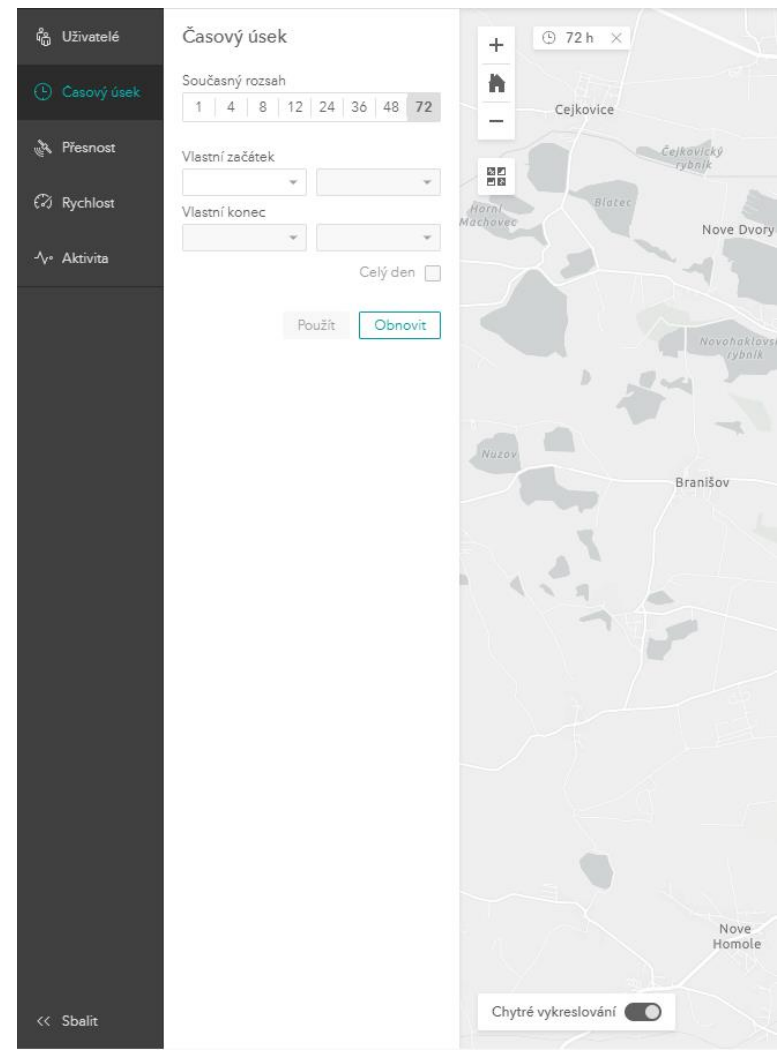

<span id="page-15-0"></span>**Obrázek 2.3 Rozhraní aplikace Track Viewer (www.arcgis.com/apps/trackviewer, zpracování vlastní)**

• **ArcGIS online** je webová aplikace s mnoha funkcemi, slouží jak k tvoření map, tak k jejich sdílení a šíření mezi spolupracovníky/ kamarády, analýze dat a další práci s nimi. (www.esri.com) ArcGIS online slouží také jako rozcestník k dalším aplikacím firmy ESRI.

Příkladem tohoto propojení může být například Tracker for ArcGIS/ Track Viewer. V tomto případě Tracker for ArcGIS funguje jako primární program potřebný ke sběru dat v terénu pomocí mobilního telefonu. Tato data (trasa, rychlost, převýšení atd.) jsou automaticky nahrávána do počítačové aplikace Track Viewer, která slouží k okamžitému zobrazení těchto dat. Data jsou v této aplikaci dostupná pouze po dobu 72 hodin, pokud s nimi chceme dále pracovat, je nutné data stáhnout v aplikaci ArcGIS online, kde jsou dlouhodobě dostupná. Poté je možné s daty pracovat dále přímo v ArcGIS online nebo v jiných aplikacích. Funkce dostupné v aplikaci ArGIS online jsou rozlišena do kategorií podle přidělených práv organizací, pod kterou je v aplikaci pracováno. Jihočeská univerzita v Českých Budějovicích na ArcGIS online má k 4.4. 2021 celkem 530 členů a dělí se na administrátory, editory dat, externisty, studenty, uživatele a vydavatele. Každá z těchto kategorií má jiná práva.

Aplikací Esri je opravdu velké množství. Aplikace uvedené výše jsou pouze nejvyužívanější/nejznámější z nich. Další aplikace GIS jsou dostupné na oficiálním webu ESRI (www.esri.com)

#### <span id="page-16-0"></span>**2.2.2 Rozšíření programů ESRI**

K produktům firmy ESRI se dále dají pořídit další rozšíření. Tyto rozšíření jsou často specifické pro určité pracovní odvětví. Některá z těchto rozšíření jsou volně ke stažení, zatímco jiná se musí zakoupit. Mezi nejčastější rozšíření patří:

- **Spatial analyst** umožňuje modelování a analýzu rastrových dat.
- **3D Analyst** obsahuje funkci ArcGlobe, která dovoluje uživatelům ArcGIS zobrazení prostorových dat ve 3D včetně ortofoto či parcel.
- **Geostatical Analyst** přidává do ArcGIS pokročilé funkce pro tvoření statistik a grafů. Obsahuje například tzv. krigování (metoda interpolace, ve které jsou hodnoty modelovány Gaussovým procesem).
- **Network analyst** přidává do ArcGIS rozšíření, které umožnuje tvorbu tras na mapě, zjištění nejbližších zařízení (např. nemocnice, policie, náměstí) od určeného místa. Na rozdíl od základních verze ArcGIS umí toto rozšíření uchovávat a následně aplikovat do výpočtů délky cest, informace o cestovním ruchu, jednosměrkách a dalších omezení na cestě.
- **Tracking Analyst** přidává možnost znázornit v jakém čase a na kterém místě se stala určitá událost a po nasbírání více těchto informací dokáže pomocí funkce playback tyto události přehrát a ukázat místo a čas jejich konání.
- **Bussiness Analyst** přidává do ArcGIS další data pokročilé nástroje pro zpracování průmyslových dat a pomáhá firmám s lepším rozmyšlením budoucích investic.
- **Skripty do programů ESRI** skripty přidávají jednotlivé funkce do programu ArcGIS. Jsou tvořeny v programech Visual Basic, Python nebo Avenue. Rozšíření jsou balíčky skriptů, roztříděných podle svého zaměření. Skripty lze do ArcGIS přidat i jednotlivě. Velká část skriptů lze bezplatně stáhnout na http://arcscripts.esri.com/. (Hiller, A.)

### <span id="page-18-0"></span>**2.3 Prostorové analýzy**

Jedná se o analýzu dat a technik, které vznikly v různých oborech a slouží především k lepší práci s jejich prostorovými vztahy. Používá se v mnoha oborech, například v územním plánování, geografii, statistice, ekonometrii, nebo epidemiologii.

Pro pozorování a grafické zobrazení objektů slouží pojem textura.

### <span id="page-18-1"></span>**2.3.1 Definice prostorových analýz**

Prostorové analýzy jsou souborem technik pro analýzu a modelování lokalizovaných objektů, kde výsledky analýz závisí na prostorovém uspořádání těchto objektů a jejich vlastností.

Objektem prostorové analýzy mohou být jakékoliv předměty, které jsou prostorově lokalizovatelné. Může tedy jít jak o fyzické předměty (hvězdy, domy atd.), ta i o jevy nebo události.

Prostorové analýzy se zabývají uspořádáním prostorových dat na mapách (tedy bodů, linií, ploch, povrchů) (Unwin, 1981).

Prostorové analýzy jsou kvantitativní (hlavně statistické) procedury a techniky aplikované v lokalizačních (umisťovacích) úlohách. (Johnston, Gregory, Smith, 1994)

Prostorové analýzy jsou techniky umožňující popis uspořádání na mapách a srovnání 2 a více map s cílem identifikace jejich vztahů (Goodchild, 1988).

# <span id="page-18-2"></span>**2.3.2 Metody prostorových analýz**

Metody prostorových analýz lze rozdělit podle použitých postupů nebo dle způsobu zpracování.

#### **a) Metody dle použitých postupů**

Dělí se na mapové analýzy, statistické analýzy v prostoru, interpolační metody, lokalizační a alokační metody, metody matematického modelování, nebo síťové analýzy ve smyslu geografických analýz.

#### **b) Metody dle způsobu zpracování**

Metody dle způsobu zpracování se dělí na zobrazovací, průzkumnou a modelovací.

• **Zobrazovací metoda** – tato etapa je zaměřená na zobrazení neupravených grafických dat. Při této metodě se geometrická data nezpracovávají. V této fázi dochází především k vytváření map. Tyto mapy zobrazují sledované objekty případně události na daném území. Následně se určuje příčina vzniku viditelných odchylek na vzniklé mapě. Jde například o velké shluky bodů v čase nebo jiných anomálií.

- **Průzkumná metoda** průzkumové metody, na rozdíl od metod zobrazovacích, původní data modifikují a upravují. Dochází tedy zejména k vyhlazování, filtraci nebo sumarizování hodnot. Podobně jako zobrazovací etapa slouží k detekci anomálií a průzkumu datového výstupu. Jejich výstup je však méně náchylný na jednotlivé odchylky, které ve vyhlazeném výstupu zaniknou. Využívá se také k analýze vlastností dat, identifikaci jejich vlastností, nebo formulaci hypotéz na základě vzniklého výstupu.
- **Modelovací metoda** při této metodě se přepokládaný vytvořený model porovnává, popřípadě aplikuje na vyšlými daty. Pokud je model posouzen jako vhodný, je možné měnit jednotlivé parametry modelu a tím nasimulovat vývoj zachyceného území s touto proměnnou.

# <span id="page-19-0"></span>**2.3.3 Cíle prostorových analýz**

- Popis událostí/objektů v prostoru včetně textury jedná se především o získání statistik z textury (body, linie, polygony atd.) a jejich porovnání. Jde také o porovnání sesbíraných dat s jinou, hypotetickou, či předpokládanou texturou. Dále dochází ke zkoumání vazeb mezi daty a zkoumání, zdali je rozvržení dat náhodné nebo zdali se určité objekty vyskytují na určitých místech z nějakého důvodu. Zkoumá se zde také proměna dat vzhledem k času.
- Výběr místa objektu na základě sesbíraných informací o území jedná se zde o teoreticky správné určení místa pro objekt, aby byl co nejúčelněji/co nejvíce využíván. Místo se určí na základě sesbíraných informací. Jde například o umístění obchodního domu do hustě zalidněné lokality bez dalších konkurenčních obchodních domů.
- Zjištění vývoje území a procesů, které k tomu vedli jedná se o průzkum území a zkoumání jeho vývoje na základě prostorových podmínek. Touto metodou se dá na základě nasbíraných například zjistit kdy v čase došlo k začátku špatného vývoje území atd.
- Optimalizace již vyskytujících se jevů slouží například k optimalizaci pohybu obyvatelstva (MHD, světelná signalizace atd.).
- Kontrola objektů/událostí a schopnost jejich předpovězení tvorba tzv. prediktivních modelů.
- Redukování velkého množství dat do přehledné formy slouží k vyzdvižení podstatných informací nebo k tvorbě jednodušších výstupů pro snadnější manipulaci lajků.

#### <span id="page-20-0"></span>**2.3.4 Prostorové analýzy a prostorové modely**

V realitě je jakýkoliv systém nekonečně komplexní a jeho analýza je možná až po jeho zjednodušení (Harvey, 1969). Prostorové analýzy a modely jsou velmi svázané dosavadními možnostmi našich technologií a naším chápáním světa. Cílem prostorových analýz a modelů je tedy přiblížit se k této realitě co nejvíce.

Důležitým pojmem u modelování prostorových analýz se tedy stává abstrakce neboli abstrakce ztotožnění, která umožňuje roztřídit zkoumané objekty do vytvořených kategorií a tímto způsobem zobecnit nasbíraná data. Při rozdělování objektů do kategorií přihlížíme na vlastnosti dané kategorie a jestli je daný objekt splňuje, ne naopak. Abstrakce je tedy úvodním a nezbytným krokem k modelování prostorových analýz kvůli potřebě zjednodušení vstupních dat.

Při analýzách různých přírodních, sociálních nebo ekonomických systémů je snaha o vytvoření jejich zjednodušeného tzv. koncepčního modelu. Tyto systémy poté v závislosti na míře abstrakce (míry zjednodušení systému) umožňují předpovídat analyzovat a modelovat předpokládaný vývoj reálných systémů. Platí, že čím menší je zobecnění vstupních dat, tím přesnější by měl být vytvořený model. Přesnost vytvořeného modelu se dá ověřit porovnáváním s reálným systémem v průběhu času.

Je důležité si uvědomit, že model nikdy nebude mít přesnost reálného systému, jelikož není možné do modelu zahrnout tolik proměnných, které ovlivňují reálné systémy. S vývojem technologií se však dá očekávat, že vytvořené modely budou stále přesnější. Snahou o vytvoření tzv. perfektního modelu většinou dochází pouze k vytvoření příliš složitého modelu, který je těžko manipulovatelný a těžko formulovatelný.

Podle Zeiglera (2018) se správnost modelu dá rozlišit do tří skupin:

- korespondence výstupů modelu s výstupy reálného systému,
- korespondence předpovědí vytvořeného modelu s reálných vývojem situace,
- korespondence struktury modelu a sktruktury reálného systému.

Prvním, kdo propojil koncept prostorových modelů, byl Bouillé, který říká, že údaje v GIS v případě, že jsou uložené v analogové podobě na papíru nebo jako neviditelné kódy, mohou být považované za model reálného světa. Vzhledem k tomu, že tyto údaje mohou být dále v GIS analyzované a zpracované, uvedený model může sloužit jako nástroj na studium komplexních prostorových analýz. (Legrand, 1983)

Bonham – Carter (1994) pro tento jev uvádí pojem symbolický model, který označuje abstrakci procesů reprezentující strukturální, geofyzikální a další vlastnosti Země v počítači přístupné formě.

Roku 1964 Berry navrhuje model, který zjednodušeně zobrazuje model jevu a jeho polohy v závislosti na čase [\(Obrázek 2.4\)](#page-21-0)

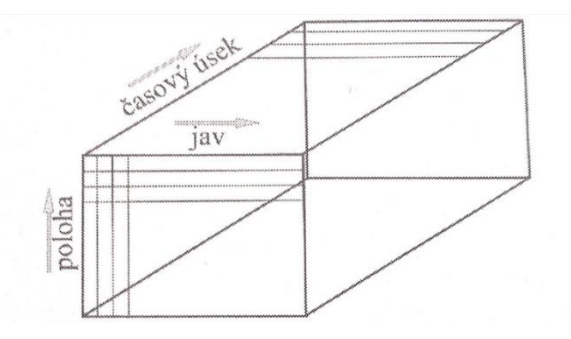

<span id="page-21-0"></span>**Obrázek 2.4 Model jevu a jeho polohy v závislosti na čase (Berry, 1964)**

Dále poté roku Pequet (1984) říká, že abstrakce v GIS jde rozdělit to tří kroků:

- vyjádření reálného světa ve formě modelu tvořeného údaji,
- vybrání konkrétní údajové struktury pomocí které přepíšeme údaje samotného modelu,
- určení konkrétního formátu údajů pro uložení struktury údajů.

Tento postup se využívá například při tvorbě digitálního modelu reliéfu v rastrové podobě, který určí jeho prostorové údaje. Jako formát údajů si zvolíme například digitální výškový model (DEM).

Již dříve zmíněný koncepční model popisuje roku 1995 Robinson, který říká o koncepčním modelu:

- je vyjádřen souborem objektů a jejich opisů,
- je vymodelován objekty odpovídajícím objektům z reálného světa,
- objekty jsou rozdělené do tříd podle vlastností,
- všechny objekty mají buďto žádný, nebo hned několik atributů, které vyjadřují jejich vztah k dalším objektům,
- třídy objektů se chovají jako objekty a mají své atributy,
- vztahy mezi objekty mají také své atributy,
- atributy mohou nabývat většího rozsahu hodnot.

Při tvorbě modelu reálného světa lze rozlišit řadu přístupů a každý autor je také člení jinak. Zatímco podle Isaaks a Srivastava (1989) se dělí na stochastické a deterministické, tak podle Turner et al. (2001) se dělí na dynamické a statické. Podle dalších autorů, mohou být dále děleny na mechanistické a procesně orientované, nebo na deskriptivní a preskriptivní.

Všechny z těchto uvedených rozdělení a popisů však pracují s pojmem model, který je pospaný jako: abstrakce, nebo zjednodušení reality, která umožňuje konstruovat testovatelné hypotézy, pomocí kterých můžeme studovat jevy, skutečnosti a procesy, kterých podstata neumožňuje jejich přímé studium (Turner et al. 2001).

### <span id="page-23-0"></span>**2.4 České Budějovice**

České Budějovice jsou krajským městem Jihočeského kraje. Sídlí zde tudíž krajské úřady. Mají 95 tisíc obyvatel čímž se řadí na 7. místo v České republice.

Leží v nadmořské výšce kolem 379 m. n. m. Velikost města je 5,5 tis. ha a město je rozděleno do sedmi městských částí. Město má historickou část obklopenou řekami Vltava, Malše a Mlýnskou stokou.

V Českých Budějovicích sídlí hned několik vysokých škol včetně Jihočeské Univerzity v Českých Budějovicích. Dále se zde nachází Vysoká škola technická a ekonomická a Vysoká škola evropských a regionálních studií. Akademie věd České republiky má v Českých Budějovicích také své sídlo.

Jedná se o nejvýznamnější hospodářské centrum jižních Čech. Ve městě je umístěno mnoho podniků a z tohoto důvodu se do města sjíždí lidé za prací a škol z širokého okolí. České Budějovice se díky tomuto trendu staly přirozeným dopravním uzlem. Město křižuje 5 železničních tratí.

Pro turisty je zajímavé především čtvercové náměstí s okolním loubím. Dalšími památkami lákající turisty jsou například Samsonova kašna, Černá věž, Dominikánský klášter nebo zbytky opevnění města s hradebními věžemi.

#### <span id="page-23-1"></span>**2.4.1 Historie Českých Budějovic**

České Budějovice jsou založeny na soutoku Malše a Vltavy dne 10. 3. 1265 králem Přemyslel Otakarem II., po předání stavebního pozemku pro stavbu kláštera. Město mělo sloužit k potlačení posílení moci krále a k oslabení moci Vítkovců (Rožmberků). České Budějovice jakožto královské město získaly mnoho výsad a díky tomu se brzy stávají metropolí Jihočeského kraje. Průmysl Českých Budějovic těžil také z výhodné polohy na solné stezce z Bavorska.

Mezi největší důvody rozvoje města v průběhu let patří zejména těžba stříbra, obchod se solí, vaření piva a rybníkářství.

V 19. století je do Českých Budějovic přesunuta správa kraje z Tábora a Písku. Tímto krokem se z malého města začíná stávat centrální město jižních Čech. Dne 1. 11.1949 se České Budějovice stávají centrem Českobudějovického, později Jihočeského kraje.

### <span id="page-24-0"></span>**2.4.2 Významné podniky města České Budějovice**

Tyto podniky patří mezi největší podniky v Českých Budějovicích, i proto mají některé z těchto firem své vlastní zastávky. Tyto firmy mají velký vliv na počet přepravovaných osob vMHD zejména v ranních a odpoledních hodinách.

- **KOH-I-NOOR HARDTMUTH** firma KOH-I-NOOR byla založena roku 1790. Josephem Hardtmuthem ve Vídni. Roku 1802 si firma nechala patentovat výrobu tuhy z grafitu a jílu a roku 1848 se výroba přesunula do nové továrny v Českých Budějovicích. Firma se dále vyvíjela a jejich dalším krokem roku 1888 bylo vyvinutí různých tvrdostí tužky. Roku 1894 přešel název KOH-I-NOOR do názvu firmy podle nejslavnější tužky této firmy. KOH-I-NOOR byl až do první světové války největší továrnou na tužky na světě.
- **Samson** rok 1795 byl zpětně určen jako rok vzniku budějovického měšťanského pivovaru. Učinila tak správní rada roku 1894. Společnost Samson vznikla sloučením dvou pivovarů – měšťanského pivovaru a pivovaru radních. V Českých Budějovicích se však pivo vařilo již od vzniku města (13. století).
- **Budějovický Budvar** byl založen roku 1895 pod názvem Český akciový pivovar. Ve válečném období prošel celou řadou změn a znovu založen byl roku 1966 jako Budějovický Budvar. Jedná se o státní pivovar a čtvrtého největšího výrobce piva v České republice a druhého největšího exportéra piva v České republice.
- **MADETA** společnost byla založena roku 1902 v Táboře pod názvem Mlékařské družstvo táborské, ze kterého později vznikl název MADETA. Historie MADETY však sahá až do roku 1837, ve kterém vznikla první sýrárna v jižních Čechách za vlády Schwarzenberků u Českých Budějovic. Mlékárna prošla v průběhu let až do dnešní doby řadou změn. Nyní je firma jednou z největších v České republice a vyrábí přes 250 druhů výrobků. Společnost má sídlo v Českých Budějovicích, její čtyři závody se však nacházejí v Českém Krumlově, Plané nad Lužnicí, Jindřichově Hradci a v Pelhřimově. MADETA za rok vyrobí přes 350 mil. kusů výrobků z 0,4 miliardy litrů mléka. Díky tomu je největší mlékárnou v České republice (www.madeta.cz).
- **Robert Bosch** tato firma je mezi veřejností známá pod názvem Bosch. Společnost byla založena roku 1886 v Stuttgartu jako dílna na mechaniku a elektroniku. Své první větší úspěchy firma slavila po vynálezu vysokonapěťového

systému magnetoelektrického zapalování se svíčkou, díky kterému se firma Bosch stala celosvětovým dodavatelem a díky tomu také začala mít pobočky po celém světě. Roku 1920 se společnost dostala také na České území a v roce 1925 vybudovala nové sídlo na v Praze na Vinohradech. Firma se dostala do Českých Budějovic až v roce 1992 po nucené pauze na českém území kvůli komunismu. Pobočka v Českých Budějovicích vznikla sloučením s firmou Motor Jikov. Firma Bosch v roce 1995 přebrala pobočku a stala se jejím jediným vlastníkem (www.bosch.cz).

#### <span id="page-26-0"></span>**2.5 Doprava**

Doprava se dá dělit podle dvou kritérií. Jedním je vzdálenost, kterou daná doprava pokrývá (místní, příměstská, regionální…) a druhým je dělení podle typu dopravy (silniční, železniční, letecká, lodní).

#### <span id="page-26-1"></span>**2.5.1 Místní doprava**

Místní neboli městská hromadná doprava (MHD) z pravidla využívá linkový systém řazení podle čísel. To znamená že linka s daným číslem jezdí stálou trasu v daným časových intervalech. Toto rozdělení je nutné zejména kvůli přehlednosti jízdního řádu.

Hlavními body MHD by měla být především přehlednost spojů s dostatečnou frekvencí a kapacitou. Důležitá je také návaznost spojů MHD na spoje regionální a dálkové. U MHD se kladou vyšší nároky na technickou vybavenost vozů, zejména kvůli bezbariérovému přístupu (měl by být automatický), ale také kvůli vybavení vozů informačními panely.

Síť místní dopravy je tvořena jedním nebo více druhy dopravy. Obvykle se jedná o autobusové, trolejbusové nebo tramvajové linky. V metropolích jsou často součástí MHD i metra, vlaky a případně další druhy dopravy.

V Praze je základem místní dopravy metro, které je doplněno velkým množstvím autobusových a tramvajových linek. V Praze je součástí MHD také několik vlakových spojů, přívozů přes Vltavu a lanová dráha na Petřín. V Českých Budějovicích jsou provozovány v rámci MHD jak autobusové, tak trolejbusové linky.

Dalším důležitým bodem je jednoduchý přístup k jízdenkám, ať už pomocí jednorázových jízdenek tisknutých v automatech na zastávkách, jednorázových jízdenek koupených u řidiče, jednorázových SMS jízdenkách nebo předplacená jízdenka na delší období.

#### <span id="page-26-2"></span>**2.5.2 Příměstská doprava**

Do této skupiny se řadí především všechny spoje mířící z centra většího města k přilehlým aglomeracím. Slouží hlavně k uspokojení poptávky lidí žijících v aglomeraci, ale pracující přímo ve vnitřním městě. Nároky jsou kladeny především na četnost spojů a na jejich rychlost. Vysoký komfort není kvůli poměrně krátkým vzdálenostem nutný. Příměstská doprava tvoří paprskovitou strukturu spojů – především autobusových

a vlakových. V podmínkách České republiky se dá příměstská doprava počítat v rádiu 40-60 km kolem města. Lidé využívající příměstskou dopravu dále obvykle využívají MHD, automobily nebo jízdní kola pro dopravu do města.

Autobusová příměstská doprava se soustředí především na zabezpečení dostatečného počtu spojů pro zajištění přepravy lidí především v dopravních špičkách. Kvůli pravidelnému užívání příměstské dopravy stejnými lidmi je kladen velký důraz na rychlost [\(www.akademiemobility.cz\)](http://www.akademiemobility.cz/).

Příměstská vlaková doprava se snaží plnit stejné požadavky jako autobusová a mít hustší dopravu v ranních hodinách.

#### <span id="page-27-0"></span>**2.5.3 Regionální doprava**

Regionální doprava nemá jasně určené rozmezí její působnosti. Zasahuje se do oblasti příměstské dopravy, ale také pokrývá vzdálenější místa s menší hustotou obyvatelstva. Zatímco příměstská doprava pokrývá dopravu především v rámci okresu, regionální doprava zajišťuje spíše dopravu v rámci kraje.

Regionální doprava se snaží najít balanc mezi poptávkou po dopravním spojení a mezi vyloženými náklady na jeho uskutečnění, zároveň se ale také snaží o pokrytí co největšího území.

Regionální doprava je obvykle zajištěna autobusovými a vlakovými spoji.

#### <span id="page-27-1"></span>**2.5.4 Dálková doprava**

Dálková doprava zabezpečuje cestování na větší vzdálenost, zejména mezi většími městskými celky. Dálková doprava má, vzhledem k strávenému času ve vozidle, větší nároky na komfort uživatel. Naopak intervaly jednotlivých spojů mohou být v závislosti na poptávce méně časté. Dálková doprava už je obvykle uvažována jako doprava mezi jednotlivými kraji České republiky.

Dálkové linky mívají některé dny větší poptávku než jiné a je nutné na ní reagovat. Jedná se většinou o pátek a neděli kvůli dojíždějícím studentům, případně zaměstnancům na pracovní týden. Proto lze v tyto dny buď navýšit kapacitu spoje (přistavením dalšího vozu) nebo zvýšit intenzitu spojů.

Využívá se zejména autobusová nebo vlaková doprava. Ve větších státech je běžná i letecká doprava.

#### <span id="page-28-0"></span>**2.5.5 Mezinárodní doprava**

Hlavními dopravními prostředky mezinárodní dopravy jsou letadla, autobusy, vlaky, případně lodě. Letadla jsou využívána především do vzdálenějších států. U vlakové a autobusové dopravy při mezinárodní dopravě jsou vzhledem k dlouhé době strávené ve voze kladeny velké nároky na komfort pasažérů. Letecká mezinárodní doprava bývá zpravidla dražší než vlaková nebo autobusová, ale je značně rychlejší.

# <span id="page-28-1"></span>**2.5.6 Statistické dopravní údaje**

Doprava v České republice se neustále vyvíjí. Neustálý rozvoj měst, nárůst počtu obyvatel a potřeba obměny vozového parku jednotlivých dopravních podniků vede ke změně počtů jednotlivých dopravních prostředků MHD. Na následujícím grafu [\(Obrá](#page-28-2)[zek 2.5\)](#page-28-2) je znázorněn vývoj MHD poháněné elektřinou na území České republiky.

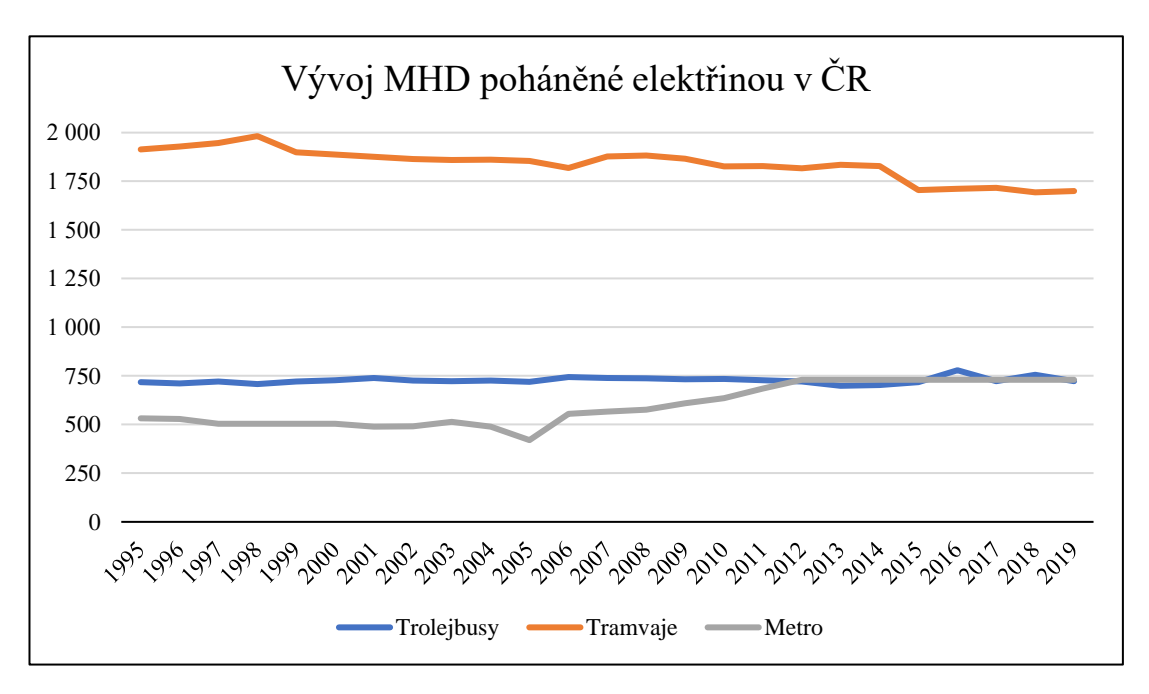

**Obrázek 2.5 Vývoj MHD (https://www.czso.cz, zpracování vlastní)**

<span id="page-28-2"></span>Na následujících grafech [\(Obrázek 2.6,](#page-29-0) [Obrázek 2.7\)](#page-29-1) je znázorněn vývoj dopravy v Jihočeském kraji za poslední tři roky. Z prvního grafu je možné vyčíst, že využití veřejné autobusové dopravy v rámci kraje narostlo o 600 tisíc od roku 2017.

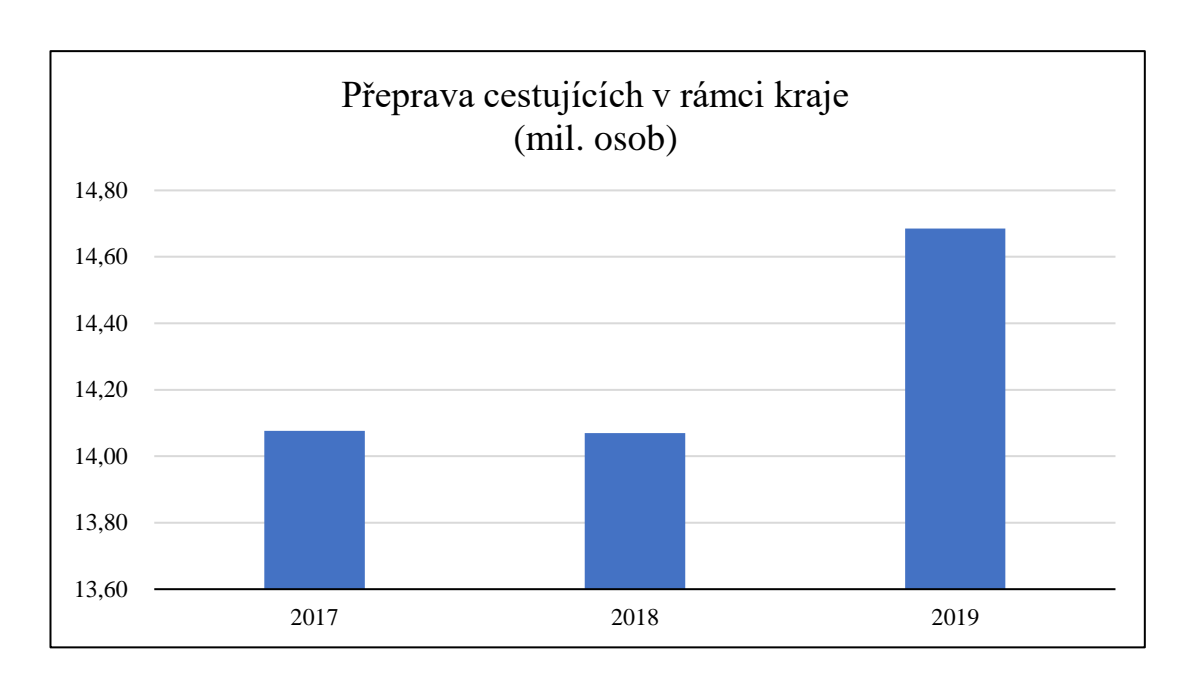

<span id="page-29-0"></span>**Obrázek 2.6 Přeprava cestujících v rámci kraje (https://www.czso.cz, zpracování vlastní)**

Městská hromadná doprava obsloužila za tři roky o 29,1 mil. více cestujících. Z toho lze usuzovat že zatímco veřejná autobusová doprava je ustálená, městská hromadná doprava v Jihočeském kraji se stále rozvíjí, vznikají nové spoje a je čím dál tím více využívána.

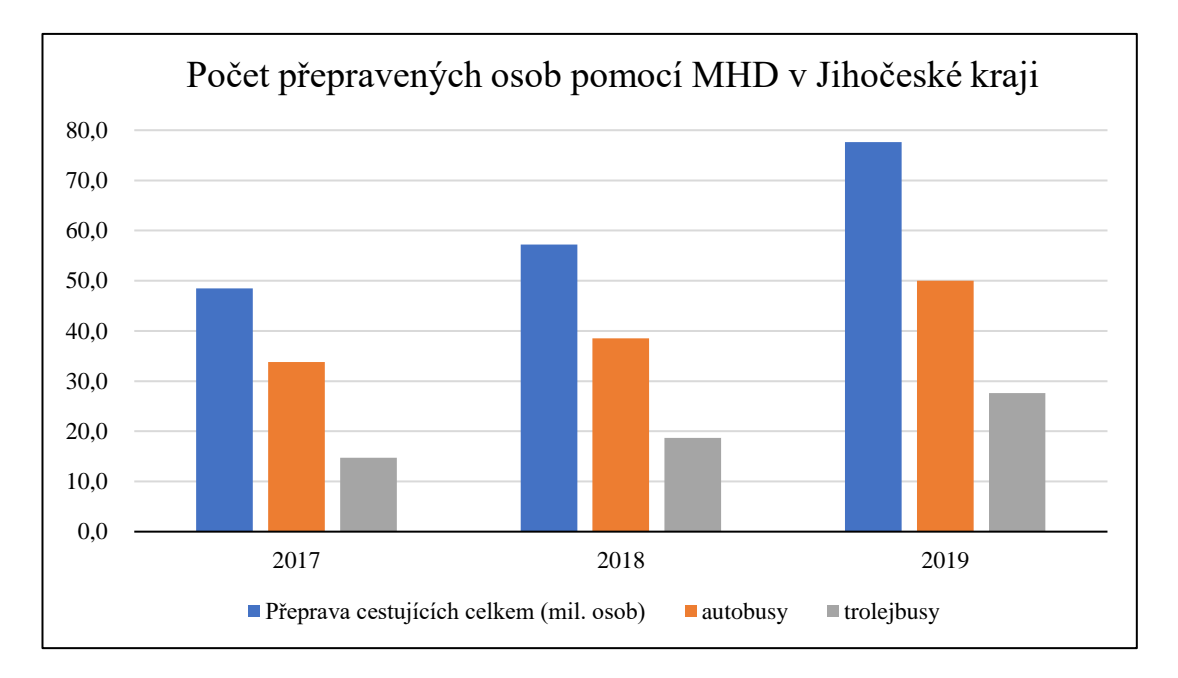

<span id="page-29-1"></span>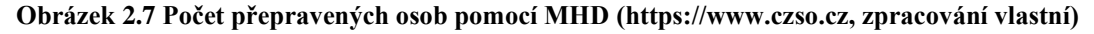

Při porovnání obrázků 2.5 a 2.7 je zřejmé, že zatímco v České republice je sestupný trend využívání MHD v Jihočeském kraji počet přepravovaných osob roste.

Jak ukazuje následující graf [\(Obrázek 2.8\)](#page-30-0) v Jihočeském kraji celkově roste počet motorových vozidel. Tento graf sám o sobě však nutně neznamená více přepravovaných osob, ale spíše větší počet aut na rodinu.

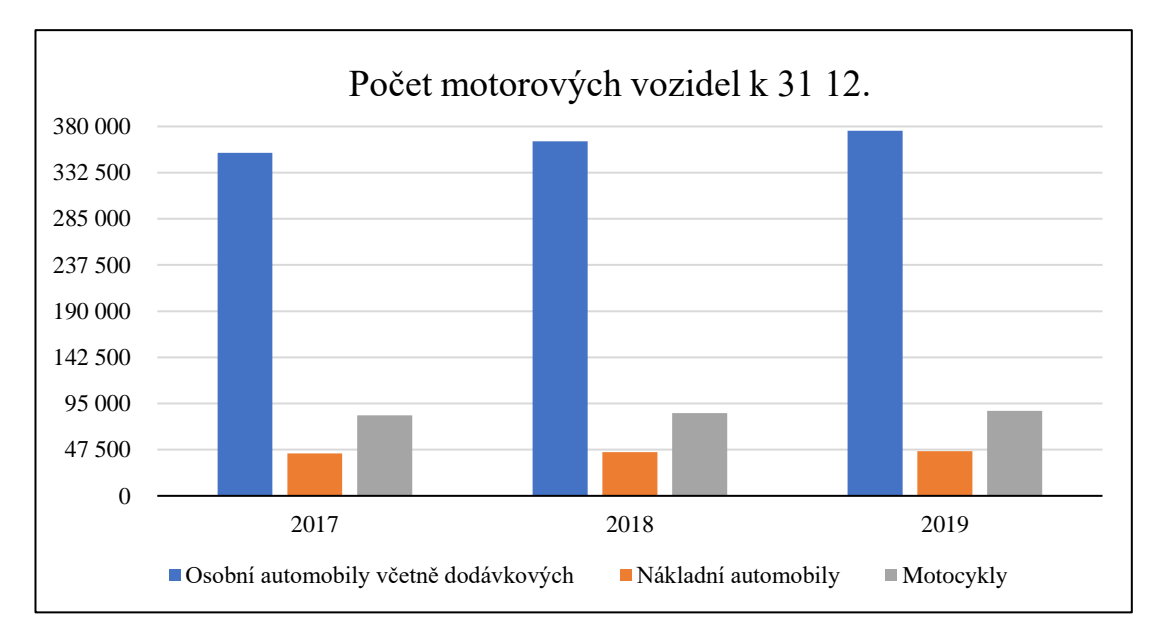

<span id="page-30-0"></span>**Obrázek 2.8 Počet motorových vozidel (https://www.czso.cz, zpracování vlastní)**

V této kapitole (2.5.6.) bylo čerpáno ze stránek českého statistického úřadu [\(www.czso.cz\)](http://www.czso.cz/).

#### <span id="page-31-0"></span>**2.6 Doprava v Českých Budějovicích**

# <span id="page-31-1"></span>**2.6.1 Koněspřežná dráha České Budějovice – Linec – Gmunden**

Koněspřežná dráha z Českých Budějovic do Lince byla založena roku 1827 a byla využívána až do roku 1836. Sloužila primárně k dopravě soli z rakouských solných dolů. Opačným směrem se poté vozily především obiloviny.

Koněspřežná dráha byla dlouhá 128,7 km a bylo na ní 10 stanic z čehož 6 stanic bylo tzv. přepřahacích stanic, na kterých se měnily koně. Trať se udržovala v dobrém

stavu pomocí 52 (číslo se s jinými zdroji liší) strážných domků, které byly rozmístěny podél trati zhruba každé 2 kilometry. Obývali je tzv. drážní strážníci, kteří dohlíželi na technický stav dráhy. Celkem bylo k přepravě využíváno 69 osobních a 762 nákladních vozů a přibližně 800 tažných koní. Po trati se pohybovaly celkem 3 typy vozů – nákladní, osobní a vozy sloužící k další stavbě železnice.

Trať byla jednokolejová, proto byly zřízeny tzv. výhybny, které sloužily k vyhnutí protijedoucích vozů.

Trať byla jedním z nejvýznamnějších projektů té doby a sloužila jako jedna z hlavních linek nákladní, ale i osobní dopravy. Koněspřežní stanice jako taková byla první významným dopravním uzlem nacházejícím se v Českých Budějovicích.

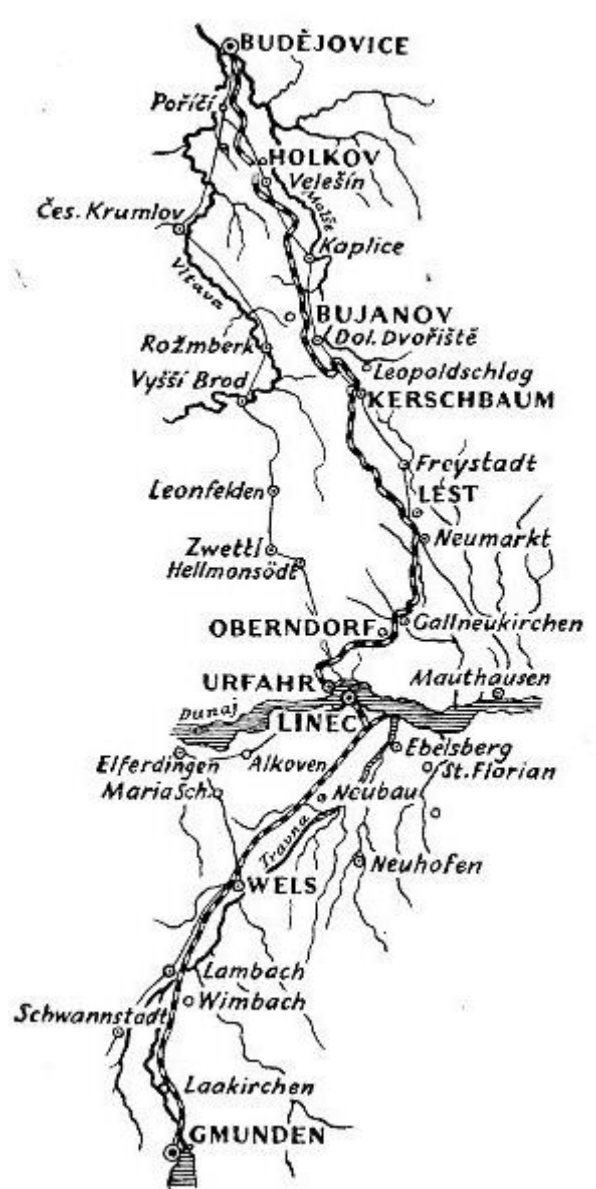

**Obrázek 2.9 Trasa Koněspřežní železnice České Budějovice – Gmunden (https://www.pomalsi.cz/)**

# <span id="page-32-0"></span>**2.6.2 Nádraží České Budějovice**

V Českých Budějovicích je možné najít jak autobusové, tak vlakové nádraží.

Autobusové nádraží v Českých Budějovicích prošlo hned několika změnami. Nacházelo se například na Rudolfovské třídě nebo na Senovážném náměstí. Roku 1952 bylo přemístěno na Dvořákovu, Žižkovu a Nádražní třídu. Roku 1990 zde byla také dostavěna výpravní budova [\(http://encyklopedie.c-budejovice.cz\)](http://encyklopedie.c-budejovice.cz/). Roku 2005 však byla i tato budova zbourána a provoz autobusů byl dočasně přemístěn do prostor nákladové železniční dopravy. Stejného roku začala stavba současného autobusového nádraží, které bylo dokončeno roku 2006. Současné autobusové nádraží se nachází v blízkosti nádraží vlakového v Nádražní ulici. Tato budova kombinuje obchodní dům a autobusové nádraží, které je umístěno na střeše budovy (www.[encyklopedie.c-bude](http://encyklopedie.c-budejovice.cz/)[jovice.cz\)](http://encyklopedie.c-budejovice.cz/).

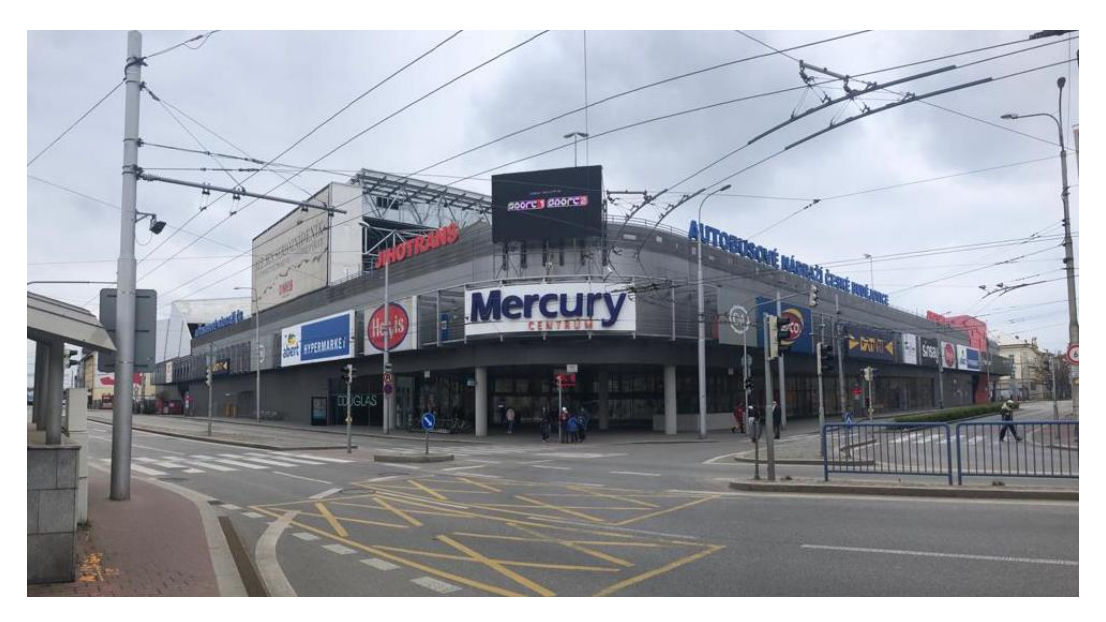

**Obrázek 2.10 Autobusové nádraží České Budějovice (zpracování vlastní)**

Vlakové nádraží v Českých Budějovicích vzniklo již roku 1868. Současná budova vlakového nádraží však byla dostavena až roku 1908 v neorenesančním stylu s prvky secese. Tato budova je nyní chráněnou kulturní památkou. Z nádraží vedou dvě přímé tratě. Tyto tratě vedou do Plzně (190 km) a do Gmündu (199 km). Další nepřímé tratě vedou do Prahy, Volar a do Summerau.

Vlakové nádraží se nachází v Nádražní ulici hned vedle současného autobusového nádraží. Tímto je zajištěna dobrá návaznost vlakových a autobusových spojů a snadný přestup mezi oběma druhy dopravy. Vlakové nádraží rozděluje České Budějovice na

dvě části a po dlouhou dobu byly tyto části spojeny pouze podjezdem tratě v Rudolfovské ulici (www.ceskobudejovicky.denik.cz).

V současné době prochází budova vlakového nádraží v Českých Budějovicích rekonstrukcí, která by měla být dokončena roku 2022 a předpokládaný náklad rekonstrukce činí 690 milionů korun.

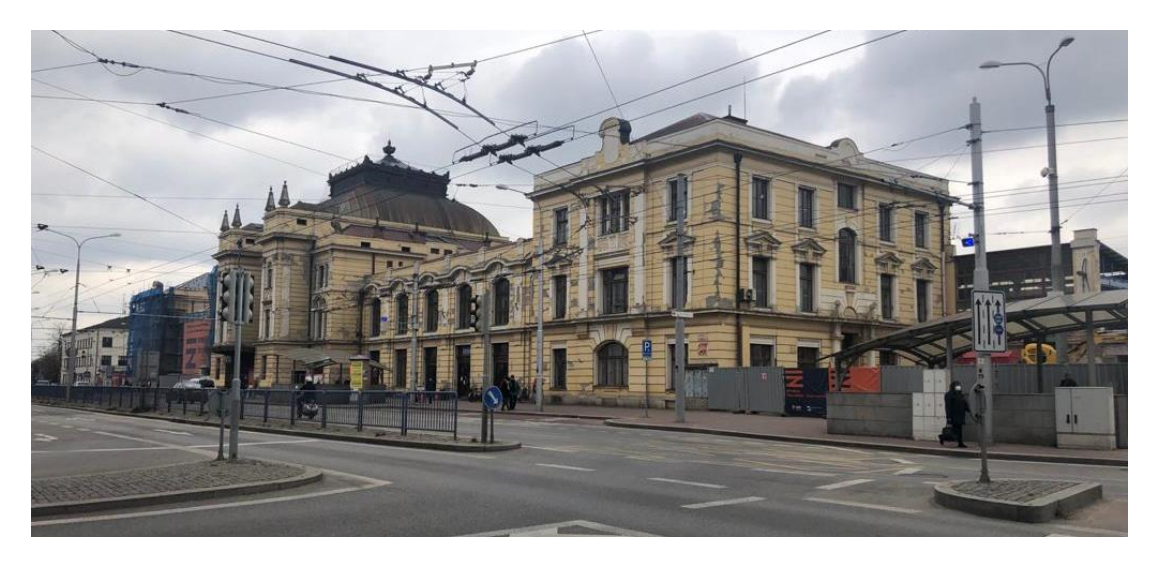

**Obrázek 2.11 Vlakové nádraží České Budějovice (zpracování vlastní)**

Z celkového počtu 24 linek MHD projíždí přes nádraží 17 (z toho 2 noční linky) z nich, díky čemuž je zajištěn jednoduchý a přímý přestup z meziměstské/příměstské dopravy na dopravu městskou.

# <span id="page-33-0"></span>**2.6.3 Dopravní podnik města České Budějovice**

Hlavním úkolem Dopravního podniku města České Budějovice (DPMCB) je provoz MHD na území Českých Budějovic, nabízí však i mnohem více dalších služeb.

Dopravní podnik (DP) města České Budějovice má pod svou správou od 1.1. 2015 veřejné osvětlení na území Českých Budějovic. Další službou nabízenou DP je oprava

vozidel, pneuservis, lakovna, mytí vozidel, dále podnik nabízí prodej nafty nebo ekologičtějšího stlačeného zemního plynu (CNG). Dopravní podnik města České Budějovice dále nabízí reklamní místo k pronájmu jak uvnitř vozů, tak na vozech samotné MHD. Dalšími reklamní místa k pronájmu se nacházejí na automatech na jízdenky nebo na sloupech veřejného osvětlení.

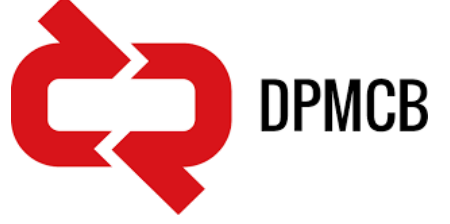

**Obrázek 2.12 Znak Dopravního podniku města České Budějovice (www.dpmcb.cz)**

Jednou z dalších činností DPMCB je správa a kontrola parkovišť Statutárního města České Budějovice. Poslední hojně využívanou činností DPMCB je vedení vlastní autoškoly.

Mezi méně využívané služby dopravního podniku se řadí možnost jednorázového pronájmu vozidla k dopravě po okolí do 50 km. Tato služba bývá využívána například školami, sportovními celky nebo pro dopravu na různé společenské akce.

Dopravní podnik vlastní celkem 14 typů autobusů a celkový počet vozů je 95. Nejvíce těchto autobusů je typu Citelis 18 nízkopodlažní, Solaris U12 CNG nízkopodlažní a ŠKODA 29 BB nízkopodlažní.

Trolejbusová flotilu tvoří 5 typů, nejčastějším typem je ŠKODA 25 Tr, kterých je 30 kusů z celkem 56 trolejbusů vlastněných DPMCB.

Dopravní podnik města České Budějovice také nabízí své starší nevyužívané vozy k odkupu.

### <span id="page-34-0"></span>**2.6.4 Historie dopravy v Českých Budějovicích**

Počátek městské dopravy se datuje ke dni 15. června 1909, kdy město uvedlo do provozu první tramvajové spoje, které způsobily velký příliv obyvatel do města. První fungující linkou byla linka Nádraží – Pražské předměstí. Celkem měla tramvajová doprava v roce 1909 devatenáct zastávek, i když během provozu některé zanikaly a znovu vznikaly. Na některé tramvajové spoje poté dále navazovaly spoje trolejbusové, např. na trase k českobudějovickému hřbitovu. [Obrázek 2.13](#page-34-1) znázorňuje jednu z nejstarších fotografií tramvaje pořízená mezi lety 1910-1914. (Bajer, 2009)

<span id="page-34-1"></span>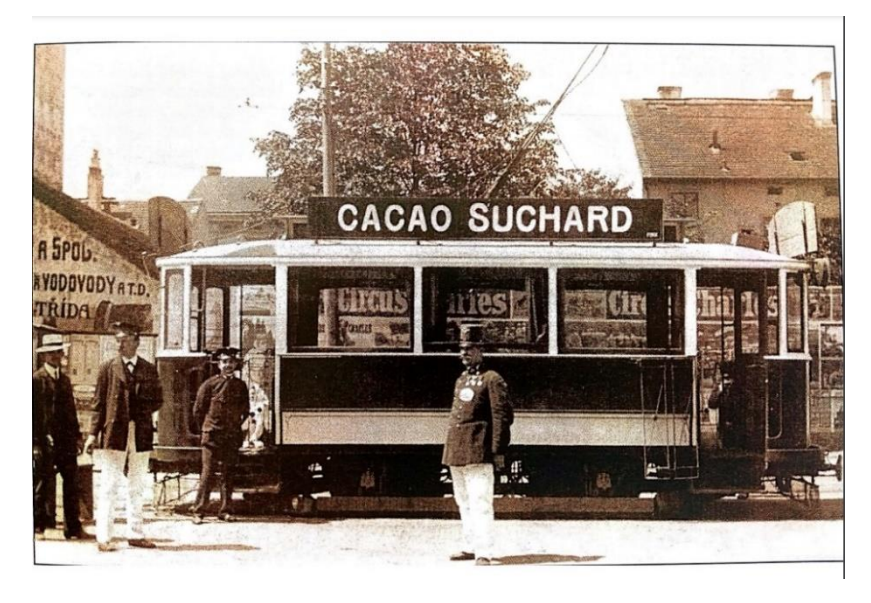

**Obrázek 2.13 Obrázek tramvaje z roku 1910-1914 (Bajer, 2009)**

Dopravu značně komplikovala nedostatečná nosnost starého mostu přes Malši a bylo nutné zde řešit dopravu kyvadlově. Za mostem se poté znovu nastoupilo do tramvaje. Vzhledem k této komplikaci bylo nutné začít řešit stavba nového mostu. Most byl dokončen 17. 12. 1915 a jeho výstavba značně zjednodušila dopravu na Linecké předměstí.

Roku 1925 byla správa tratí převedena na Jihočeské elektrárny, které se mezi lety 1926-1929 zasloužily o její rekonstrukci. Jihočeské elektrárny upravily kolejovou síť pouze roku 1936, kdy došlo ke změně trasy z Heydukovi ulice na nynější Lidickou třídu. Na dalším obrázku je fotografie tramvaje na Českobudějovickém náměstí pravděpodobně z let 1939-1943 [\(Obrázek 2.14\)](#page-35-0) (Bajer, 2009).

<span id="page-35-0"></span>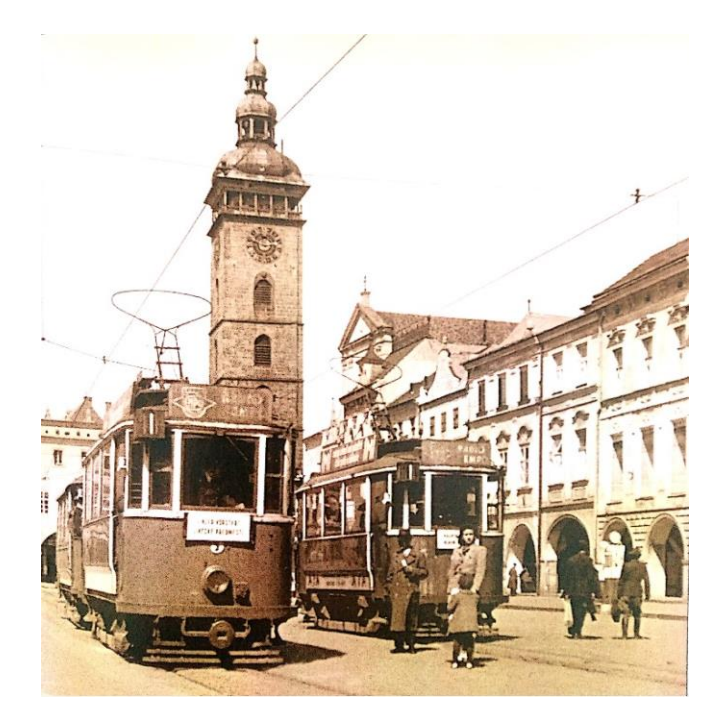

**Obrázek 2.14 Tramvaj na Českobudějovickém náměstí 1939-1943 (Bajer, 2009)**
Během 2. světové války byla tramvajová trať na několika místech poničena a již nikdy nebyla zcela opravena. Pomalu tedy docházelo k přechodu k trolejbusové dopravě. Roku 1946 byly Jihočeské elektrárny znárodněny. Roku 1948 byl zaveden provoz na trolejbusové lince A. Na následujícím obrázku plánek MHD v Českých Budějovicích z let 1949-1950 [\(Obrázek 2.15\)](#page-36-0).

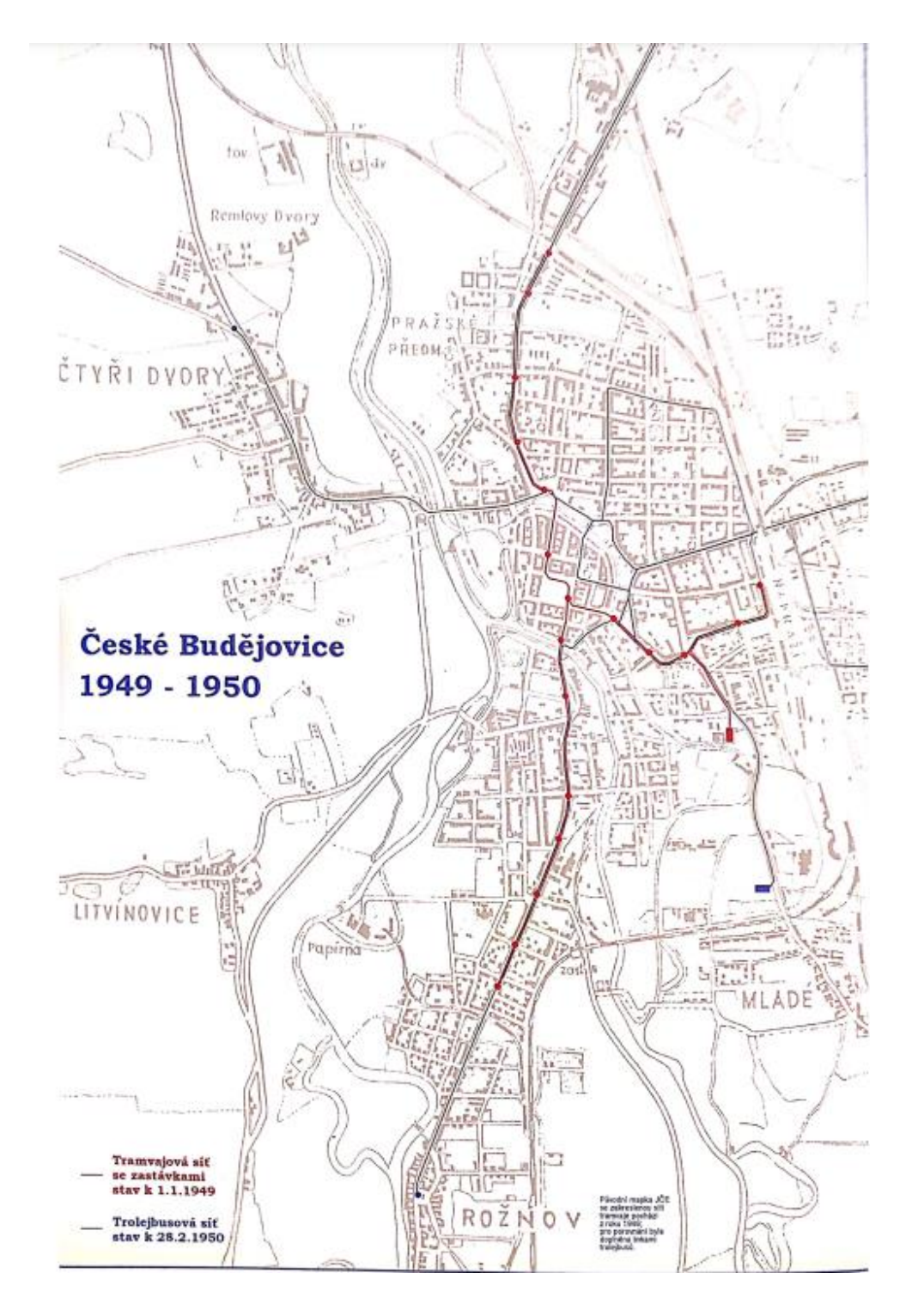

<span id="page-36-0"></span>**Obrázek 2.15 Situační mapa MHD České Budějovice 1949-1950 (Bajer, 2009)**

Trolejbusové linky postupně vytlačovaly linky tramvajové. V roce 1949 byla městská doprava v Českých Budějovicích zajišťována dvěma tramvajovými linkami [\(Tabulka 2.1\)](#page-37-0) a šesti trolejbusovými [\(Tabulka 2.2\)](#page-37-1) (Bajer, 2009).

# **Tabulka 2.1 Tramvajové linky 1949 (Bajer,2009)**

<span id="page-37-0"></span>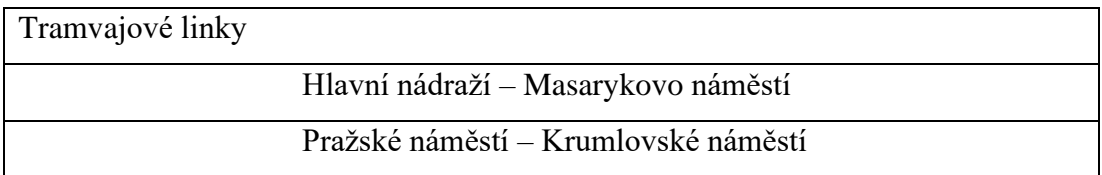

# **Tabulka 2.2 Trolejbusové linky 1949 (Bajer,2009)**

<span id="page-37-1"></span>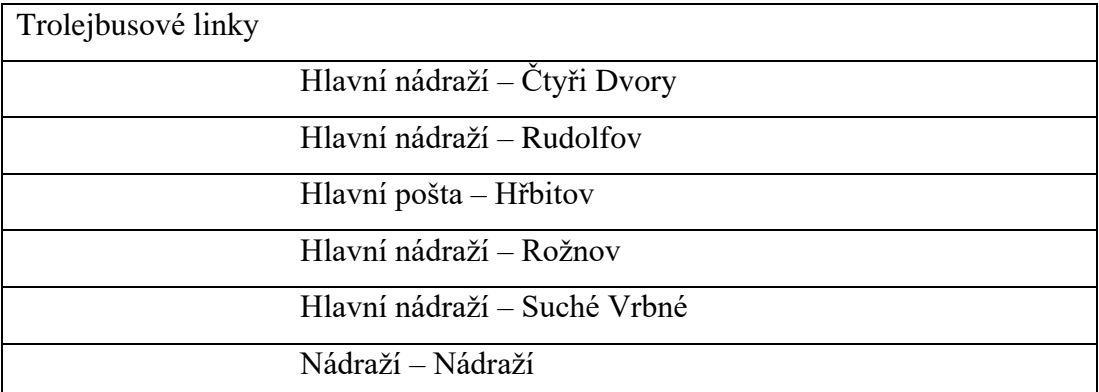

Poslední tramvajová linka byla zrušena 28.2. 1950. Jako první tři trolejbusové linky byly zprovozněny linky Nádraží – Rudolfov, Nádraží – Suché Vrbné, Nádraží – Vnitřní město [\(Obrázek 2.16\)](#page-38-0) (Bajer, 2009).

Jihodeské elektrárnu zahaju VP aneph tratich: čryži MOXY SUCHE' VRRNE prvého vozu směr hadraží-Vnitřní město v sobotu 6 VIII. a 4 40 h prvého vozu směr hádraží - Rudotfov v sotiotu  $6.$ *VIII.*  $\sigma$  10  $\hbar$ prveho vozu směr Nadraží - Suche Vrbně v neděli MVIII. O TOb.

<span id="page-38-0"></span>**Obrázek 2.16 Původní plakát oznamující zavedení trolejbusové dopravy v Českých Budějovicích (Bajer, 2009)**

Trolejbusy dominovaly v Českých Budějovicích stejně jako v celé České republice po celá 50. léta a většinu 60. let. Poté však díky snížení cen benzínu a nově stavěnému ropovodu do České republiky došlo k přechodu na autobusovou dopravu. První autobusová linka byla uvedena do provozu již 1. 10. 1951, v té době však tyto linky spíše vypomáhaly trolejbusovým linkám. V roce 1969 městskou hromadnou dopravu v Českých Budějovicích zajišťovaly 3 trolejbusové linky [\(Tabulka 2.3\)](#page-38-1) a devět linek autobusových [\(Tabulka 2.4\)](#page-39-0) (Bajer, 2009)

<span id="page-38-1"></span>

| Trolejbusové linky |                      |
|--------------------|----------------------|
|                    | Nemanice – Nádraží   |
|                    | Rožnov – Suché Vrbné |
|                    | Nádraží – Nádraží.   |

**Tabulka 2.3 Trolejbusové linky 1969 (Bajer, 2009)**

<span id="page-39-0"></span>

| Autobusové linky |                                                  |
|------------------|--------------------------------------------------|
|                  | Čtyři Dvory – Rudolfov                           |
|                  | Nemanice – Nádraží                               |
|                  | Nádraží – Nádraží                                |
|                  | Hodějovice – Havlíčkova kolonie                  |
|                  | Kněžské Dvory – Nové Homole                      |
|                  | Náměstí 1. máje – Boršov                         |
|                  | Nepravidelný autobus do odborového podniku škoda |
|                  | Náměstí 1. máje – Dobrá Voda, hotel Emaus        |
|                  | Nádraží – Srubec                                 |

**Tabulka 2.4 Autobusové linky 1969 (Bajer, 2009)**

Poslední trolejbusová linka v Českých Budějovicích skončila 23. září 1971. Na obrázku níže je fotografie z poslední jízdy trolejbusů městem [\(Obrázek 2.17\)](#page-39-1) (Bajer, 2009).

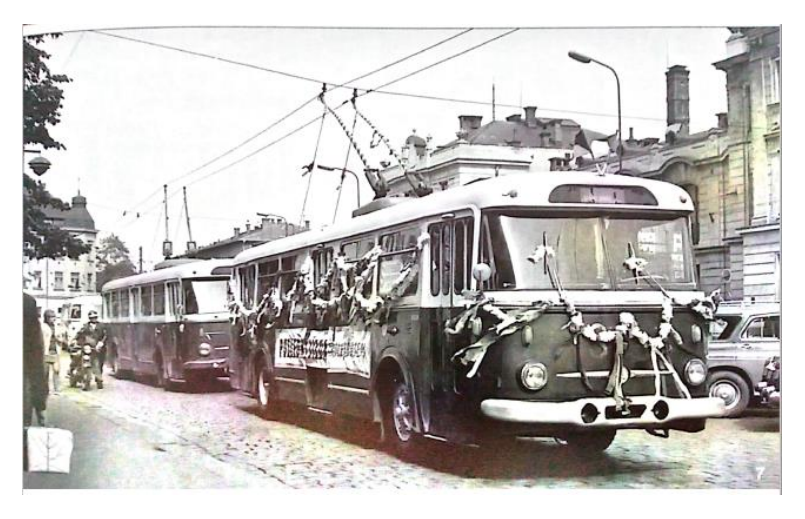

**Obrázek 2.17 Rozlučková jízda trolejbusů městem dne 23. září 1971 (Bajer, 2009)**

<span id="page-39-1"></span>Po ukončení trolejbusové dopravy autobusy převzaly veškeré linky a s nimi i hlavní roli v městské hromadné dopravě Českých Budějovic. Po dobu zajišťování dopravy došlo v autobusové dopravě k celé řadě změn tras, číslování nebo typu autobusů. V době, kdy dopravu zajišťovaly pouze autobusové linky, bylo také možné vidět město zcela bez trolejí.

V níže uvedených tabulkách jsou uvedeny jednotlivé autobusové linky, které zajišťovaly městskou hromadnou dopravu v Českých Budějovicích v roce 1980 a 1990. V roce 1980 MHD zajištovalo 15 autobusových linek [\(Tabulka 2.5\)](#page-40-0). Vzhledem k nutnosti vyšší přepravní kapacity v roce 1990 hromadnou dopravu Českých Budějovic muselo zajišťovat 19 autobusových linek [\(Tabulka 2.6\)](#page-41-0) (Bajer, 2009).

<span id="page-40-0"></span>

| Autobusové linky |                                       |
|------------------|---------------------------------------|
|                  | Sídliště Vítězného února – Rudolfov   |
|                  | Borek – Nádraží                       |
|                  | Rožnov – Suché Vrbné                  |
|                  | Nádraží – Nádraží                     |
|                  | Havlíčkova kolonie – Staré Hodějovice |
|                  | Kněžské Dvory – Nové Homole           |
|                  | Haklovy Dvory – Boršov                |
|                  | Učiliště Škoda – Náměstí 1. máje      |
|                  | Dobrá Voda – Náměstí 1. máje          |
|                  | Srubec – Nové Roudné                  |
|                  | $Papírny - Papírny$                   |
|                  | Sídliště Pařížské komuny – Nádraží    |
|                  | Sídliště Vítězného února – U pily     |
|                  | Sídliště Vltava – Nádraží             |
|                  | Motor – Husova kolonie                |

**Tabulka 2.5 Autobusové linky 1980 (Bajer, 2009)**

<span id="page-41-0"></span>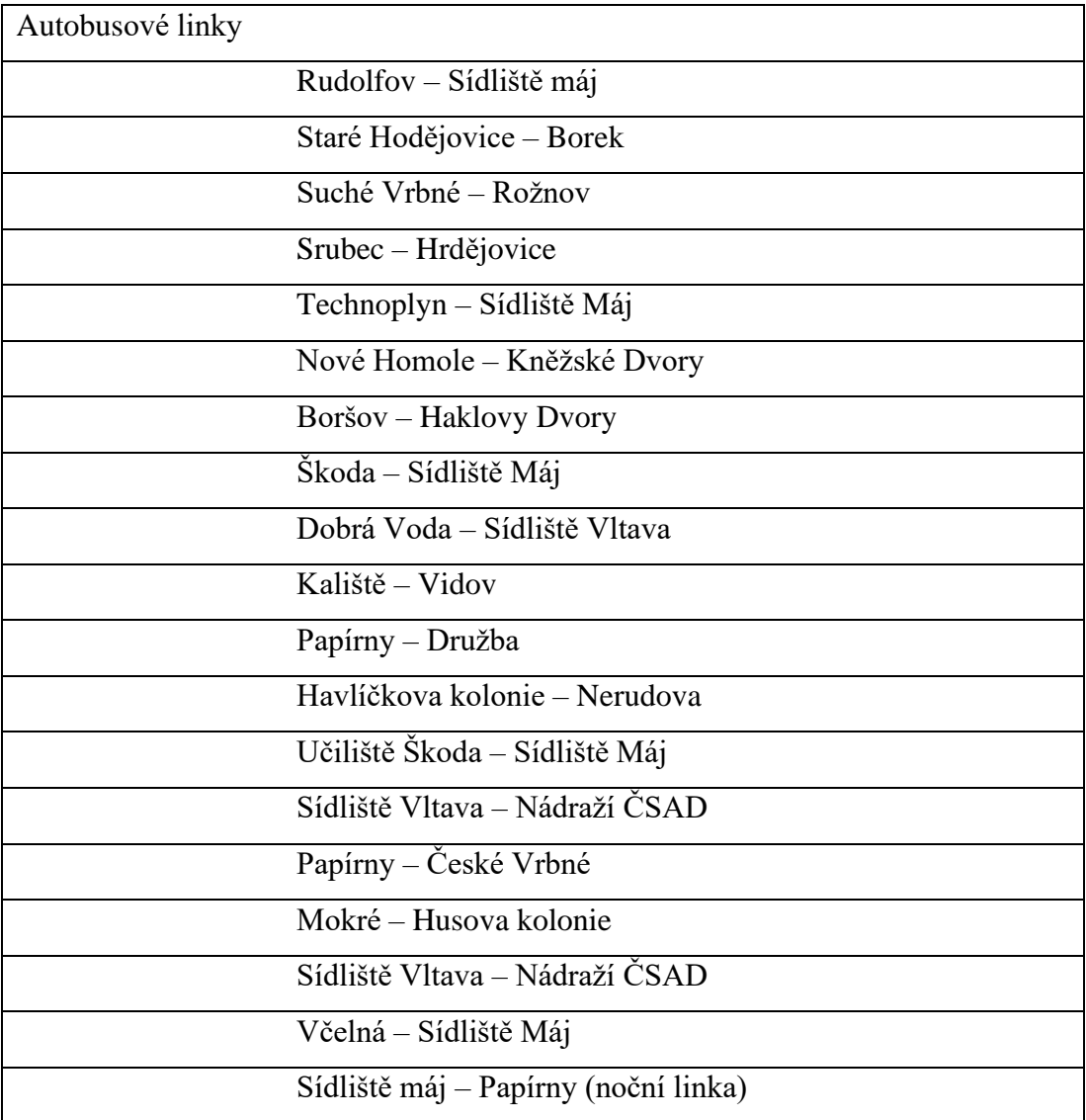

#### **Tabulka 2.6 Autobusové linky 1990 (Bajer, 2009)**

Trolejbusy se vrátily zpátky do Českých Budějovice až 15. 1. 1991, kdy se jely první zkušební jízdy. Dne 2. 5. 1991 byl zahájen provoz prvních dvou trolejbusových linek. Od opětovného zavedení trolejbusů do městské dopravy v Českých Budějovicích došlo k několika výstavbám a úpravám trolejbusových tras. V roce 1995 hromadná doprava města České Budějovice čítala celkem 3 trolejbusové linky [\(Tabulka](#page-42-0)  [2.7\)](#page-42-0) a 16 autobusových [\(Tabulka 2.8\)](#page-42-1) (Bajer, 2009).

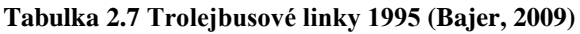

<span id="page-42-0"></span>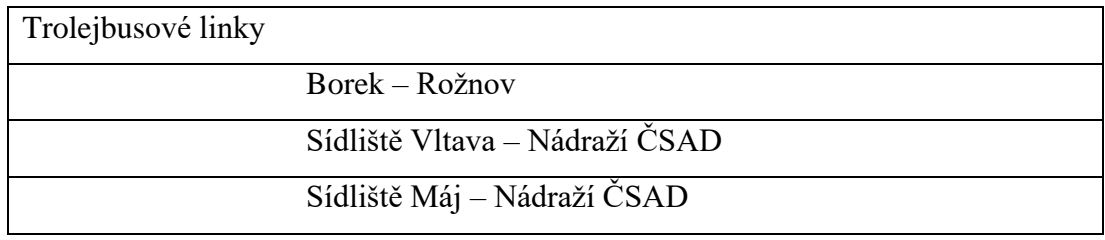

# **Tabulka 2.8 Autobusové linky 1995 (Bajer, 2009)**

<span id="page-42-1"></span>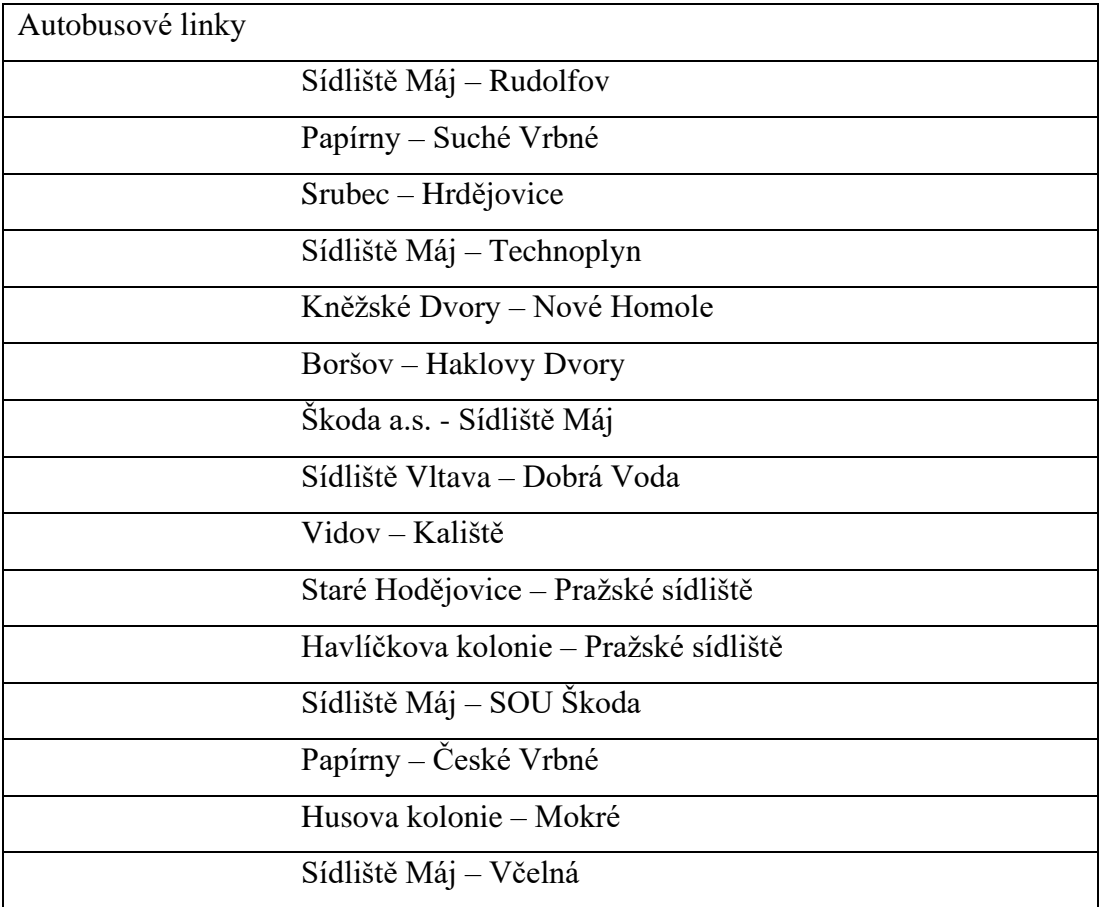

V roce 2000 MHD v Českých Budějovicích rozrostla na 5 trolejbusových linek [\(Tabulka 2.9\)](#page-43-0) a 12 autobusových linek [\(Tabulka 2.10\)](#page-43-1) (Bajer, 2009).

<span id="page-43-0"></span>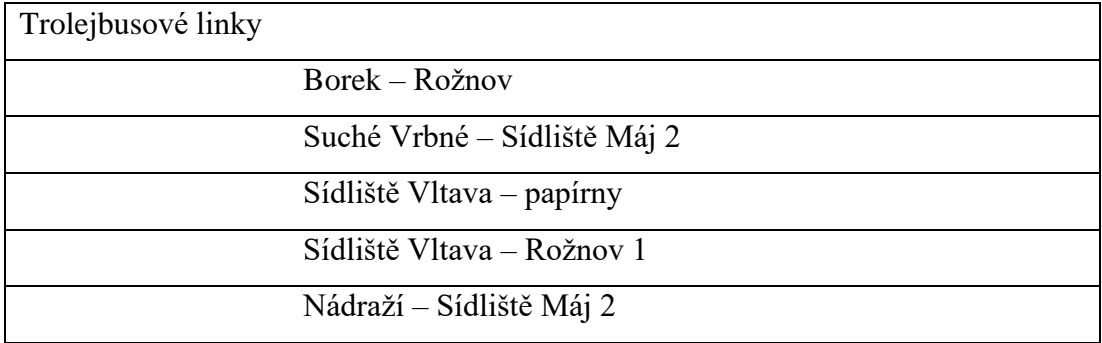

### **Tabulka 2.9 Trolejbusové linky 2000 (Bajer, 2009)**

### **Tabulka 2.10 Autobusové linky 2000 (Bajer, 2009)**

<span id="page-43-1"></span>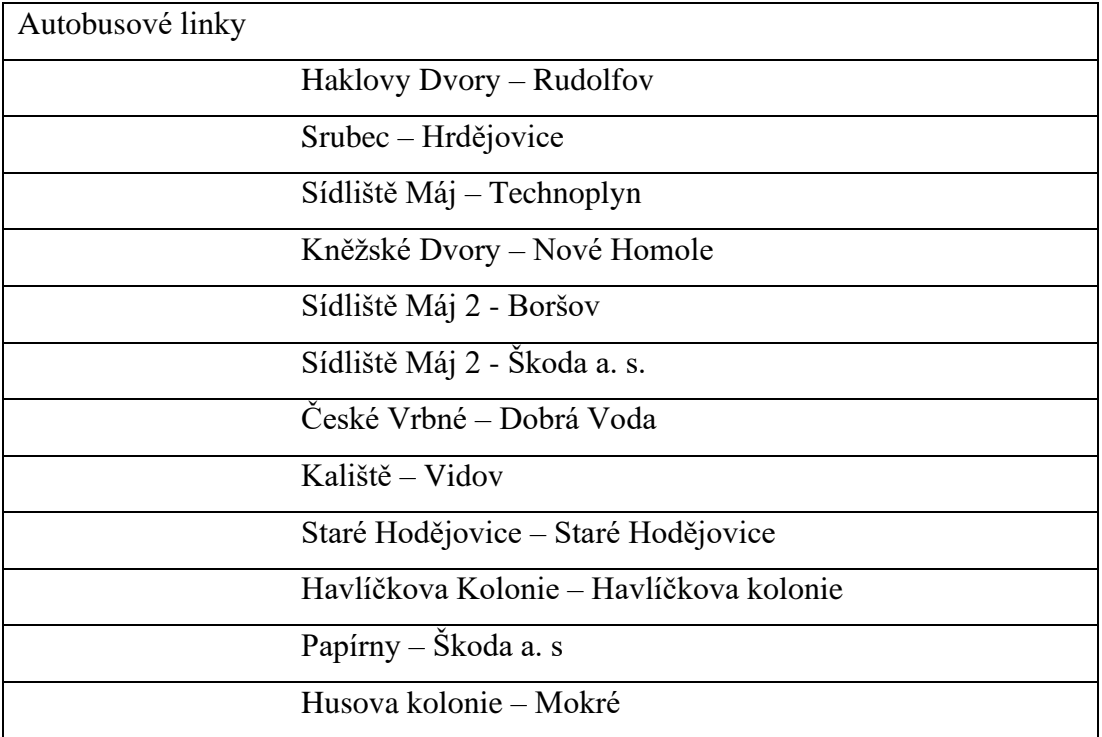

Dle Bajera (2009) městská hromadná doprava v Českých Budějovicích v roce 2008 čítala celkem 384 zastávek s celkovou délkou dráhy 246,5 km z čehož je 175,1 km autobusových a 71,4 km trolejbusových linek. Na následujícím obrázku je uvedeny i další podrobnější údaje o pracovnících, vozech, ujetých kilometrů a přepravených osob MHD v Českých Budějovicích [\(Obrázek 2.18\)](#page-44-0).

# MHD v Českých Budějovicích v roce 2008

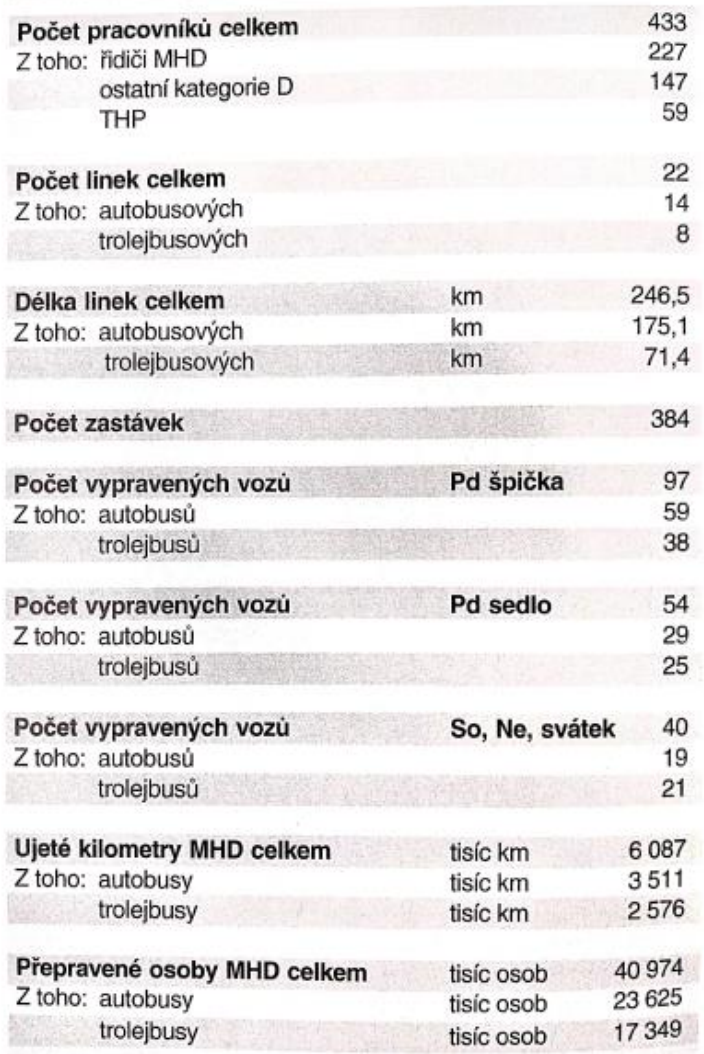

<span id="page-44-0"></span>**Obrázek 2.18 Statistické údaje o MHD v Českých Budějovicích k roku 2008 (Bajer, 2009)**

V roce 2009 se hromadná doprava města České Budějovice rozrostla na 8 trolejbusových [\(Tabulka 2.11\)](#page-45-0) a 14 autobusových linek [\(Tabulka 2.12\)](#page-45-1) (Bajer, 2009).

<span id="page-45-0"></span>

| Trolejbusové linky |                                     |
|--------------------|-------------------------------------|
|                    | $Rožnov - Borek$                    |
|                    | Sídliště Máj – Nádraží              |
|                    | České Vrbné – Suché Vrbné           |
|                    | Vltava – Papírenská                 |
|                    | Vltava – Rožnov                     |
|                    | Sídliště Máj – Nádraží              |
|                    | Sídliště Máj – Rožnov (noční linka) |
|                    | Rožnov – Suché Vrbné (noční linka)  |

**Tabulka 2.11 Trolejbusové linky 2009 (Bajer, 2009)**

# **Tabulka 2.12 Autobusové linky 2009 (Bajer, 2009)**

<span id="page-45-1"></span>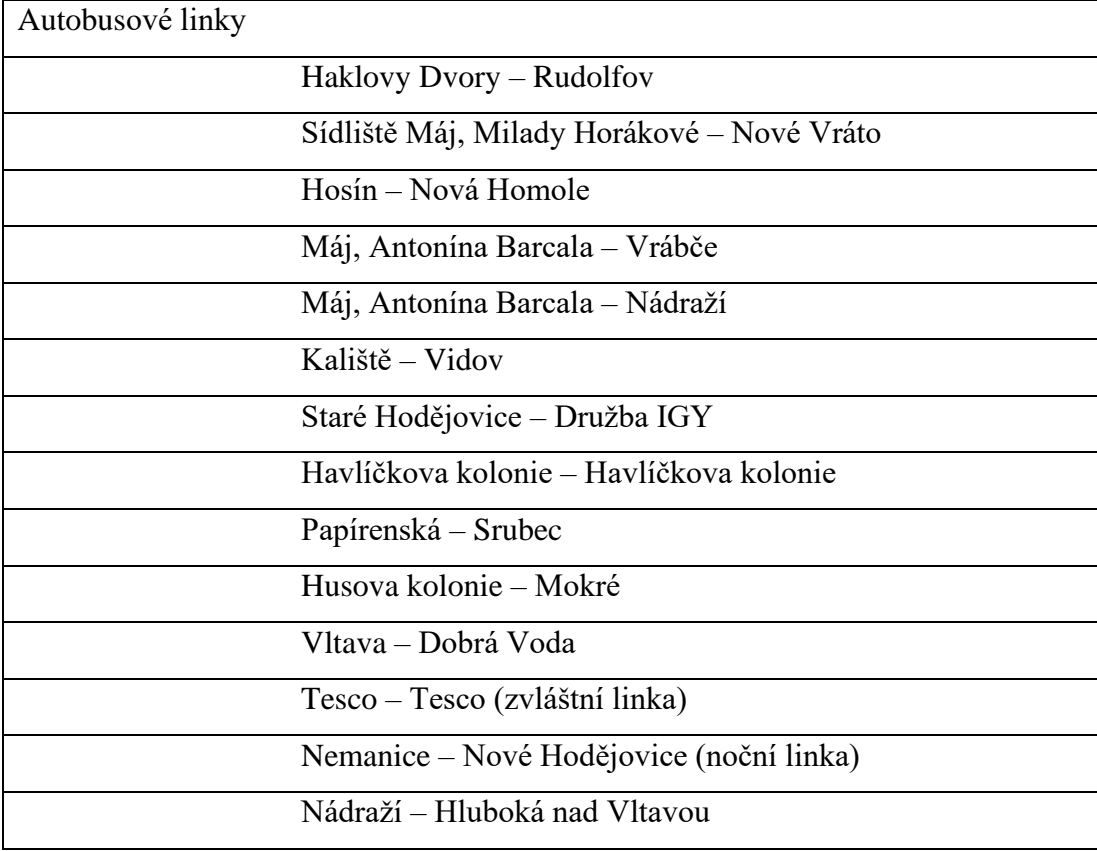

Níže je znázorněno schéma současné sítě MHD ve městě České Budějovice zpracovaného Dopravním podnikem [\(Obrázek 2.19\)](#page-46-0).

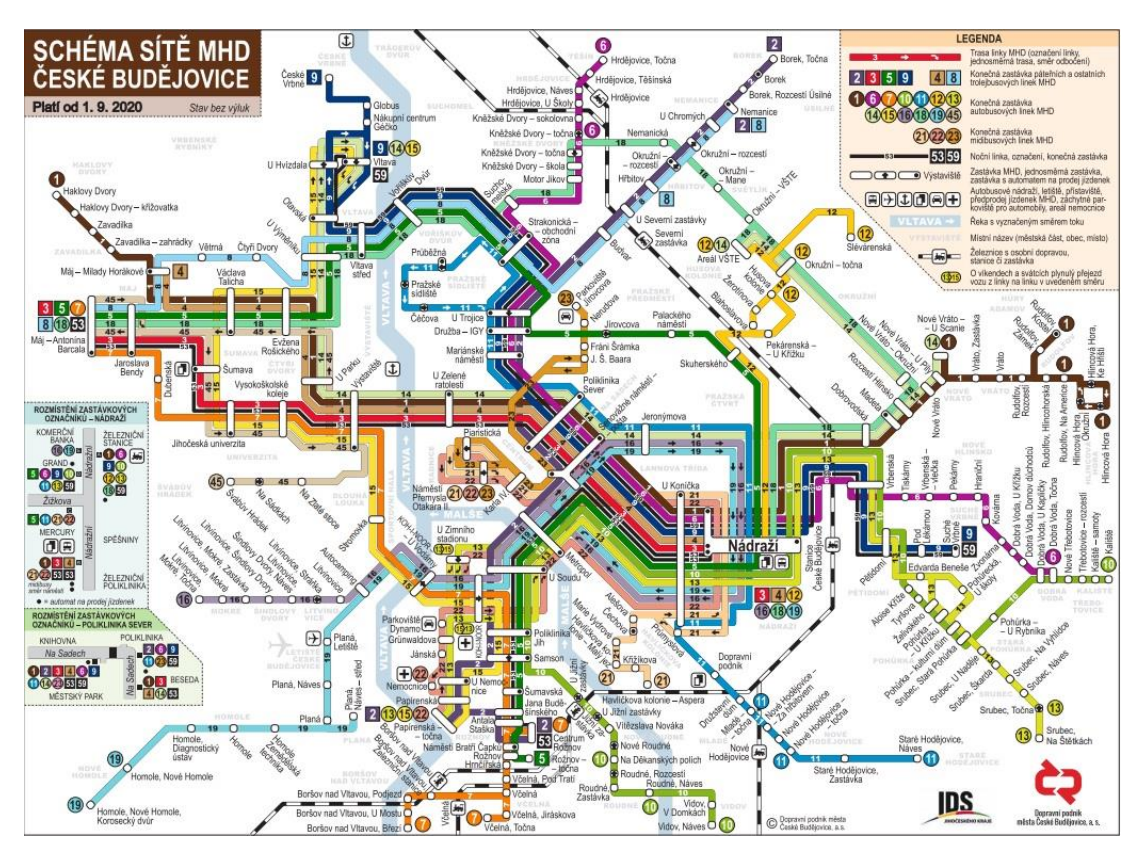

<span id="page-46-0"></span>**Obrázek 2.19 Schéma sítě MHD České Budějovice (https://www.dpmcb.cz/cestovanimhd/jizdni-rady.html)**

V dnešní době je hromadná doprava Českých Budějovic tvořena 16 autobusovými [\(Tabulka 2.14\)](#page-47-0) a 8 trolejbusovými linkami [\(Tabulka 2.13\)](#page-47-1). Přičemž 4 trolejbusové linky (2, 3, 5 ,9) tvoří páteřní síť nejvyužívanějších linek ve městě. Součástí MHD je také jedna účelová linka (45), která má sloužit primárně jako školní linka, mohou ji ale využít všichni cestující. Tři autobusové linky (21, 22, 23) jsou zajišťovány elektrobusy, tzv. midibusy [\(Obrázek 2.20\)](#page-48-0). Midibusy jsou elektrobusy, které mají menší přepravní kapacitu pro delší výdrž bez nabíjení. Tyto midibusy byly uvedeny do provozu 1. 11. 2018. V současné době dopravní podnik provozuje i 2 noční trolejbusové linky (53, 59).

|                             | Trolejbusové linky                                   |
|-----------------------------|------------------------------------------------------|
| $\mathcal{D}_{\mathcal{L}}$ | Borek, točna – Centrum Rožnov                        |
| 3                           | Máj, Antonína Barcala – Nádraží                      |
| 4                           | Máj, Milady Horákové – Nádraží                       |
| 5                           | Rožnov – Máj, Antonína Barcala                       |
| 8                           | Máj, Antonína Barcala – Nemanice                     |
| 9                           | České Vrbné – Suché Vrbné                            |
| 53                          | Máj, Antonína Barcala – Centrum Rožnov (noční linka) |
| 59                          | Vltava – Suché Vrbné (noční linka)                   |

<span id="page-47-1"></span>**Tabulka 2.13 Trolejbusové linky 2021 (https://www.dpmcb.cz/cestovani-mhd/jizdni-rady/2- 6.html)**

<span id="page-47-0"></span>**Tabulka 2.14 Autobusové linky 2021 (https://www.dpmcb.cz/cestovani-mhd/jizdni-rady/2- 6.html)**

|                | Autobusové linky                                    |
|----------------|-----------------------------------------------------|
| $\mathbf{1}$   | Haklovy Dvory – Rudolfov                            |
| 6              | Dobrá Voda – Hrdějovice                             |
| $\overline{7}$ | Máj, Antonína Barcala – Boršov nad Vltavou          |
| 10             | Kaliště – Vidov                                     |
| 11             | Pražské sídliště – Staré Hrdějovice                 |
| 12             | Nádraží – Slévárenská                               |
| 13             | Papírenská – Srubec                                 |
| 14             | Vltava – Areál VŠTE                                 |
| 15             | Vltava – Papírenská, točna                          |
| 16             | Nádraží – Litvínovice, Mokré, Točna                 |
| 18             | Máj, Antonína Barcala - Nádraží                     |
| 19             | Nádraží – Homole, Nové Homole                       |
| 21             | Náměstí Přemysla Otakara II. – Havlíčkova kolonie   |
| 22             | Náměstí Přemysla Otakara II. – Nemocnice/Papírenská |
| 23             | Náměstí Přemysla Otakara II. – Parkoviště Jírovcova |
| 45             | Švábův Hrádek – Máj, Antonína Barcala               |

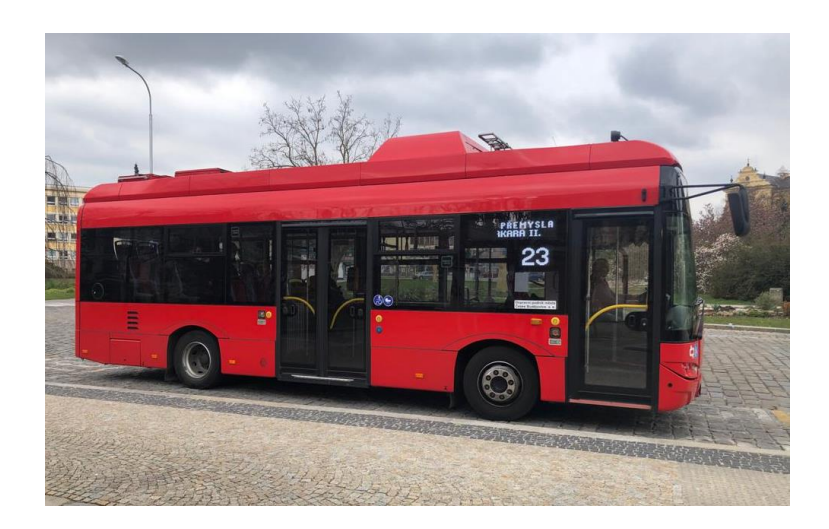

**Obrázek 2.20 Midibus (zpracování vlastní)**

<span id="page-48-0"></span>Na následujícím grafu [\(Obrázek 2.21\)](#page-48-1) je znázorněn vývoj druhů dopravy MHD v Českých Budějovicích v průběhu let až do současnosti.

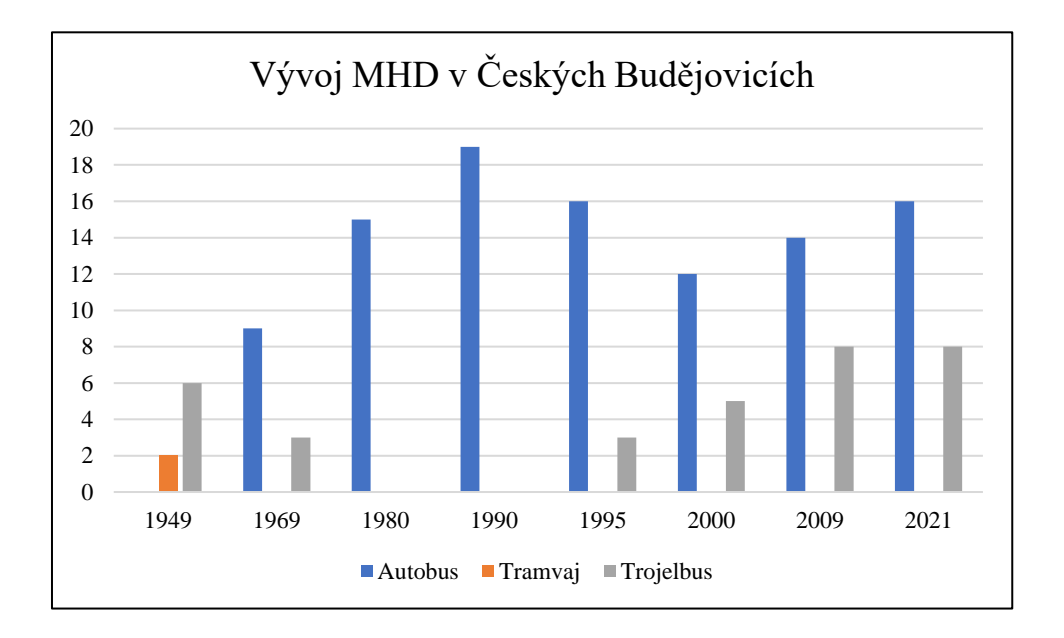

<span id="page-48-1"></span>**Obrázek 2.21 Graf vývoje MHD v Českých Budějovicích**

# **2.6.5 Generel městské dopravy v Českých Budějovicích 2010-2020**

Generel slouží dopravnímu podniku k naplánování tras linek. Poslední generel byl vypracován v roce 2009. Jedná se o dokument, který ukazuje předpokládaný vývoj MHD v Českých Budějovicích v letech 2010-2020. Cílem generelu bylo celkové zlepšení MHD v Českých Budějovicích.

Bylo provedeno několik průzkumů – průzkum obsazenosti spojů, průzkum přepravních vztahů, průzkum prostorové dostupnosti a průzkum časové dostupnosti. Tyto průzkumy byly prováděny již v roce 2009, takže jsou tyto údaje mírně zastaralé. Na následujícím obrázku [\(Obrázek 2.22\)](#page-49-0) lze vidět vypracovaná mapa z generelu zobrazující přepravní intenzitu na jednotlivých linkách v Českých Budějovicích. Čím více byl daný úsek využíván, tím je na mapě zvýrazněn širší čarou. Z mapy je patrné, které úseky MHD České Budějovice byly nejvyužívanější a které naopak byly využívány nejméně.

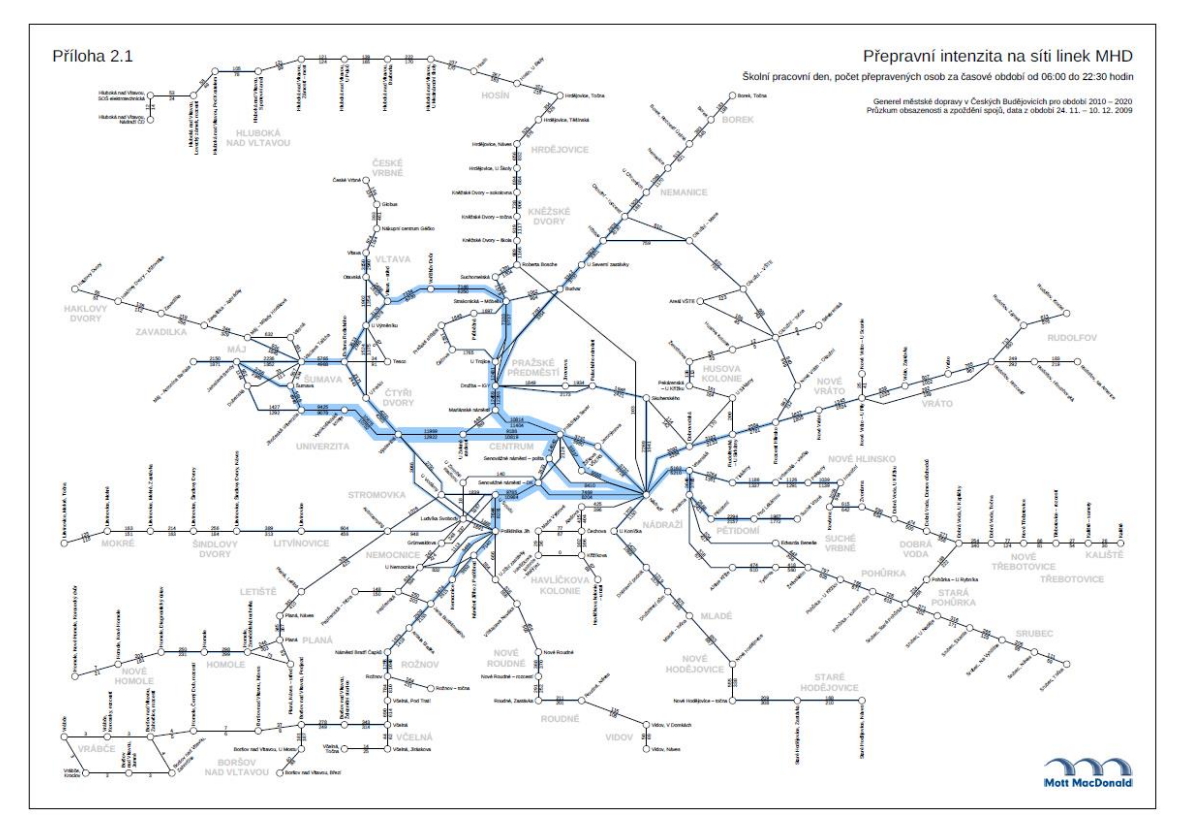

<span id="page-49-0"></span>**Obrázek 2.22 Přepravní intenzita linek dle generalu v roce 2009 (www.dpmcb.cz)**

Na dalším obrázku [\(Obrázek 2.23\)](#page-50-0) z generelu jsou zobrazeny nejvyužívanější linky MHD v době tvorby v roce 2009. Je zřejmé, že mezi nejvíce využívané linky patřily linky 2, 3 a 9, které jsou dnes (spolu s linkou 5) označovány za páteřní linky českobudějovické MHD.

| Linka a trasa                            | <b>Trakce</b>    | Délka linky<br>[3m] | Přepravní<br>výkon<br>[oskm] | <b>Jednotkový</b><br>prepravni |
|------------------------------------------|------------------|---------------------|------------------------------|--------------------------------|
| 2 (Borek - Rožnov)                       | <b>Troleibus</b> | 12,165              | 57972                        | výkon [os]<br>4765             |
| 3 (Máj A.Barcala - Nádraží)              | <b>Trolejbus</b> | 5,715               | 54 304                       | 9502                           |
| 9 (České Vrbné – Suché Vrbné)            | <b>Troleibus</b> | 9,385               | 45458                        | 4 8 4 4                        |
| 1 (Haklovy Dvory - Hlincová Hora)        | Autobus          | 16,135              | 40 163                       | 2489                           |
| 7 (Máj A.Barcala - Boršov nad Vitavou)   | <b>Autobus</b>   | 20,645              | 26 659                       | 1 291                          |
| 17 (Máj A.Barcala - Nádraží)             | <b>Trolejbus</b> | 7.585               | 24 925                       | 3 2 8 6                        |
| 8 (Mái A.Barcala - Nádraží)              | <b>Autobus</b>   | 12,390              | 18 924                       | 1527                           |
| 6 (Hosín - Homole, Nové Homole)          | <b>Autobus</b>   | 19,940              | 17982                        | 901                            |
| 11 (Staré Hodějovice - Pražské sídliště) | <b>Autobus</b>   | 8,700               | 17872                        | 2054                           |
| 19 (Vltava - Dobrá Voda                  | <b>Autobus</b>   | 10,630              | 17001                        | 1599                           |

Deset linek MHD s největším přepravním výkonem

<span id="page-50-0"></span>**Obrázek 2.23 Linky s největším přepravním výkonem dle generelu v roce 2009 (www.dpmcb.cz)**

Z průzkumu časové dostupnosti byla vytvořena mapa zobrazující čas potřebný k přepravě pomocí MHD na určitou zastávku. Na následujícím obrázku je zobrazena časová dostupnost zastávky Nádraží [\(Obrázek 2.24\)](#page-50-1). Červená barva ukazuje nejkratší dobu nutnou k přepravě. Černý čtverec zobrazuje zastávku Nádraží.

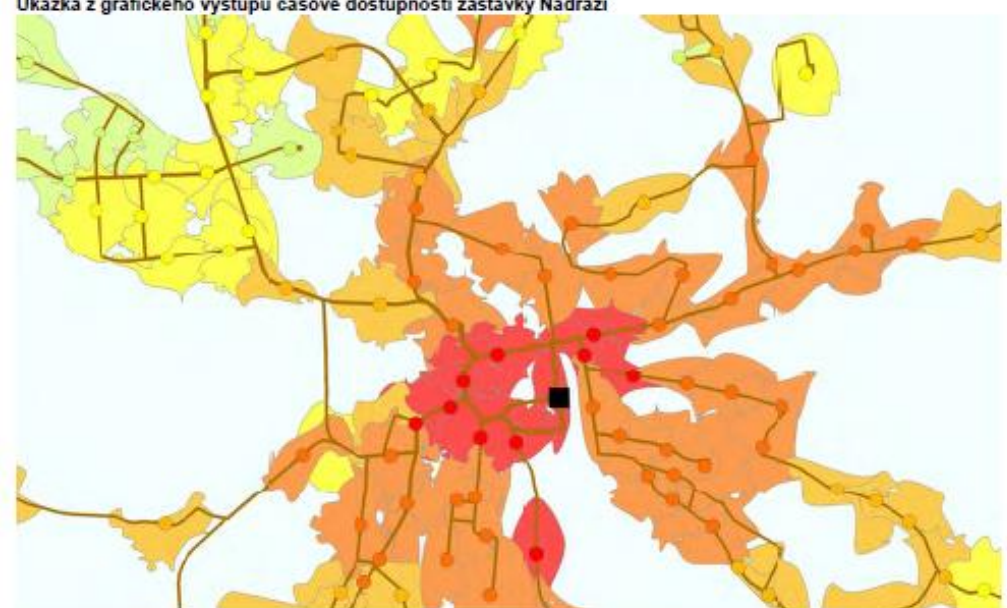

Ukázka z grafického výstupu časové dostupnosti zastávky Nádraží

<span id="page-50-1"></span>**Obrázek 2.24 Časová dostupnost dle generelu v roce 2009 (www.dpmcb.cz)**

V této kapitole je čerpáno z generelu městské dopravy v Českých Budějovicích (www.dpmcb.cz).

# **3 Metodika**

# **3.1 Cíl práce**

Hlavním cílem práce je provedení vizualizace MHD v Českých Budějovicích pomocí programu Tracker for ArcGIS a dalších geografických informačních systémů. K podrobnější vizualizaci jsou vybrány linky 2, 3, 5 a 9. Cílem této podrobné vizualizace jsou mapové výstupy zobrazující trasu, rychlost a převýšení zvolených linek. Dalším výstupem je přehled o přepravovaných cestujících, využití jednotlivých zastávek a průměrné zpoždění linek.

# **3.2 Materiál**

Experiment probíhal na území Českých Budějovic. České Budějovice jsou krajským městem Jihočeského kraje a tím pádem i nejlidnatějším městem tohoto kraje.

Experiment byl rozdělen do dvou částí – na podrobně sledované linky včetně sledovaní pohybu cestujících a na linky sledované pouze z pohledu jejich trasy v Českých Budějovicích. Pro podrobně sledované linky byla využita aplikace Tracker for ArcGIS, její využití pro všechny linky však bylo příliš nepřehledné a z toho důvodu byly ostatní linky zpracována manuálně v programu ArcMap.

K zmapování dat pro jednotlivé linky bylo nejprve nutné si u vybraných linek určit spoje, ve kterých byla data sbírána. K vybrání těchto spojů sloužily jízdní řády Dopravního podniku města České Budějovice.

Na následujícím obrázku [\(Obrázek 3.1\)](#page-52-0) jsou vyznačené všechny linky MHD v Českých Budějovicích. Jak je možné vidět, MHD nepokrývá pouze území Českých Budějovic, ale spojuje i obce v okolí. Tímto je umožněna přeprava osob bydlících v blízkých obcích, ale pracujících v Českých Budějovicích.

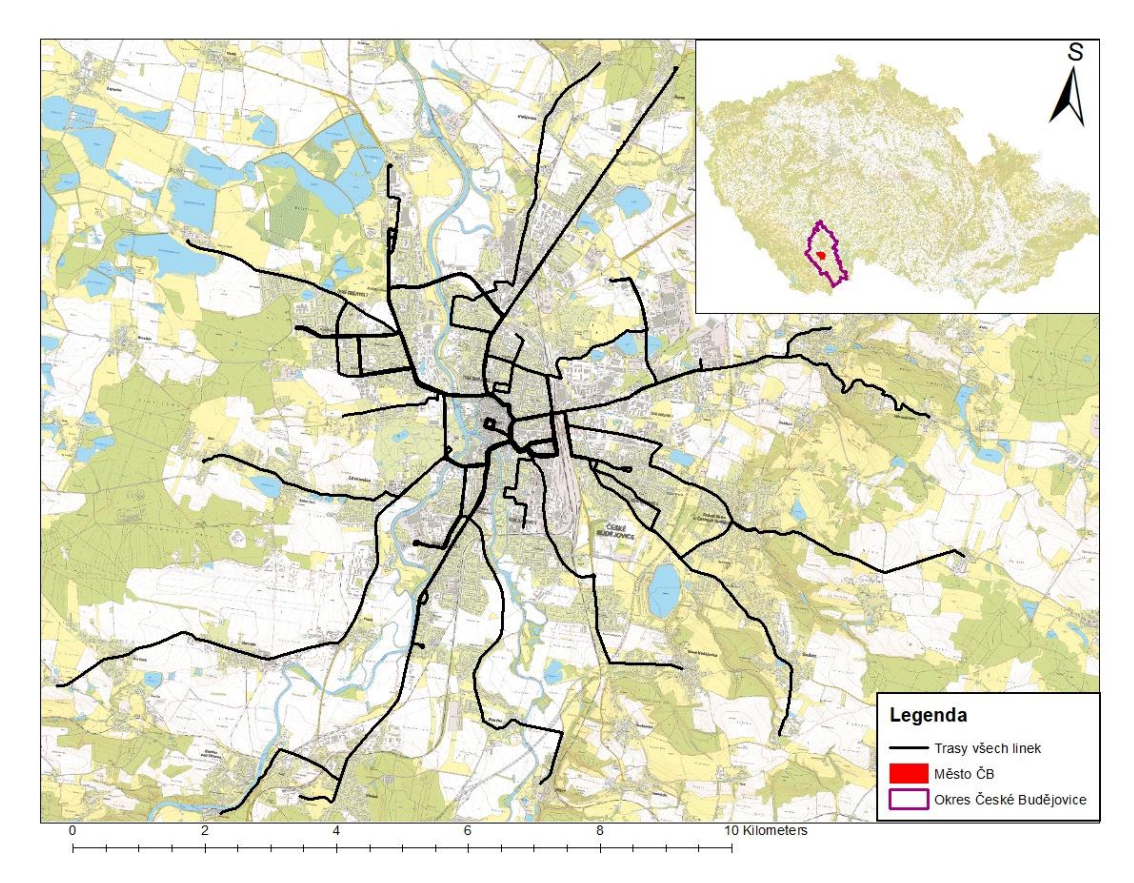

<span id="page-52-0"></span>**Obrázek 3.1 Mapa MHD v Českých Budějovicích (zpracování vlastní)**

# **3.3 Metody**

# **3.3.1 Výběr linek**

Typy MHD v Českých Budějovicích se dají rozlišit do 4 skupin. Prvním typem jsou trolejbusy (vybrané trolejbusy jsou podrobněji zkoumány v experimentu), druhým typem jsou autobusy, třetím jsou tzv. midibusy a zvláštním typem jsou noční linky.

V Českých Budějovicích je momentálně 13 autobusových linek. Většina těchto linek vede i do obcí v blízkosti města a tvoří tak důležité propojení mezi těmito obcemi a Českými Budějovicemi. V centru města dopravu zajišťují také 3 linky speciálních elektrických midibusů.

Dopravní podnik dále provozuje 8 trolejbusových linek, z toho jsou dvě linky noční. Z osmi trolejbusových spojů jsou dopravním podnikem čtyři označeny jako páteřní linky. Výběr spojů pro podrobný experiment byl tímto ulehčen. Pro sledování byly zvoleny právě tyto čtyři páteřní linky. Jedná se o trolejbusové linky 2, 3, 5 a 9.

# **3.3.2 Zaznamenání dat pomocí Tracker for ArcGIS**

Dalším krokem bylo nasbírání dat o zvolených linkách pomocí programu Tracker for ArcGIS. Tracker for ArcGIS je nastavený na zaznamenávání bodů každých 30 sekund. Každý tento bod má poté ve svých vlastnostech k vidění rychlost, polohu a nadmořskou výšku bodu, ale i další údaje jako směr, údaje o účtu, pro který jsou údaje tvořeny, nebo stav baterie zaznamenávajícího přístroje. Dále aplikace rozpoznává typ pohybu (jízda autem, chůze, bez pohybu a další aktivita). Tyto údaje aplikace určuje zejména dle rychlosti pohybu. Ve valné většině případů tyto údaje odpovídají realitě (zaznamenané údaje mezi zastávkami ukazují jízdu autem (autobusem) zatímco body na zastávkách ukazují stání.

Tracker for ArcGIS v praxi spolehlivě sleduje lokalitu a rychlost. Při sledování nadmořské výšky se neukazuje jako příliš spolehlivý nástroj. Pro správné fungování GPS je nutné být v otevřených prostorech, což při sledování rychlosti uvnitř MHD není možné. [Obrázek 3.2](#page-54-0) znázorňuje chybu v měření GPS v aplikaci Track Viewer.

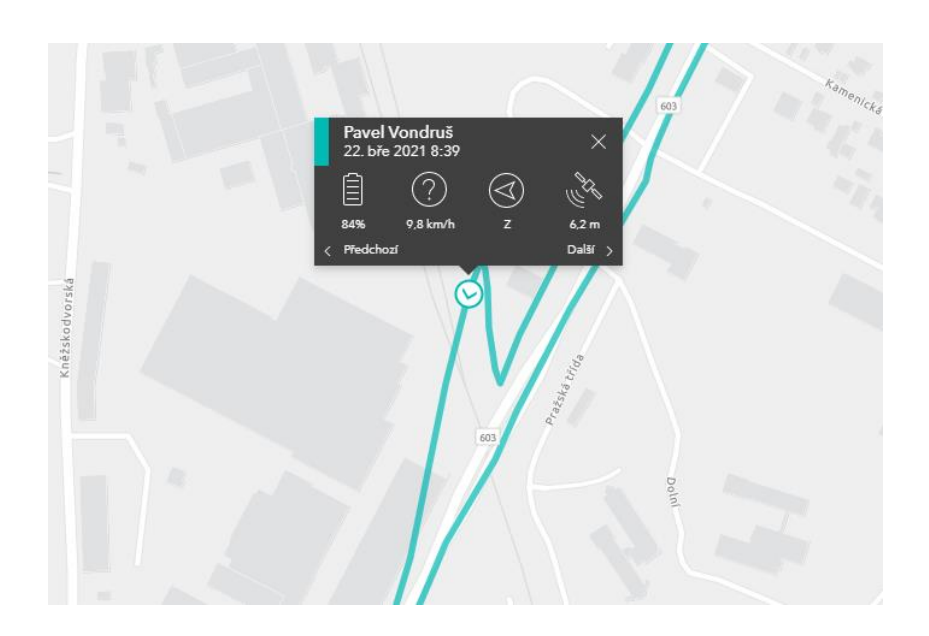

**Obrázek 3.2 Chyba měření GPS v aplikaci Track Viewer (zpracování vlastní)**

<span id="page-54-0"></span>Vzhledem k chybám je nutné po nasbíraní data takzvaně vyčistit (zejména data o nadmořské výšce bodů). Vyčištěním dat je myšleno smazání očividně chybně nasbíraných dat nebo nahrazení špatné hodnoty hodnotou správnou. Dále je nutné kontrolovat sbírání dat ihned po zapnutí aplikace. Prvních několik bodů nasbíraných ihned po zapnutí aplikace zpravidla nemá správné hodnoty a je nutné počkat, než se přístroj zkalibruje. Ke sběru dat byl využit mobilní telefon. Je možné, že chyby byly také částečně způsobeny přístrojem, který není primárně určen pro přesné sledování GPS.

# **3.3.3 Data o přepravovaných osobách**

Při zaznamenávání dat pomocí Tracker for ArcGIS byla zároveň k sbírána data o přepravovaných osobách v jednotlivých spojích. Data byla zaznamenávána do předem připravených tabulek. Dopředu byla určena kritéria pro sledování. Zaznamenávány byly údaje o počtu nastupujících a vystupujících v jednotlivých zastávkách a doba příjezdu a odjezdu ze zastávek. Všechna data byla sledována v průběhu celého dne mezi 6-21 hod.

Počet přepravovaných osob byl dále rozdělen na počet nastupujících, resp. Vystupujících dětí a seniorů. Věk cestujících byl odhadován a do skupiny dětí byly zařazeny osoby mladší 15 let a do kategorie seniorů osoby starší 65 let. Vzhledem k tomu, že byla v sobě sledování nařízena distanční výuka pro všechny stupně vzdělání, bylo předpokládáno, že využití MHD dětmi bude výrazně sníženo.

# **3.3.4 Přístup k datům nabíraných pomocí Tracker for ArcGIS a jejich stažení** Nejprve bylo nutné zařídit si účet na ArcGIS online pod organizací s právy na aplikaci Tracker for ArcGIS (v této práci byla bylo práce zpracovávána pod organizací University of South Bohemia in České Budějovice). Dále bylo potřeba kontaktovat administrátora této organizace a požádat o přidělení práv k používání této aplikace.

V této chvíli má uživatel právo data sbírat, ale nemá právo si nasbíraná data prohlédnout. K prohlédnutí nasbíraných dat je nutné, aby správce organizace vytvořil složku v aplikaci Track Viewer a přidal uživatele, kteří data do této složky sbírají pomocí mobilní aplikace (mobile users) a uživatele, kteří potřebují přístup k nasbíraným datům (track viewers) a aby jim k tomu přidělil oprávnění. Poté je možné (pokud je nastavení jako track viewer) prohlížet si všechna data nasbíraná mobilními uživateli za posledních 72 hodin. A měnit si jejich zobrazení podle různých filtrů (čas, rychlost, typ pohybu, kvalita GPS, sledování stop pouze některých uživatelů).

Ke stažení nasbíraných dat a další práci s vrstvou nabíraných stop je nutné mít práva administrátora. Administrátor může také v nastavení organizace upravovat práva ostatních členů. Data se stahují ve formě .rar, ze kterého po extrahování souboru získáme shapefile.

# **3.3.5 Zpracování dat a vytvoření výstupů**

Po připojení shapefilu do aplikace ArcMap jsou nasbírané stopy zobrazeny jako body zaznamenané podle původního nastavení mobilního telefonu uživatele 1 bod/60 sekund, nebo 1 bod/30 sekund. Data lze kdykoliv nahrát i manuálně.

Tento shapefile má v atributové tabulce celou řadu nasbíraných dat. Data využitá v této práci jsou rychlost a nadmořská výška, popřípadě datum nasbírání dat pro lepší práci s daty. V atributové tabulce je také uvedeno, jaký přístroj data zachytil nebo jaký uživatel data získal. To mohou být další kritéria k lepšímu roztřídění dat.

S daty lze dále pracovat na základě údajů nasbíraných v atributové tabulce. Data lze například rozdělit do několika skupin podle rychlosti nebo převýšení a zjistit tak překonané převýšení trasy nebo rychlost v jednotlivých úsecích trasy. Vytvoření mapových výstupů z nasbíraných dat pomocí aplikace Tracker for ArcGIS proběhlo v programu ArcMap. Následně byly vytvořeny výstupy, které ukazují jednotlivá sledovaná kritéria.

V této fázi práce bylo nutné zpracovat i zaznamenaná data o přepravovaných osobách. Data bylo nejprve nutné přepsat do programu MS Excel. V MS Excel bylo následně umožněno další zpracování dat. Nejprve byly vytvořeny zdrojové tabulky pro jednotlivé linky, do kterých byla vložena veškerá nasbíraná data. Tato data byla dále zpracována pomocí tzv. kontingenční tabulky [\(Obrázek 3.3\)](#page-56-0). Z kontingenční tabulky byly filtrovány jednotlivé požadované údaje. Z těchto výsledků byly následně vytvořeny grafy.

|    | A                       | B                        | c   | D   | E  | F  | G  | н                                                                                                    |
|----|-------------------------|--------------------------|-----|-----|----|----|----|----------------------------------------------------------------------------------------------------|
|    | 1 Linka                 |                          |     |     |    |    |    |                                                                                                    |
|    | 2 směr                  | Nádr-Máj                 |     |     |    |    |    |                                                                                                    |
|    | 3   čas. úsek           | $(V\breve{\mathsf{se}})$ |     |     |    |    |    |                                                                                                    |
| 4  |                         |                          |     |     |    |    |    |                                                                                                    |
|    | 5 Popisky řádků<br>÷    |                          |     |     |    |    |    | Součet z výstup Součet z nástup Počet z spoj Součet z děti výstup Součet z děti nástup Součet z senior výstup Součet z senior nástup |
|    | 6 Nádraží               | Ω                        | 86  | 15  |    |    |    | 16                                                                                                    |
|    | 7 Poliklinika Sever     | 13                       | 33  | 15  |    |    |    |                                                                                                    |
| 8. | Senovážné nám.-pošt     |                          | 61  | 15  |    |    |    | 15                                                                                                    |
|    | 9 U Koníčka             | ٥                        | 14  | 15  |    |    |    |                                                                                                    |
|    | 10 U Zelené ratolesti   | 12                       | 33  | 15  |    |    |    |                                                                                                    |
|    | 11 Výstaviště           | 30                       | 21  | 15  |    |    |    |                                                                                                    |
|    | 12 Vysokoškolské koleje | ٩                        |     | 15  |    |    |    |                                                                                                    |
|    | 13 Jihočeská univerzita | 38                       |     | 15  |    |    |    |                                                                                                    |
|    | 14 Sumava               | 45                       | 13  | 15  |    |    |    |                                                                                                    |
|    | 15 Jaroslava Bendy      |                          | 10  | 15  |    |    | 15 |                                                                                                    |
|    | 16 Máj-Antonína Barcala | 48                       |     | 15  |    |    | 18 |                                                                                                    |
|    | 17 Celkový součet       | 285                      | 285 | 165 | 15 | 15 | 68 | 68                                                                                                    |

<span id="page-56-0"></span>**Obrázek 3.3 Ukázka kontingenční tabulky (zpracování vlastní)**

# **4 Výsledky a diskuze**

Hlavními výstupy práce jsou vytvořené mapy zobrazující MHD v Českých Budějovicích a detailnější výstupy zvolených linek. Dopravní podnik města České Budějovice označuje linky 2, 3, 5 a 9 za linky páteřní. Z tohoto důvody byly zvoleny právě tyto linky pro podrobnější analýzu.

# **4.1 Ovlivnění pokusu pandemií koronaviru covid – 19**

Výsledky experimentu byly ovlivněny pandemií koronaviru a opatřeními související s nimi. V době provádění experimentu byl nařízen zákaz nočního vycházení (od 21 hod), dále byla zavedena distanční výuka na všech úrovních vzdělání a byl také doporučen homeoffice pro zaměstnání, která to umožňují.

Kvůli těmto opatřením a samotné pandemii nebyl počet cestujících MHD zdaleka tak vysoký, jaká by byl za normálních okolností. V průběhu experimentu bylo aktivní opatření zakazující prezenční výuku školáků a studentů na všech úrovních vzdělání. Tímto opatřením byl experiment značně ovlivněn a počet dětí pohybujících se městskou dopravou klesl na minimum. Nejvíce byla těmito opatřeními zasažena linka 3, která vede ze zastávky Nádraží na zastávku Máj – Antonína Barcala kolem Jihočeské Univerzity, a tudíž slouží jako hlavní způsob přepravy studentů a zaměstnanců na univerzitu. Na vládní opatření reagoval také DP České Budějovice a přešel na tzv. prázdninový režim, který má mezi jednotlivými spoji větší intervaly.

Dalším důvodem menší obsazenosti spojů bylo také doporučení, aby se ježdění MHD omezilo na minimum, pokud má člověk jinou možnost dopravy a tím se zabránilo zbytečnému šíření nákazy.

# **4.2 MHD České Budějovice**

Prvními výsledky práce je vizualizace MHD v Českých Budějovicích. Bylo vytvořeno 5 map v programu ArcMap. První mapa zobrazuje veškeré linky MHD v Českých Budějovicích, další mapy pak zobrazují autobusové linky, trolejbusové linky, midibusy a noční trolejbusové linky.

V příloze č. 1 jsou zobrazeny všechny linky MHD v Českých Budějovicích. Na mapě je také znázorněna poloha města České Budějovice, ve kterém byl experiment uskutečněn. Jsou zde zahrnuty autobusy, trolejbusy i midibusy. Midibusy zajišťují přepravu především v centru města. Trolejbusy jezdí v centru města a v hustěji zastavěných oblastech Českých Budějovic, kde jsou zavedeny troleje. Autobusy zajišťují dopravu do vzdálenějších městských částí a do přilehlých obcí. V dalších přílohách jsou pak zobrazeny jednotlivé typy přepravy v rámci MHD.

V příloze č. 2 jsou zobrazeny všechny autobusové linky MHD České Budějovice. Vzhledem k tomu, že autobusy nejsou fixovány na zdroj energie z trolejí, zajišťují dopravu i do oblastí města, kde nejsou troleje zavedeny. Další výhodou autobusů je, že mohou zajistit dopravu i do přilehlých obcí města. Tato skutečnost je zřejmá z mapy v této příloze. Za hranici města jezdí především linky 1, 6 ,10, 13, 16 a 19. Tyto linky spojují České Budějovice s obcemi Rudolfov, Vráto, Kaliště, Dobrá Voda, Roudné, Vidov, Srubec, Litvínovice, Nové Homole, Planá a dalšími. Tyto spoje slouží zejména k dopravě osob do města za prací a do škol. Celkem je v Českých Budějovicích provozováno 13 autobusových linek z toho 1 linka (linka 45) je provozována především jako školní (ale mohou ji využít všichni cestující).

Příloha č. 3 zobrazuje linky trolejbusů. Tyto linky až na výjimky (linka 2) slouží k propojení různých částí města České Budějovice. Vzhledem k tomu, že jsou trolejbusy fixovány na vedení trolejí, linky zajišťují dopravu především v centru města a v hustěji obydlených částech města. Trolejbusy jsou zavedeny v centru města a v oblastech Českého Vrbného, Nemanicích, Suchého Vrbného, Rožnova a sídliště Máj. Mimo území města České Budějovice je zavedena linka 2, která končí v obci Borek. Celkem se v Českých Budějovicích nachází 6 denních trolejbusových linek, z toho jsou 4 označeny jako páteřní linky MHD.

Na mapě v příloze č. 4 jsou zobrazeny linky tzv. midibusů. Midibusy jsou malé elektřinou poháněné autobusy. Tyto midibusy mohou využít i dobíjení z trolejí. Všechny tři linky midibusů slouží ke spojení širšího centra města s náměstím Přemysla Otakara II. Linka 21 spojuje Havlíčkovu kolonii s centrem města a nádražím. Linka 22 spojuje nemocnici s centrem města a nádražím. Linka 23 slouží především k propojení záchytného parkoviště s centrem města.

Posledním typem linek jsou noční linky. Zobrazení trasy linek je znázorněno v příloze č. 5. Tyto linky jsou tvořeny trolejbusy, ale byly zařazeny do vlastní kategorie, jelikož nejezdí současně s ostatními linkami. Linka 53 nahrazuje denní linku 3 od zastávky Máj – Antonína Barcala až po zastávku Nádraží, dále nahrazuje část trasy linky 5 až na zastávku Centrum Rožnov. Linka 59 kopíruje trasu denní linky 9, začíná v zastávce Suché Vrbné a končí již v zastávce U Hvízdala a nepokračuje dále do Českého Vrbného. V době experimentu provádění byly noční linky zrušeny na základě zákazu nočního vycházení spojeného s opatřeními proti šíření nákazy koronaviru covid-19.

# **4.3 Linka 2**

Linka 2 propojuje obec Borek, která se nachází severně od Českých Budějovic, s jižní městskou částí Rožnov. Jde o jedinou zvolenou linku, která nevede přes zastávku Nádraží a společně s linkou 8 jde o jediné trolejbusové linky, které neobsluhují tuto zastávku.

Kapacita tohoto spoje se liší podle typu vozidla, který linku zrovna obsluhuje. Některé vytíženější spoje mají kapacitu 190 lidí, z toho 40 sedících 150 stojících nebo 40 sedících, 143 stojících a 1 kočárek / invalidní vozík. Tento spoj je ve většině případů bezbariérový.

Podrobnější informace o lince 2 byly sbírány pouze mezi zastávkami Nemanice – Papírenská. Mezi těmito dvěma zastávkami jezdí veškeré vypravené trolejbusy. V určitých časech je trasa prodloužena severním směrem až do zastávky Borek, točna a jižním směrem až do zastávky Centrum Rožnov.

Linky pokračující do zastávky Borek, točna jezdí nepravidelně, přibližně každou hodinu a půl. Prodloužená trasa z Nemanic obsluhuje tyto zastávky tři – Borek, rozcestí Úsilné, Borek a Borek, točna (konečná zastávka). Jediný spoj po 18 hod, který začíná jízdu ze zastávky Borek, točna vyráží z této zastávky ve 23:01 hodin. Tento spoj je zároveň posledním spojem dne linky 2 tímto směrem.

V jižním směru se linka za zastávkou Papírenská dělí na kratší a delší trasu. Delší trasu jezdí v ranních hodinách velice zřídka, v odpoledních hodinách je to každý druhý spoj. Kratší trasa pokračuje do zastávky Papírenská, točna (konečná zastávka). Delší trasa pokračuje zastávkami Jana Buděšínského, Antala Staška a Centrum Rožnov (konečná zastávka).

## **4.3.1 Výsledky z Tracker for ArcGIS**

V příloze č. 6 je znázorněna trasa linky 2 se zastávkami, které obsluhují veškeré vypravené trolejbusy. Na této trase bylo dále vyhodnocováno i převýšení, rychlost a využití jednotlivých zastávek. Trasa linky je v obou směrech shodná.

Příloha č. 7 zachycuje data o rychlosti linky 2 mezi zastávkami Nemanice a Papírenská sesbíraná pomocí aplikace Tracker for ArcGIS. Rychlost byla rozdělena do 5 kategorií a každé kategorii byla přidělena barva. Barevná škála bylo zvolena od červené (nejpomalejší jízda) po zelenou (nejrychlejší). Jak je zřejmé z mapy, linka 2 si v průběhu celé trasy udržuje poměrně vysokou rychlost. Červené body označující rychlost do 10 km/h jsou pouze body zachycené na zastávkách. Dále je možné vidět, že linka jede vysokou rychlostí zejména v severní části své trasy přibližně od zastávky Budvar. Naopak pomalejší je linka zejména mezi zastávkami Poliklinika Sever – Metropol, jelikož se zde nachází velké množství světelné signalizace a je zde hustý provoz. Další pomalejší úseky linky jsou zaznamenány pouze u křižovatek nebo zatáček.

Příloha č. 8 obsahuje mapu převýšení linky 2. Z mapy je zřejmé, že centrum města je položeno níže než okrajové části města. Nejnižší body linky se nachází kolem zastávky Budvar, nejvyšší u zastávky Nemanice. Nejvyšší bod linky je přibližně ve výšce 399 m. n. m., nejnižší bod je přibližně ve výšce 380,5 m. n. m. Celkové převýšení linky je přibližně 18,5 m.

### **4.3.2 Výsledky ze sledování**

Příloha č. 9 obsahuje tabulky s nasbíranými daty o využití jednotlivých spojů. Pro linku 2 bylo sledováno 14 spojů v každém směru v průběhu dne mezi 6-21 hod. Ve směru Papírenská bylo přepraveno celkem 473 osob a ve směru Nemanice bylo celkem přepraveno 463 osob. Množství přepravených osob odpovídá přibližně 33 osobám na jeden spoj v obou směrech. Zastoupení dětí v přepravě bylo nejmenší ze všech sledovaných linek. Množství přepravených dětí v lince 2 odpovídá přibližně 3 % ve směru Papírenská a 1 % ve směru Nemanice z celkového počtu přepravených osob. Dalo by se z těchto údajů prohlásit, že linka v době sledování nebyla téměř využívána pro přepravu dětí. Zastoupení seniorů z celkového počtu přepravovaných osob odpovídá v obou směrech necelé pětině z celkových počtu přepravovaných osob.

V příloze č. 10 je znázorněn průměrný počet přepravených cestujících. Data jsou rozdělena dle zastávek, na kterých pasažéři nastupovali nebo vystupovali. Grafy jsou rozděleny podle směru jízdy. Z porovnání těchto dvou grafů vyplývá, že nejvyužívanějšími zastávkami jsou zastávky U Nemocnice, Poliklinika Jih a Družba – IGY. Dále více využívanými zastávkami na této trase jsou Poliklinika Sever a Senovážné náměstí – pošta. Naopak nejméně využívány jsou zastávky Papírenská a U Severní zastávky. Ve směru Papírenská je nástup rozložen poměrně rovnoměrně mezi první polovinu zastávek. Výstup v tomto úseku nebyl téměř zaznamenán. Mezi zastávkami Nemanice – U Severní zastávky nebyl v průběhu sledování zaznamenán jediný výstup pasažérů. Výstup osob je koncentrován především v druhé polovině trasy, zejména v zastávkách U Nemocnice a Poliklinika Jih. Ve směru Nemanice byl zaznamenán největší nástup především v zastávkách U Nemocnice a Poliklinika Jih. Výstup

v tomto směru byl koncentrován především v zastávce Družba – IGY. Na trase této linky byly v obou směrech nejvíce využívány zastávky, u kterých se v blízkosti vyskytuje nemocnice, poliklinice a obchodní centrum. Je pravděpodobné, že cestující dle doporučení vlády využili MHD pouze pro nutné cesty – za lékařem nebo do obchodního centra.

Příloha č. 11 obsahuje dvojici grafů zobrazující využití zastávek v určitém časovém intervalu. Tyto grafy vykazují největší odchylku od průměrného využití zastávek. Linka 2 v časovém intervalu 17-21 hod směr Papírenská se liší od denního průměru především množstvím přepravovaných osob. V tomto intervalu byl zaznamenán nejmenší počet přepravovaných osob. Využití žádné zastávky v tomto časovém intervalu nepřesahuje 2 osoby na zastávku. Ostatní časové úseky téměř kopírují využití zastávek denního průměru. Druhý graf v této příloze zobrazuje využití linky v časovém intervalu 10-14 hod ve směru Nemanice. V tomto intervalu bylo zaznamenáno největší využití linky v průběhu dne. Všechny časové úseky v tomto směru vykazují stejný trend využití zastávek jako denní průměr.

Příloha č. 12 znázorňuje průměrný počet přepravených seniorů v průběhu dne. Data jsou rozdělena dle zastávek, na kterých pasažéři nastupovali nebo vystupovali. Grafy jsou rozděleny podle směru jízdy. Z porovnání těchto dvou grafů vyplývá, že nejvyužívanějšími zastávkami jsou zastávky U Nemocnice, Poliklinika Jih a Družba – IGY. Naopak nejméně využívány jsou zastávky Papírenská a U Severní zastávky. Využití zastávek seniory odpovídá celkovému využití zastávek.

Příloha č. 13 obsahuje dvojici grafů zobrazující využití zastávek seniory v určitém časovém intervalu. Tyto grafy vykazují největší odchylku od denního průměru. Největší využití této linky seniory bylo jednoznačně zaznamenáno v časovém intervalu 10-14 hod, dále bylo také zaznamenáno hojné využití dopravy v čase 6-10 hod. Zájem seniorů o dopravu v odpoledních hodinách 14-17 hod výrazně klesl a čase 17-21 hod nebyly přepravovány téměř žádné osoby starší 65 let. První graf znázorňuje časový úsek 17-21 hod ve směru Papírenská. Jak již bylo výše zmíněno, přeprava seniorů nebyl téměř zaznamenána a odpovídala přibližně 5 % z celkově přepravovaných osob v tomto časovém intervalu. Druhý graf ukazuje časový úsek 10-14 hod ve směru Nemanice. V tomto čase byl zaznamenán největší zájem o přepravu v této věkové kategorii. Jednoznačně nejvyužívanější zastávkou pro výstup byla zastávka Družba IGY a pro nástup zastávky U Nemocnice a Poliklinika Jih. Vysoké hodnoty nástupu na

těchto zastávkou jsou pravděpodobně způsobeny nedalekými zdravotnickými zařízeními u těchto zastávek.

V příloze č. 14 je dvojice grafů znázorňující průměrné zpoždění linky v průběhu dne. Grafy prokazují, že průměrné zpoždění linky nedosahuje 1 minuty s výjimkou zastávek U Trojice a Poliklinika Jih ve směru Papírenská a zastávek Okružní – rozcestí, U Chromých a Nemanice ve směru Nemanice. Nasbíraná data o časovém zpoždění bylo třeba vyčistit z důvodu autonehody na trase linky 2 v průběhu experimentu. Spoj vyrážející z Nemanic v 15:28 hod byl kvůli této nehodě zpožděn o 18 minut. Z důvodu velkého ovlivnění výsledků touto mimořádnou událostí, byl tento spoj vyřazen pro výpočet průměrného zpoždění spojů.

## **4.4 Linka 3**

Linka 3 propojuje České Budějovice od severovýchodu (Sídliště Máj) na východ (Nádraží). Trasa se shoduje od konečné zastávky Máj – Antonína Barcala po zastávku Jaroslava Bendy s trasou linky 5.

Linka 3 je jednou z hlavních linek v Českých Budějovicích a propojuje hned několik důležitých míst, mezi které patří Nádraží, Poliklinika Sever, Senovážné náměstí – pošta, Výstaviště, Jihočeská Univerzita a sídliště Máj.

Linka 3 je nejkratší ze všech podrobně měřených tras. Doba jízdy této linky je přibližně 19 minut v závislosti na momentální dopravní situaci. Na lince se vyskytuje celkem 11 zastávek.

Linka jezdí v ranních hodinách každých 8 minut, v dopravní špičce každých 5 minut, ve večerních hodinách poté každých 15 minut.

Kapacita tohoto spoje se liší podle typu vozidla, který linku zrovna obsluhuje. Některé vytíženější spoje mají kapacitu 190 lidí, z toho 40 sedících a 150 stojících, nebo 40 sedících a 143 stojících 1 kočárek/invalidní vozík. Linka 3 je ve většině případů bezbariérová.

Experiment na této lince byl ovlivněn platnými opatřeními proti pandemii koronaviru více než ostatní sledované linky. Na trase linky se totiž nachází zastávky Vysokoškolské koleje a Jihočeská Univerzita, které jsou využívané zejména studenty a zaměstnanci Jihočeské Univerzity v Českých Budějovicích, kteří nemohli vzhledem k platným opatřením do školy docházet. Tímto značně klesl počet přepravovaných osob linky 3, zejména mezi zastávkami Nádraží – Jihočeská Univerzita.

# **4.4.1 Výsledky z Tracker for ArcGIS**

Příloha č. 15 zobrazuje trasu linky 3 se všemi jejími zastávkami. Trasa linky 3 je shodná v obou směrech. Linka však objíždí autobusové nádraží a její trasa se mírně mění.

Příloha č. 16 zachycuje data o rychlosti linky 3 nasbírána pomocí aplikace Tracker for ArcGIS. Rychlost byla rozdělena do 5 kategorií a každé kategorii byla přidělena barva. Barevná škála bylo zvolena od červené (nejpomalejší jízda) po zelenou (nejrychlejší). Linka si udržuje rychlost okolo 40-50 km/h po většinu své jízdy. Výjimkou jsou pouze zatáčky, světelná signalizace, zastávky a úsek mezi zastávkami Poliklinika Sever – U Koníčka. V tomto úseku se rychlost spoje pohybovala mezi 10-30 km/h. V tomto úseku se vyskytuje zvýšená hustota dopravy a velké množství světelné signalizace. Z tohoto důvodu se zde doprava zpomaluje prakticky po celý den.

Příloha č. 17 zobrazuje převýšení terénu na trase linky 3. Celkové převýšení na této trase je přibližně 12,5 m. Konečná zastávka Máj – Antonína Barcala je nejvyšším bodem celé trasy s naměřenou výškou 399,6 m. n. m. Nadmořská výška trasy klesá až po zastávku Jihočeská Univerzita, od které se dále trasa pohybuje mezi hodnotami 384 m. n. m. až 388 m. n. m. Linka 3 má ze všech podrobně měřených linek nejmenší celkové převýšení, což je způsobeno nejkratší délkou linky a tím, že se trasa z větší části vyskytuje v nízko položeném centru města poblíž vodních toků.

### **4.4.2 Výsledky ze sledování**

Příloha č. 18 obsahuje tabulky s nasbíranými daty. Pro linku 3 bylo sledováno 15 spojů v každém směru v průběhu dne mezi 6-21 hod. Ve směru Máj bylo přepraveno celkem 285 osob a ve směru Nádraží bylo celkem přepraveno 323 osob. Množství přepravených osob odpovídá přibližně 20 osobám na jeden spoj v obou směrech. Zastoupení dětí v přepravě v obou směrech dosáhlo velmi nízkého čísla a odpovídá přibližně 5 % celkově přepravených osob z pozorování. Ve směru Máj byla čtvrtina přepravovaných cestujících zařazena do kategorie seniorů. Ve směru Nádraží počet přepravovaných seniorů odpovídal pouze jedné pětině.

V příloze č. 19 je znázorněn průměrný počet přepravených cestujících. Data jsou rozdělena dle zastávek, na kterých pasažéři nastupovali nebo vystupovali. Grafy jsou rozděleny podle směru jízdy. Z porovnání těchto dvou grafů vyplývá, že nejvyužívanějšími zastávkami jsou Nádraží a Jaroslava Bendy. Dále více využívanými zastávkami na této trase jsou Šumava a Senovážné náměstí – pošta. Naopak nejméně využívány jsou zastávky Vysokoškolské koleje a U Koníčka. Dle předpokladu je v první půli trasy zaznamenáván především nástup cestujících a v druhé půli trasy především výstup. Celkově více využívaným směrem na trase linky 3 je směr na Nádraží. Vzhledem k tomu, že je tato linka převážně využívána studenty vysokých škol, dalo by se předpokládat, že v době fungování univerzity, by bylo využití zastávky Jihočeská univerzita a Vysokoškolské koleje výrazně vyšší.

Příloha č. 20 obsahuje dvojici grafů zobrazující využití zastávek v určitém časovém intervalu. Tyto grafy vykazují největší odchylku od průměrného využití zastávek. Linka 3 v časovém intervalu 10-14 hod směr Máj se liší od průměrného využití především větším rozdílem využití zastávek Nádraží a Jaroslava Bendy. V průběhu celého dne byl počet osob nastupujících na zastávce nádraží přibližně stejný jako počet osob vystupujících na zastávce Jaroslava Bendy. V časovém intervalu 10-14 hod vystoupilo na zastávce Jaroslava Bendy výrazně více osob, než nastoupilo na Nádraží. Druhý graf v této příloze zobrazuje využití linky v časovém intervalu 14-17 hod ve směru Nádraží. V průběhu celého dne je pro nástup výrazně nejvíce využívána zastávka Jaroslava Bendy. V časovém úseku 14-17 hod je tato zastávka stále nejvíce využívána pro nástup, avšak výrazně méně a nástup se více rozložil do ostatních zastávek. Téměř veškerý výstup byl v tomto intervalu zaznamenán na zastávce Nádraží. Z této informace by se dalo usuzovat, že se lidé v tento čas dopravují z práce na nádraží, kde následně přestupují na jiné linky MHD nebo na vlakovou či autobusovou dopravu mimo město.

Příloha č. 21 znázorňuje průměrný počet přepravených seniorů v průběhu dne. Data jsou rozdělena dle zastávek, na kterých pasažéři nastupovali nebo vystupovali. Grafy jsou rozděleny podle směru jízdy. Z porovnání těchto dvou grafů vyplývá, že nejvyužívanějšími zastávkami jsou zastávky Nádraží, Senovážné náměstí – pošta a Jaroslava Bendy. Ve směru Máj je také hojně využívána konečná zastávka Máj – Antonína Barcala. V opačném směru je tato zastávka využívána minimálně. Využití zastávek seniory odpovídá celkovému využití zastávek.

Příloha č. 22 obsahuje dvojici grafů zobrazující využití zastávek seniory v určitém časovém intervalu. Tyto grafy vykazují největší odchylku od denního průměru. Největší využití této linky seniory bylo jednoznačně zaznamenáno v časovém intervalu 10-14 hod, dále bylo také zaznamenáno hojné využití dopravy v čase 6-10 hod. Zájem seniorů o dopravu v odpoledních hodinách 14-17 hod výrazně klesl a v čase 17-21 hod nebyly přepravovány téměř žádné osoby starší 65 let. První graf znázorňuje časový úsek 10-14 hod ve směru Máj. Jak již bylo výše zmíněno, v tomto časovém úseku byl zájem seniorů o přepravu nejvyšší. Množství přepravovaných seniorův tomto časovém intervalu odpovídá více jak jedné třetině celkově přepravovaných osob tomto intervalu. Druhý graf ukazuje časový úsek 14-17 hod ve směru Nádraží. V tomto čase byl zaznamenán výrazný pokles přepravovaných osob starším 65 let. V časovém intervalu 14-17 hod přeprava seniorů odpovídala přibližně 5 % z celkově přepravených osob v tomto čase.

V příloze č. 23 je dvojice grafů znázorňující průměrné zpoždění linky v průběhu dne. Grafy prokazují, že průměrné zpoždění linky nedosahuje ani jedné minuty v žádném ze směrů. Linka ve směru jízdy Máj dle grafů nabírá zpoždění především mezi zastávkami U Zelené ratolesti a Vysokoškolské koleje. Mezi zastávkami Senovážné náměstí – pošta a Výstaviště trolejbusy přijíždějí na zastávky dříve, než jim plánuje jízdní řád. Linka 3 ve směru Nádraží průměrně odjíždí ze všech zastávek s mírným zpožděním. Vzhledem k tomu, že ani u jednoho ze směrů nebylo zpoždění vyšší jak 1 minuta, dalo by se prohlásit, že spoje zpravidla jízdní řády dodržují a jezdí na čas. Zpoždění bylo sledováno i ve 4 časových intervalech uvedených výše, zpoždění se v těchto intervalech výrazně nelišilo a z toho důvodu nejsou grafy z jednotlivých intervalů prezentovány.

### **4.5 Linka 5**

Linka 5 propojuje České Budějovice od severozápadu (Sídliště Máj) na jihozápad (Rožnov). Linka nejprve jede ze severozápadu směrem k Nádraží (přestup na vlakovou, či autobusovou dopravu), odkud linka dále pokračuje na jihozápad směr Rožnov. Trasa se shoduje od konečné zastávky Máj – Antonína Barcala po zastávku Jaroslava Bendy s trasou linky 3. Dále se trasa od zastávky Vltava střed do zastávky Družba – IGY shoduje s trasou linky 9.

Průměrná délka jízdy této linky je 37 minut v závislosti na momentální dopravní situaci. Na lince se vyskytuje celkem 24 zastávek.

Linka jezdí v ranních hodinách každých 15 minut, v dopravní špičce každých 10 minut a ve večerních hodinách každých 30 minut.

Kapacita tohoto spoje se liší podle typu vozidla, který linku zrovna jede. Některé vytíženější spoje mají kapacitu 190 lidí, z toho 40 sedících 150 stojících, nebo 40 sedících, 143 stojících 1 kočárek/invalidní vozík. Tento spoj je ve většině případů bezbariérový.

### **4.5.1 Výsledky z Tracker for ArcGIS**

V příloze č. 24 je znázorněna trasa linky 5. Tato linka je nejdelší podrobně měřenou linkou. Sledování této linky bylo ovlivněn dočasnou výlukou zastávky Šumava kvůli opravě kolejí protínající trasu mezi zastávkami Šumava a Jana Buděšínského. Objízdná trasa vedla přes zastávku U Nemocnice. Tato trasa je delší než původní, z toho důvodu zde jednotlivé spoje nabíraly zpoždění.

Příloha č. 25 zachycuje data o rychlosti linky 5 nasbírána pomocí aplikace Tracker for ArcGIS. Rychlost byla rozdělena do 5 kategorií a každé kategorii byla přidělena barva. Barevná škála byla zvolena od červené (nejpomalejší jízda) po zelenou (nejrychlejší). Jak zobrazuje mapa, linka 5 si udržuje po celou dobu jízdy poměrně vysokou rychlost, jedinou výjimkou kromě křižovatek, zastávek a zatáček jsou úseky mezi zastávkou U Koníčka – U Soudu a Poliklinika Jih – Jana Buděšínského. Na úseku mezi Poliklinikou Jih – Jana Buděšínského by za normálních okolností pravděpodobně ke zpomalení nedocházelo, jelikož ke zpomalení docházelo především při odbočování k objížďce přes zastávku U Nemocnice. V úseku U Koníčka – U Soudu se rychlost spoje pohybovala do 30 km/h. V tomto úseku se vyskytuje zvýšená hustota dopravy a velké množství světelné signalizace, což zapříčinilo zpomalení jízdy.

Příloha č. 26 zobrazuje překonané převýšení v průběhu linky 5. Z obrázku je patrné že nejvyššími body jsou konečné stanice Máj – Antonína Barcala a Rožnov – točna. Nejnižší body se nacházejí v okolí zastávky Metropol a na úseku mezi zastávkami Skuherského a Strakonická – obchodní zóna. Linka celkově překonává převýšení přibližně 14 m. Vzhledem k délce této linky, jde o velmi malé převýšení.

### **4.5.2 Výsledky ze sledování**

Příloha č. 27 obsahuje tabulky s nasbíranými daty o přepravovaných osobách. Pro linku 5 bylo sledováno 12 spojů v každém směru v průběhu dne mezi 6-21 hod. Ve směru Rožnov bylo celkem přepraveno 500 osob a ve směru Máj bylo celkem přepraveno 543 osob. Množství přepravovaných osob odpovídá přibližně 43 osobám na jeden spoj v obou směrech. Zastoupení dětí v přepravě v obou směrech dosáhlo velmi nízkého čísla a odpovídá přibližně 6 % celkově přepravovaných osob na této lince. V obou směrech byla přibližně pětina přepravovaných osob zařazena do kategorie seniorů.

V příloze č. 28 je možné vidět průměrný počet přepravených cestujících. Data jsou rozdělena dle zastávek, na kterých pasažéři nastupovali nebo vystupovali. Grafy jsou rozděleny podle směru jízdy. Z porovnání těchto dvou grafů vyplývá, že nejvyužívanějšími zastávkami jsou především Nádraží, Jaroslava Bendy, Vltava střed, Poliklinika Jih, U Nemocnice a Družba IGY. Oproti tomu jsou nejméně využívané zastávky U Výměníku, Voříškův dvůr, Jana Buděšínského, Nám. Bratří Čapků a Rožnov. Tyto zastávky jsou nejméně využívány v obou směrech. Ve směru Rožnov jsou pro nástup nejvíce využívány zastávky Vltava střed a Nádraží. Zastávka Jaroslava Bendy je také hojně využívána. Pro výstup v tomto směru je nejvíce využívána zastávka Nádraží, dále jsou pak využívány především zastávky Poliklinika Jih a U Nemocnice. Ve směru Máj jsou pro nástup nejvíce využívány zastávky Poliklinika Jih a Družba IGY. Dále jsou také hojně využívány zastávky Samson a Nádraží. Pro výstup v tomto směru je nejvíce využívána zastávka Vltava střed. Dále jsou pak především využívány zastávky Nádraží a Jaroslava Bendy.

Příloha č. 29 obsahuje dvojici vybraných grafů zobrazující využití zastávek v časových intervalech. Zastávky linky 5 jsou ve směru Rožnov využívány v průběhu celého dne velmi podobně. V časovém intervalu 14-17 bylo zaznamenáno největší využití zastávek. Využití zastávek linky 5 v tomto časovém intervalu znázorňuje první graf. Druhý graf znázorňuje využití zastávek linky 5 ve směru Máj v časovém úseku

6-10 hod. Využití v tomto úseku se liší především menším nástupem i výstupem na zastávkách Družba IGY a Nádraží. Dále byl zaznamenán menší výstup osob na zastávce Vltava střed. Ostatní časové úseky téměř kopírují průměrné využití zastávek.

Příloha č. 30 znázorňuje průměrný počet přepravených seniorů v průběhu dne. Data jsou rozdělena dle zastávek, na kterých pasažéři nastupovali nebo vystupovali. Grafy jsou rozděleny podle směru jízdy. Z porovnání těchto dvou grafů vyplývá, že nejvyužívanějšími zastávkami jsou zastávky Nádraží, Jaroslava Bendy, Vltava střed, Poliklinika Jih, U Nemocnice a Družba IGY, jedná se o stejné zastávky jako u celodenního průměru.

Příloha č. 31 obsahuje dvojici grafů zobrazující využití zastávek seniory v určitém časovém intervalu. Tyto grafy vykazují největší odchylku od denního průměru. Největší využití této linky seniory bylo jednoznačně zaznamenáno v časovém intervalu 10-14 hod, dále bylo také zaznamenáno hojné využití dopravy v čase 6-10 hod. Zájem seniorů o dopravu v odpoledních a večerních hodinách výrazně klesl. První graf znázorňuje časový úsek 14-17 hod ve směru Rožnov. V tomto čase byl zaznamenán výrazný pokles přepravovaných osob starších 65 let. V časovém intervalu 14-17 hod přeprava seniorů odpovídala přibližně 10 % z celkově přepravených osob v tomto čase. Zastoupení seniorů v přepravě bylo ve večerních hodinách 17-21 hod obdobné. Druhý graf znázorňuje časový úsek 10-14 hod ve směru Máj. V tomto čase byl zájem seniorů o přepravu nejvyšší. Množství přepravovaných seniorů časovém intervalu odpovídalo téměř jedné třetině z celkově přepravovaných osob.

Příloha č. 32 obsahuje dva grafy, které zobrazují průměrné zpoždění linky 5 v obou směrech. Mezi zastávkami Poliklinika Jih a Jana Buděšínského je obvykle trasa vedena přes zastávku Šumavská. V době sledování byla v platnosti objízdná trasa a místo zastávky Šumavská byla zavedena zastávka U Nemocnice. Z důvodu zavedení objízdné trasy se již před sledováním daly očekávat zpoždění v tomto úseku. Ve směru Rožnov nebylo od začátku trasy až po zastávku Vltava střed zaznamenáno zpoždění. Zpoždění následně mírně vzrostlo. Do zastávky Poliklinika Jih však zpoždění nepřesáhlo hodnotu jedné minuty. Dle předpokladu byl zaznamenán nárůst zpoždění téměř na 3 minuty v úseku s objízdnou trasou. Do konečné zastávky se zpoždění velmi mírně snížilo. Ve směru Máj linka opět nabrala průměrné zpoždění 3 minuty v úseku mezi zastávkami U Nemocnice – Poliklinika Jih. Do zastávky Metropol se průměrné zpoždění mírně snížilo. Následně zpoždění opět narostlo mezi zastávkami Metropol – Nádraží. Tento nárůst byl způsoben hustou dopravou a velkým množstvím světelné signalizace v tomto úseku trasy. Následně docházelo ke snížení průměrného zpoždění až na jednu minutu. Zpoždění v obou směrech bylo způsobeno převážně objízdnou trasou. Zpoždění v úseku Metropol – Nádraží tímto nebylo ovlivněno, avšak kdyby nebyla zavedena objízdná trasa, bylo by celkové zpoždění výrazně nižší.
#### **4.6 Linka 9**

Linka 9 propojuje České Budějovice ze severu (České Vrbné) na jihovýchod (Suché Vrbné). Trasa se od zastávky Vltava střed do zastávky Družba – IGY shoduje s trasou linky 5. Na trase linky 9 se také nachází zastávka Nádraží, kde je možnost přestupu na vlakovou či autobusovou dopravu.

Linka 9 směrem ze Suchého Vrbného končí v zastávce Vltava, kde se otáčí, nebo pokračuje dále přes zastávky: Nákupní centrum Géčko a Globus do konečné zastávky České Vrbné. V rámci experimentu byly vždy využívány pouze spoje jedoucí do konečné zastávky České Vrbné.

Doba jízdy této linky trvá přibližně 30 minut v závislosti na momentální dopravní situaci. Na lince se vyskytuje celkem 20 zastávek, přičemž trolejbus při cestě z Českého Vrbného do Suchého Vrbného využívá 19 z nich (nezastavuje na zastávce U Hvízdala) a při cestě ze Suchého Vrbného do Českého Vrbného využívá 18 z nich (nezastavuje na zastávkách Vltava a U Trojice).

Linka jezdí v ranních hodinách jezdí každých 10-15 minut, v dopravní špičce každých 10-20 minut, ve večerních hodinách poté každých 30 minut.

Kapacita tohoto spoje je buďto 190 lidí, z toho 40 sedících 150 stojících, nebo 184lidí, z toho 40 sedících, 143 stojících a 1 na kolečkovém křesle. Tento spoj je s výpomocí řidiče bezbariérový.

#### **4.6.1 Výsledky z Tracker fo ArcGIS**

Trasa linky 9 je zobrazena v příloze č. 33. Jak je jíž zmíněno výše trasa se ve směru do Českého Vrbného mírně liší od opačného směru. Zastávka Vltava a zastávka U Hvízdala mají téměř stejnou polohu a rozděluje je pouze malý ostrůvek zeleně. Zastávka Vltava se nachází pouze směrem Suché Vrbné. Zastávka U Hvízdala pouze ve směru České Vrbné. Vzhledem k tomu, že ani jedna z těchto zastávek nemá svůj opačný směr, bylo již od jejich výstavby plánované že budou fungovat dohromady. Zastávka U Trojice se vyskytuje pouze ve směru Suché Vrbné.

Příloha č. 34 zachycuje data o rychlosti linky 9 nasbírána pomocí aplikace Tracker for ArcGIS. Rychlost byla rozdělena do 5 kategorií a každé kategorii byla přidělena barva. Barevná škála byla zvolena od červené (nejpomalejší jízda) po zelenou (nejrychlejší). Z mapy je patrné, že linka se pohybuje rychleji mezi zastávkami České Vrbné – Družby IGY. Mezi zastávkami Družba – IGY a Suché Vrbné je rychlost linky nižší. Nejnižší rychlost má linka mezi zastávkami Poliklinika Sever a Vrbenská, kde se rychlost nejčastěji pohybuje mezi 10-30 km/h. V tomto úseku je zvýšená hustota dopravy a velké množství světelné signalizace. Z tohoto důvodu se zde doprava zpomaluje prakticky po celý den.

V příloze č. 35 je zobrazeno převýšení linky 9. Tato linka překonává převýšení přibližně 20 m, největší převýšení ze všech podrobně sledovaných linek. Velikost převýšení je dána především nízkou nadmořskou výškou Českého Vrbného, ve kterém se nachází i nejníže položený bod linky ve výšce 379 m. n. m. Nejvýše položený bod linky se nachází na opačném konci trasy v Suchém Vrbném ve výšce 399 m. n. m.

### **4.6.2 Výsledky ze sledování**

Příloha č. 36 obsahuje tabulky s nasbíranými daty o přepravovaných osobách. Pro linku 9 bylo sledováno 12 spojů v každém směru v průběhu dne mezi 6-21 hod. Ve směru Suché Vrbné bylo celkem přepraveno 400 osob a ve směru České Vrbné bylo celkem přepraveno 411 osob. Množství přepravovaných osob odpovídá přibližně 34 osobám na jeden spoj v obou směrech. Zastoupení dětí v přepravě, stejně jako u všech ostatních podrobně sledovaných linek, dosáhlo velmi nízkého čísla a odpovídá přibližně 5 % celkově přepravovaných osob na této lince. V obou směrech byla přibližně čtvrtina přepravovaných osob zařazena do kategorie seniorů.

V příloze č. 37 jsou znázorněny grafy zobrazující využití zastávek na trase linky 9. Stejně jako u všech předchozích podrobně zkoumaných linek jsou na začátku trasy zaznamenávány především nástupy a na konci trasy především výstupy na jednotlivých zastávkách. Jednoznačně nejvíce využívanou zastávkou je konečná, resp. počáteční zastávka Suché Vrbné. V obou směrech jsou nejméně využívány zastávky Voříškův dvůr a Vrbenská. Na těchto zastávkách jsou zanedbatelné hodnoty jak výstupu, tak nástupu. Ve směru Suché Vrbné jsou pro výstup také hojně využívány zastávky Družba IGY, Senovážné náměstí – pošta, Nádraží a Pětidomí. V tomto směru jsou pro nástup využívány především zastávky Vltava, Senovážné náměstí – pošta a Nádraží. Větší využití pro nástup také vykazují zastávky Vltava střed a U Koníčka. Ve směru České Vrbné je pro nástup výrazně nejvíce využívána zastávka Suché Vrbné, dále pak zastávka Družba IGY, Nádraží a Senovážné náměstí – pošta. Pro výstup jsou ve směru České Vrbné využívány především zastávky Nákupní centrum Géčko, Vltava střed a Nádraží.

Příloha č. 38 obsahuje dvojici vybraných grafů zobrazující využití zastávek v časových intervalech. Ve směru Suché Vrbné byl vybrán ranní interval 6-10 hod. První graf znázorňuje využití zastávek v tomto čase a směru. Oproti průměrnému využití se liší především výrazně vyšším počtem nastoupených osob na zastávkách Vltava a Vltava střed. Dá se předpokládat, že vyšší hodnoty poukazují na dopravu osob z hustě zastavěného sídliště Vltava do zaměstnání. Zastávky Družba IGY a Senovážné náměstí – pošta byly v tomto časovém intervalu více využívány pro výstup než při celodenních průměrných hodnotách. Dalším rozdílem oproti průměrným hodnotám je téměř poloviční využití zastávky Suché Vrbné pro výstup. Ve směru České Vrbné byl vybrán graf znázorňující využití zastávek v intervalu 14-17 hod. Graf se liší především nárůstem počtu nastoupených osob na zastávce Nádraží a Družba IGY. Počet nastoupených osob v zastávce Suché Vrbné mírně klesl oproti dennímu průměru. Dále je možné sledovat výrazný nárůst vystupujících v zastávce Vltava střed a Nákupní centrum Géčko. Pro výstup je také hojně využívána zastávka U Hvízdala. Zvýšení výstupu na těchto zastávkách pravděpodobně způsobil návrat lidí ze zaměstnání na hustě zastavěné sídliště Vltava. Linka 9 ve večerních hodinách v intervalu 17-21 hod přepravila výrazně menší množství osob než ve zbylých intervalech.

Příloha č. 39 znázorňuje průměrný počet přepravených seniorů v průběhu dne. Data jsou rozdělena dle zastávek, na kterých pasažéři nastupovali nebo vystupovali. Grafy jsou rozděleny podle směru jízdy. Využití zastávek linky 9 seniory ve směru Suché Vrbné vykazuje vyrovnanější hodnoty na jednotlivých zastávkách než celkový celodenní průměr. Nejvýraznější změna využití je u zastávky Suché Vrbné, kde jsou počty vystoupených seniorů obdobné jako na zbylých zastávkách. Nejvyužívanějšími zastávkami seniory ve směru České Vrbné jsou Suché Vrbné, Nákupní centrum Géčko, Nádraží a Globus.

Příloha č. 40 obsahuje dvojici grafů zobrazující využití zastávek seniory v určitém časovém intervalu. Tyto grafy vykazují největší odchylku od denního průměru. Největší využití této linky seniory bylo zaznamenáno v časovém intervalu 10-14 hod a 6- 10 hod. Zájem seniorů o dopravu v odpoledních a večerních hodinách výrazně klesl. První graf znázorňuje časový úsek 6-10 hod ve směru České Vrbné. V tomto čase bylo zaznamenáno zvýšené množství výstupů na zastávkách Nákupní centrum Géčko a Globus. Je tedy vysoce pravděpodobné, že senioři vystupující na těchto dvou zastávkách cestovali do přilehlé obchodní zóny. Druhý graf znázorňuje časový úsek 10-14 hod ve směru Suché Vrbné. V tomto čase byl zaznamenán velký počet přepravovaných

osob starších 65 let, zastoupení seniorů v přepravě odpovídalo přibližně 40 % z celkově přepravovaných osob. Oproti průměru byl na zastávce Globus zaznamenán v tomto čase velký nárůst nastupujících seniorů. V časovém intervalu 10-14 hod byla pro nástup také velmi využívána zastávka Senovážné náměstí – pošta.

Příloha č. 41 obsahuje dva grafy, které zobrazují průměrné zpoždění linky 9 v obou směrech. Zpoždění v obou směrech na většině zastávek nepřekračuje jednu minutu. Výjimkou jsou pouze zastávky U Koníčka a Nádraží ve směru Suché Vrbné. Linka ve směru jízdy Suché Vrbné nabírá zpoždění především mezi zastávkami Poliklinika Sever a Nádraží, kde je v průběhu celého dne hustá doprava a vyskytuje se zde velké množství světelné signalizace. Pomalá jízda v tomto úseku je také ukázána v příloze č. 34, kde byla v tomto úseku naměřena rychlost pouze 10-30 km/h.

### **4.7 Diskuze**

První část výsledků ukazuje pokrytí MHD v Českých Budějovicích a v přilehlých obcích. Z mapových výstupů je zřejmé, že DP v Českých Budějovicích zajišťuje dopravu i pro přilehlé obce, což jednoznačně zlepšuje dopravu do města za prací i do škol. Dopravu do přilehlých oblastí zajišťují především autobusy, jelikož nejsou vázány na zdroj energie z trolejí. Trolejbusy zajišťují dopravu ve městě a spojují hustě osídlené oblasti s nádražím, nemocnicí a dalšími důležitými místy ve městě. Zavedení midibusů do dopravy se jeví jako dobrý tah ze strany DP. Midibusy dopravují osoby především v centru města. Vzhledem k tomu, že po centru města není doprava tolik využívána, bylo zvolení menších autobusů pravděpodobně velmi dobrým krokem.

Z mapových výstupů z aplikace Traceker for ArcGIS byly získány podrobnější informace. Především mapa ukazující rychlost pohybu ukazuje dopravní situaci ve městě. Ze všech podrobně sledovaných linek je zřejmé, že doprava v centru města (především úsek Poliklinika Sever – U Koníčka) je značně pomalejší než v okrajových částech města. Vzhledem k husté dopravě, množství světelné signalizace a nemožnosti rozšíření komunikace vzhledem k okolní zástavbě není pravděpodobné, že by se v tomto úseku podařilo dopravu zrychlit. I přes pomalou jízdu v centru města spoje obvykle nabíraly zpoždění přibližně jednu minutu. Je pravděpodobné, že dopravní podnik s hustou dopravou v centru města počítal a toto zpomalení je zřejmě zahrnuto v jízdních řádech. Na jedné sledované lince (linka 5) byla zavedena objízdná trasa. Dle jízdního řádu se této lince prakticky nikdy nepodařilo jet včas. Při objízdné trase získala průměrné zpoždění kolem třech minut a dalo by se tedy prohlásit, že se dopravnímu podniku nepodařilo odhadnout dobu objízdné trasy ideálně. Z hodnocení zpoždění bylo zřejmé, že se jednotlivým spojům daří dodržovat jízdní řády, pokud se na trase neobjeví mimořádná událost jako např. dopravní nehoda.

Využití zastávek bylo dle předpokladu v hustě zastavěných oblastech (sídliště Máj, Vltava a Suché Vrbné) a u významných míst či institucí (nemocnice, nádraží, obchodní centrum). V tomto ohledu práce potvrdila veškeré předpoklady a nevykázala žádné překvapivé výsledky.

Práci byla velmi ovlivněna probíhající pandemií onemocnění covid-19. Dalo by se předpokládat, že by se využití zastávek zvýšilo, ale trend by zůstal zachován. Dále by se dalo předpokládat, že by byla ve městě hustší doprava a zpomalení v centru města by bylo vyšší.

Při porovnání vytvořených výstupů s generelem městské dopravy v Českých Budějovicích z roku 2009 je patrné, že linky sledovaných trolejbusů 2, 3 a 9 byly nejvyužívanějšími linkami již v roce 2009. Linka 5 v roce 2009 ještě byla linkou autobusovou a měla odlišnou trasu. V roce 2011 však došlo ke změně její trasy a sloučením tras několika jiných linek vznikla současná trolejbusová linka 5 (www.dpmcb.cz). To pravděpodobně způsobila větší poptávka po spojích vedoucích k Poliklinice Jih a k Nemocnici České Budějovice.

Při porovnání mapy z generelu zobrazující přepravní intenzitu na síti MHD s nasbíranými daty o přepravovaných cestujících je zřejmé, že trend využití jednotlivých úseků linek a zastávek je velmi podobný jako v roce 2009.

Při porovnání množství přepravených osob na lince 5 s daty linek 2, 3 a 9 vyplývá, že linka 5 v současné době také patří mezi nejvyužívanější linky MHD v Českých Budějovicích, jelikož je množství přepravených osob podobné.

## **5 Závěr**

V úvodu této práce byly shrnuty základní informace o geografických informačních systémech, o jejich jednotlivých programech a o prostorových analýzách. Dále byla shrnuta základní fakta o městě České Budějovice (ve kterém se experiment uskutečnil) a především o dopravě v Českých Budějovicích.

Hlavním cílem práce byla vizualizace MHD v Českých Budějovicích pomocí GIS. K tomuto účelu byly využity zejména programy Tracker for ArcGIS, ArcGIS online a ArcMap. Nejprve bylo nutné vytvoření plánu, podle kterého byly jednotlivé spoje sledovány. K vytvoření tohoto plánu byly využívány jízdní řády Dopravního podniku města České Budějovice.

Dále byla sbírána data o přepravených osobách na jednotlivých zastávkách vybraných linek. Tato data byla zpracována pomocí programu MS Excel.

Přílohy č. 1 až 5 obsahují mapové výstupy zobrazující MHD v Českých Budějovicích a mapy dle rozdělení do několika kategorií podle typu přepravujícího vozidla. Jak mapy zobrazují, autobusové linky slouží zejména k dopravě osob z přilehlých obcí do města České Budějovice. Trolejbusové linky slouží zejména k dopravě po městě samotném. Trolejbusové linky jsou zpravidla jedny z nejvytěžovanějších linek v Českých Budějovicích. Mají nejkratší intervaly mezi jednotlivými spoji a propojují nejdůležitější místa v Českých Budějovicích. Dále jsou v práci zobrazeny linky takzvaných midibusů (malý autobus poháněný elektrickou energií), které propojují město ze tří různých směrů na náměstí Přemysla Otakara II. Posledním zobrazeným typem jsou noční linky, které jezdí v Českých Budějovicích pouze dvě a jsou zajišťovány trolejbusy. Tyto linky mají upravené trasy skládající se z částí denních trolejbusových linek 3, 5 a 9.

Na dalších mapových výstupech jsou podrobně zpracovány linky 2, 3, 5 a 9. Všechny tyto linky jsou trolejbusové a jsou Dopravním podnikem města České Budějovice označeny jako páteřní linky. Z tohoto důvodu byly zvoleny k podrobné analýze právě tyto linky. Ke každé z těchto linek byly vypracovány 3 mapy znázorňující jejich trasu, rychlost a překonané převýšení.

Z map ukazujících rychlost je zřejmé, v jakých částech města se doprava pohybuje rychleji a v jakých částech je doprava naopak velmi pomalá. Nejmenší hodnoty rychlosti byly u několika linek (linka 2, 3, 9) naměřeny v úseku Poliklinika Sever – Senovážné náměstí – pošta, popřípadě Poliklinika Sever – U Koníčka. Nízká rychlost v tomto úseku je pravděpodobně způsobena jak velkým množstvím světelné signalizace, tak velkou hustotou dopravy v tomto úseku.

Mapy převýšení zobrazují, že nejníže položené body linek se zpravidla nacházejí v centru města, zatímco nejvyšší body linek bývají v okrajových částech města (většinou konečné zastávky). Výjimkou je linka 9, kde má konečná zastávka České Vrbné nejnižší nadmořskou výšku z celé trasy této linky.

Jak již bylo zmíněno, dalším výstupem jsou grafy a tabulky zaznamenávající využití zastávek cestujícími na jednotlivých linkách. Z těchto grafů a tabulek je patrné, jaké zastávky jsou nejvytíženější a naopak. Následující zastávky (pokud se na lince vyskytují) vždy vykazují vysoké hodnoty přepravovaných osob. Těmito zastávkami jsou Vltava střed, Nádraží, Poliklinika Jih, U Nemocnice, Jaroslava Bendy, Družba IGY, Senovážné náměstí – pošta, Suché Vrbné a Nákupní centrum Géčko. Tyto zastávky jsou zpravidla umístěny v blízkosti hustě osídlených oblastí (sídliště Vltava, sídliště Máj, Suché Vrbné) nebo u významných míst či institucí v Českých Budějovicích (nemocnice, poliklinika, nákupní centrum, nádraží, pošta/náměstí). Nasbíraná data byla dále rozdělena do intervalů 6-10 hodin, 10-14 hodin, 14-17 hodin, 17-21 hodin. Vybrané grafy z těchto intervalů jsou obsaženy v přílohách.

Při sbírání dat byly přepravované osoby rozděleny do několika kategorií – děti do 15 let, senioři a zbytek přepravovaných osob. Z těchto dat je zřejmé, že počet přepravovaných dětí byl minimální. To bylo způsobeno především distanční výukou na všech úrovní vzdělání v době provádění sledování. Z grafů přepravovaných seniorů je patrné, že využívají MHD převážně v prvních dvou zvolených intervalech, tedy v čase 6-14 hodin. V pozdějších hodinách jejich zastoupení ve spojích značně klesá.

Posledním podrobně sledovaným kritériem u vybraných linek bylo jejich průměrné zpoždění. Z nasbíraných dat je zřejmé, že zpoždění linek je ve většině případů minimální v celém průběhu dne. Menší zpoždění bylo zaznamenáno u linky 5, z důvodu objízdné trasy mezi zastávkami Šumava a Jana Buděšínského. Toto zpoždění dosahovalo hodnoty kolem tří minut. U ostatních vybraných linek bylo zaznamenáno zpoždění přibližně do jedné minuty. Z toho lze usuzovat, že je v jízdních řádech počítáno i s pomalejší jízdou ve výše zmíněném úseku Poliklinika Sever – U Koníčka.

## **Seznam použité literatury**

Bajer J. et al. (2009) *100 let městské dopravy v Českých Budějovicích.* 1. vydání. Milana Bindera, České Budějovice. ISBN 978-80-903636-9-4

Bonham-Carter F. (1994) *Geographic Information Systems for Geoscientists.* 1. vydání. Pergamon, New York. ISBN 978-0080424200

Burrough P. et al. (2015) *Geographical information systems.* 3.vydání. Oxford University press, New York. ISBN 978-0-19-874284-5

Goodchild M. (1993) *Environmental modeling with GIS*. Oxford University press, New York. ISBN 978-0-19-508007-0

Harvey D. (1969) *Explenation in Geography*, 1. vydání. Edward Arnold, London.

Hlásny, T. (2007). *Geografické informačné systémy Priestorové analýzy.* 1. vydání. Zephyros a Národné lesnické centrum – Lesnícky výskumný ústav Zvolen. ISBN 978- 80-8093-029-5

Isaaks H, a Srisvastava R. (1989) *Introduction to applied geostatistics.* Oxford University press. New York. ISBN 978-0195050134

Raper J. (1993) *GIS tutor2, the quick reference.* 2. vydání. Longmann Geoinformation international ISBN 978-0582238107

Robinson A. et al. (1995) Elements of cartography. 6.vydání. John wiley and Sons, New York. ISBN 978-0471555797

Tomlinson R. (2013) *Thinking about GIS.* 5. vydání. Esri Press, ISBN 978- 1589483521

Tuček, J. (1998). *Geografické informační systémy.* 1. vydání. Computer Press, Praha. ISBN 80-7226.091-X

Turner M. et al. (2001) *Landscape Ecology in theory and practice, patterns and process.* Springer-Verlag, New York. ISBN 978-1493927937

Unwin, D. (1982) *Introductory Spatial Analyst.* 1. vydání. Methuen Publishing, London. ISBN 978-0416722000

Zeigler B. (2018) *Theory of Modeling and Simulation.* 3. vydání. Elsevier, Amsterdam. ISBN 978-0-12-813370-5

### **Citace vědeckých publikací**

Aronoff, S. (1989) Geographic Information Systems: A management perpective. Journal of Geographic Information System, 6 (5)

Berry B. (1964) Approaches ro regional analysis: A sythesis. Annals of the association of american Geographers, 54 2-11

Bouillé F. (1977) Structuring cartographic data and spatial process with hypergraph based data structure. Harvard papers, 5

Cowen E. (1988) Resilient children, psychology wellnes, and primary prevention. American journal of community psychology, 16 (4): 591-607

Dueker K. (1979) A review of fifteen years experience: land resource information sysstems. Geoprocessing, 1: 105-128 časopis

Johnston R. et al. (1994). The dictionary of human geography. Progres in human geography, 19 (2)

Legrand J. (1983) The fractal data or is fuzzy structuration meaningful? IFAC Proceedings Volumes, 16 (13): 445-450

Neumann I. (1996) Self and other in International Relations. European Journal of International Relations,

Parker J. (1989) A developer´s people mover education. Journal of Advanced Transportation, 23 (2-3): 117-127 časopis

Pequet J. (1984) A conceptual framework and comparison of data models. Cartographica, 21(4): 66-113

Smith J. (1987) Trade credit and Informational Assymetry. The yournal of THE AME-RICAN FINANCE ASSOCIATION, 42 (4): 863-872

## **Citace webových zdrojů**

akademiemobility.cz. *Akademie městské mobility,* [online] [21.3.2021]. Dostupné z: <https://www.akademiemobility.cz/teorie-162>

ArcGIs.com, Track Viewer [online] [1.4.2021]. Dostupné z: <https://www.arcgis.com/apps/trackviewer/track-views>

czso.cz, *Český statistický úřad,* [online] [20.3.2021]. Dostupné z:<https://www.czso.cz/> dpmcb.cz, *Dopravní podnik města České budějovice,* [online] [23.3.2021] dostupné z: <https://www.dpmcb.cz/cestovani-mhd/jizdni-rady.html>

dpmcb.cz,*Dopravní podnik města České Budějovice,* [online] [23.3.2021] dostupné z: https://www.dpmcb.cz/galerie/tinymce/ke\_stazeni/generel\_strategie\_web.pdf

encyklopedie.c-budejovice.cz, *Encyklopedie Českých Budějovic,* [online] [23.3.2021] dostupné z: http://encyklopedie.c-budejovice.cz/

esri.com, *Esri products,* [online] [15.3.2021]. Dostupné z: [https://www.esri.com/en](https://www.esri.com/en-us/arcgis/products/index)[us/arcgis/products/index](https://www.esri.com/en-us/arcgis/products/index)

Hillier, A. Arcview 10 manual [online] seas upenn [cit. 21. 03. 2021] Dostupné z: https://www.seas.upenn.edu/~ese502/extra\_materials/ArcView\_10\_Manual.pdf

Hybrid.cz (2012). Vodíkový traktor NH2 otestuje nezávislá farma v Turíně. [online] [cit. 5. 12. 2018]. Dostupné z: [http://www.hybrid.cz/vodikovy-traktor-nh2-otestuje](http://www.hybrid.cz/vodikovy-traktor-nh2-otestuje-nezavisla-farma-v-turine)[nezavisla-farma-v-turine](http://www.hybrid.cz/vodikovy-traktor-nh2-otestuje-nezavisla-farma-v-turine)

learn.arcgis.com, *The ArcGIS Book* [online] [20.3.2021]. Dostupné z: <https://learn.arcgis.com/en/arcgis-book/chapter7/>

ncgia.ucsb. *National center for Geographic Information and Analysis*. [online] [21.3.2021]. Dostupné z:<http://www.ncgia.ucsb.edu/>

Pomalsi.cz *Svazek měst a obcí regionu Pomalší,* [online] [1.4.2021]. Dostupné z: [https://www.pomalsi.cz/smo-pomalsi/turisticke-zajimavosti/konesprezni-zeleznice-v](https://www.pomalsi.cz/smo-pomalsi/turisticke-zajimavosti/konesprezni-zeleznice-v-okoli-mesta-velesina/zamer-projekt-a-realizace/)[okoli-mesta-velesina/zamer-projekt-a-realizace/](https://www.pomalsi.cz/smo-pomalsi/turisticke-zajimavosti/konesprezni-zeleznice-v-okoli-mesta-velesina/zamer-projekt-a-realizace/)

# **Seznam obrázků**

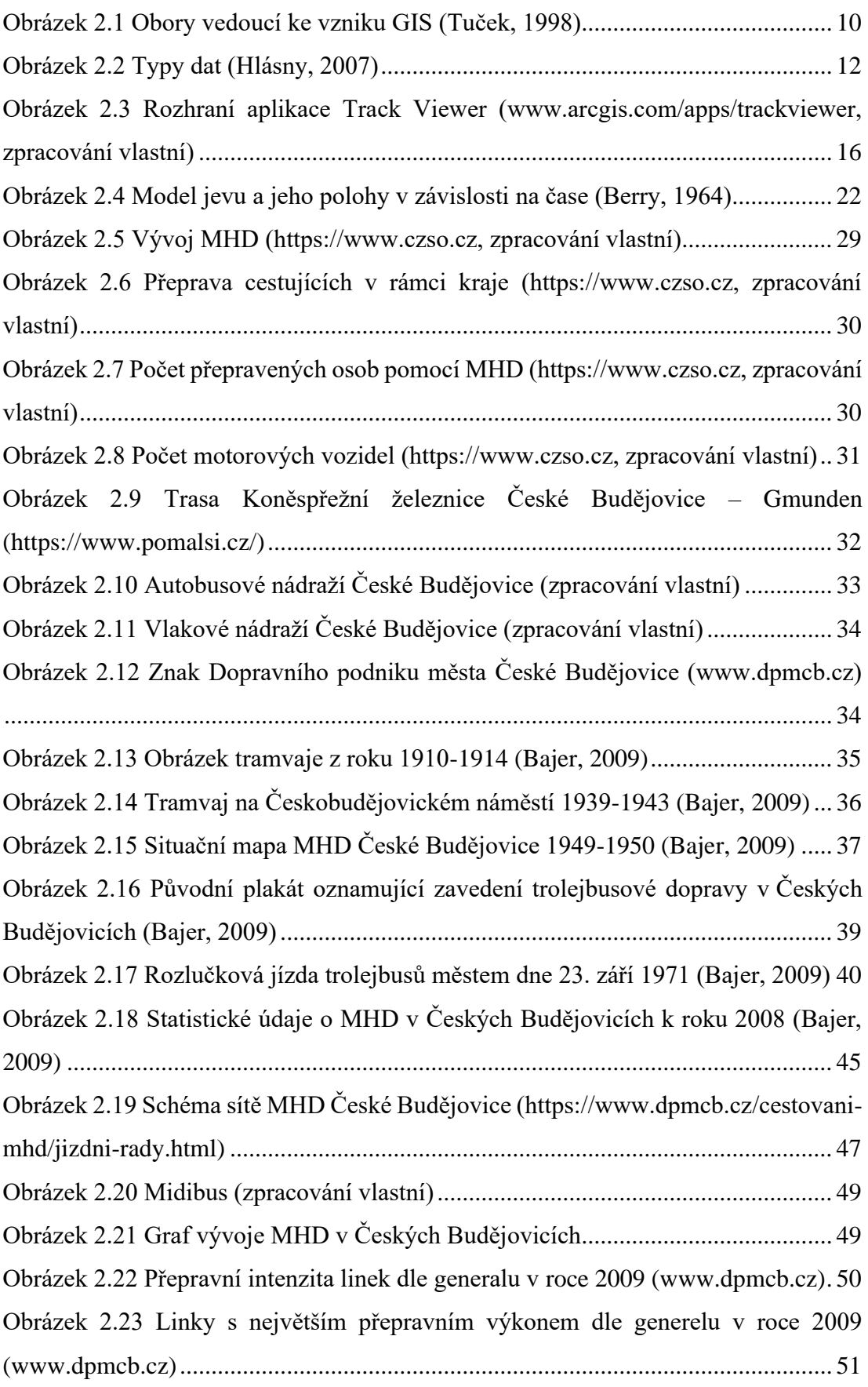

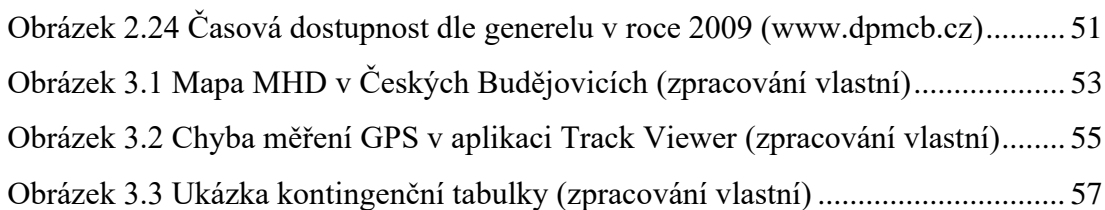

# **Seznam tabulek**

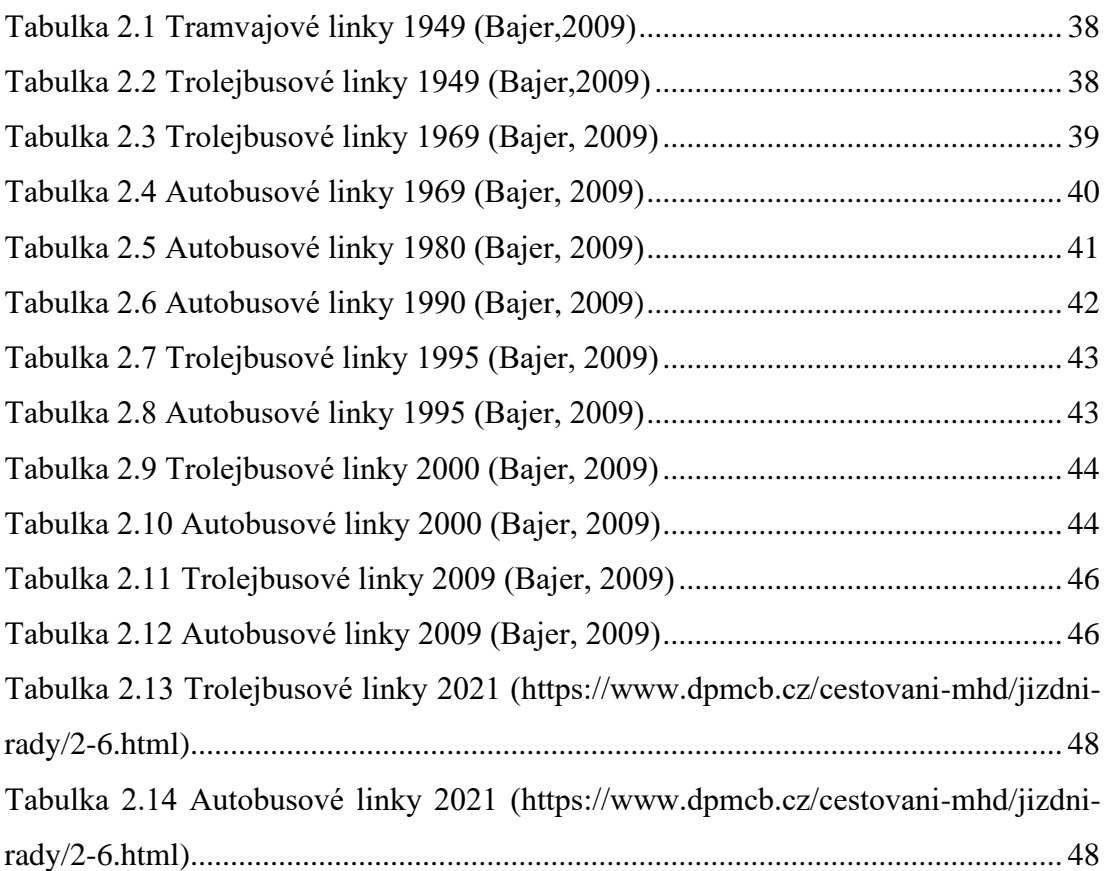

# **Seznam použitých zkratek**

CGIS – Canada geographic information systém

CNG – Stlačený zemní plyn

ČR – Česká republika

DEM – Digitální výškový model

DP – Dopravní podnik

DPMCB – Dopravní podnik města České Budějovice

ESRI – Enviromental systems research institute

GIS – Geografické informační systémy

GPS – Global positioning system

MHD – Městská hromadná doprava

NCGIA – National center for geographic information and analysis

# **6 Přílohy**

Příloha č. 1 Mapa MHD České Budějovice Příloha č. 2 Mapa autobusů MHD České Budějovice Příloha č. 3 Mapa trolejbusů MHD České Budějovice Příloha č. 4 Mapa midibusů MHD České Budějovice Příloha č. 5 Mapa nočních linek MHD České Budějovice Příloha č. 6 Mapa trasy linky 2 Příloha č. 7 Mapa rychlosti linky 2 Příloha č. 8 Mapa převýšení linky 2 Příloha č. 9 Tabulky využití zastávek linky 2 Příloha č. 10 Grafy průměrného využití zastávek linky 2 Příloha č. 11 Grafy využití zastávek ve vybraných časových intervalech linky 2 Příloha č. 12 Grafy průměrného využití zastávek seniory linka 2 Příloha č. 13 Grafy využití zastávek ve vybraných časových intervalech seniory linka 2 Příloha č. 14 Grafy průměrného zpoždění linky 2 Příloha č. 15 Mapa trasy linky 3 Příloha č. 16 Mapa rychlosti linky 3 Příloha č. 17 Mapa převýšení linky 3 Příloha č. 18 Tabulky využití zastávek linky 3 Příloha č. 19 Grafy průměrného využití zastávek linky 3 Příloha č. 20 Grafy využití zastávek ve vybraných časových intervalech linky 3 Příloha č. 21 Grafy průměrného využití zastávek seniory linka 3 Příloha č. 22 Grafy využití zastávek ve vybraných časových intervalech seniory linka 3 Příloha č. 23 Grafy průměrného zpoždění linky 3 Příloha č. 24 Mapa trasy linky 5 Příloha č. 25 Mapa rychlosti linky 5 Příloha č. 26 Mapa převýšení linky 5 Příloha č. 27 Tabulky využití zastávek linky 5 Příloha č. 28 Grafy průměrného využití zastávek linky 5 Příloha č. 29 Grafy využití zastávek ve vybraných časových intervalech linky 5 Příloha č. 30 Grafy průměrného využití zastávek seniory linka 5 Příloha č. 31 Grafy využití zastávek ve vybraných časových intervalech seniory linka 5 Příloha č. 32 Grafy průměrného zpoždění linky 5 Příloha č. 33 Mapa trasy linky 9 Příloha č. 34 Mapa rychlosti linky 9 Příloha č. 35 Mapa převýšení linky 9 Příloha č. 36 Tabulky využití zastávek linky 9 Příloha č. 37 Grafy průměrného využití zastávek linky 9 Příloha č. 38 Grafy využití zastávek ve vybraných časových intervalech linky 9 Příloha č. 39 Grafy průměrného využití zastávek seniory linka 9 Příloha č. 40 Grafy využití zastávek ve vybraných časových intervalech seniory linka 9 Příloha č. 41 Grafy průměrného zpoždění linky 9